# *Greenline HT Plus C und E*

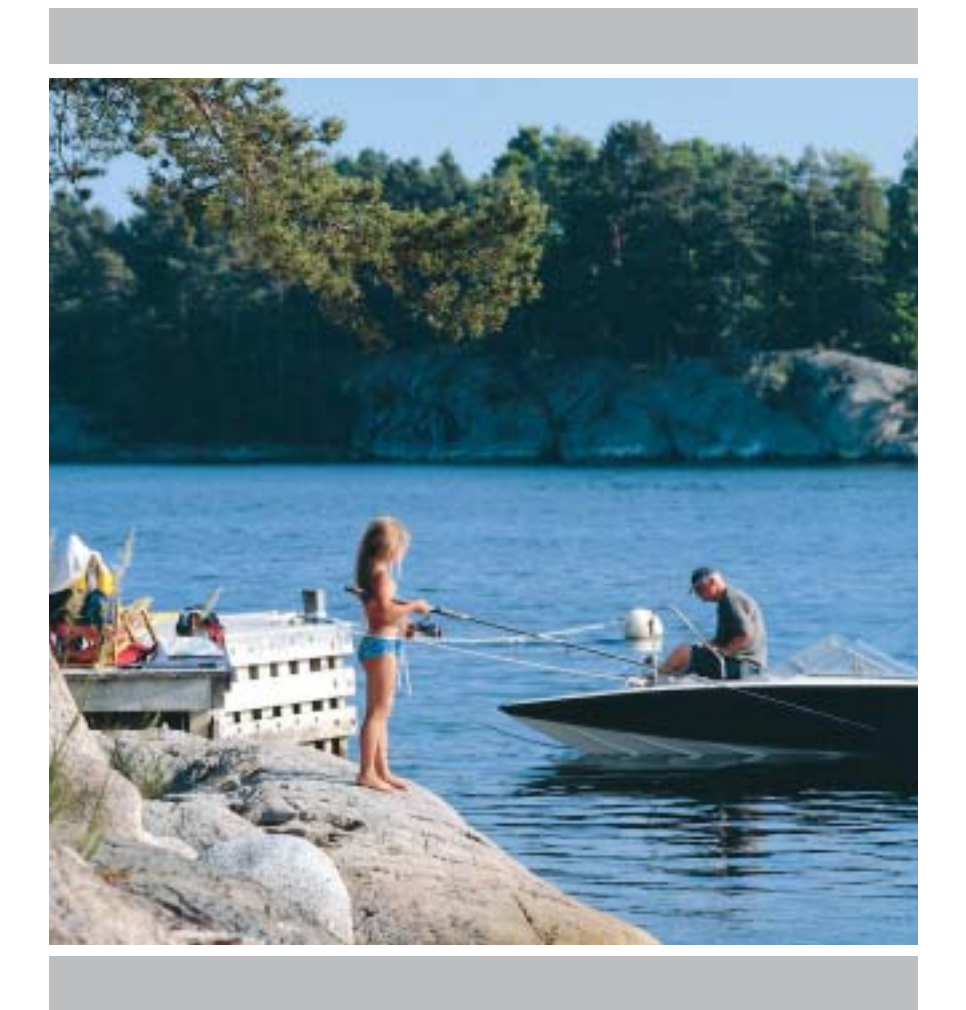

# Montage-, Betriebsund Wartungsanleitung

Art.nr.: 290410-24 Ausgabe 1.1

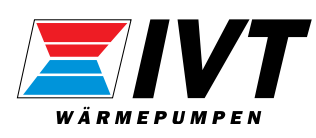

# Vielen Dank, dass Sie sich für eine Wärmepumpe von IVT Industrier AB entschieden haben!

Wir hoffen, dass unsere Wärmepumpe Ihren Erwartungen gerecht wird und Ihnen über viele Jahre deutliche Energieeinsparungen verschaffen wird. Eine geringere Belastung im Haushaltsbudget für Sie und Ihre Familie sowie ein erhöhter Umweltschutz liegt uns am Herzen. Unsere Wärmepumpen erfüllen die modernsten Anforderungen. Wir sind sicher, dass Sie das Modell Greenline HT Plus jetzt und in Zukunft mit zahlreichen nützlichen Funktionen überzeugen wird. Die Wärmepumpe umfasst u.a. eine hochmoderne Steuerzentrale, die die Innentemperatur überwacht und regelt sowie eine optimale Gesamtwirtschaftlichkeit erzielt. Die Wärmepumpe Greenline HT Plus ist z.B. mit einer Urlaubsfunktion ausgestattet. Mit ihrer Hilfe lässt sich das Gerät während Ihrer Abwesenheit auf Sparflamme betreiben.

IVT ist das führende skandinavische Unternehmen bei der Wärmepumpenherstellung. Mehr als jede zweite Wärmepumpe stammt von IVT. Wir arbeiten seit mehr als 30 Jahren an energiesparenden und umweltfreundlichen Lösungen. Heute verfügen wir über das breiteste Wärmepumpenspektrum zur effektiven Energieeinsparung für alle Arten von Gebäuden.

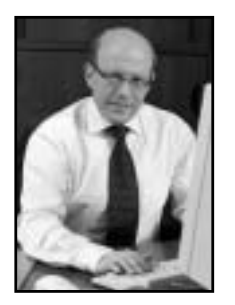

myhhu2

Johnny Wärnelöv Geschäftsführer IVT Industrier AB

Handbuch für Wärmepumpe Greenline HT Plus C und E IVT Industrier AB, 13.12.2004 Artikelnummer: 290410-24 Ausgabe 1.1

Copyright © 2004. IVT Industrier AB. Alle Rechte vorbehalten.

Dieses Handbuch enthält urheberrechtlich geschützte Informationen, die Eigentum von IVT Industrier AB sind. Dieses Dokument oder Teile davon dürfen ohne schriftliche Genehmigung durch IVT Industrier AB weder elektronisch noch mechanisch kopiert oder verbreitet werden. Dies gilt ebenfalls für Fotografien oder Übersetzungen in andere Sprachen.

#### $-$  Inhalt

# **Inhalt**

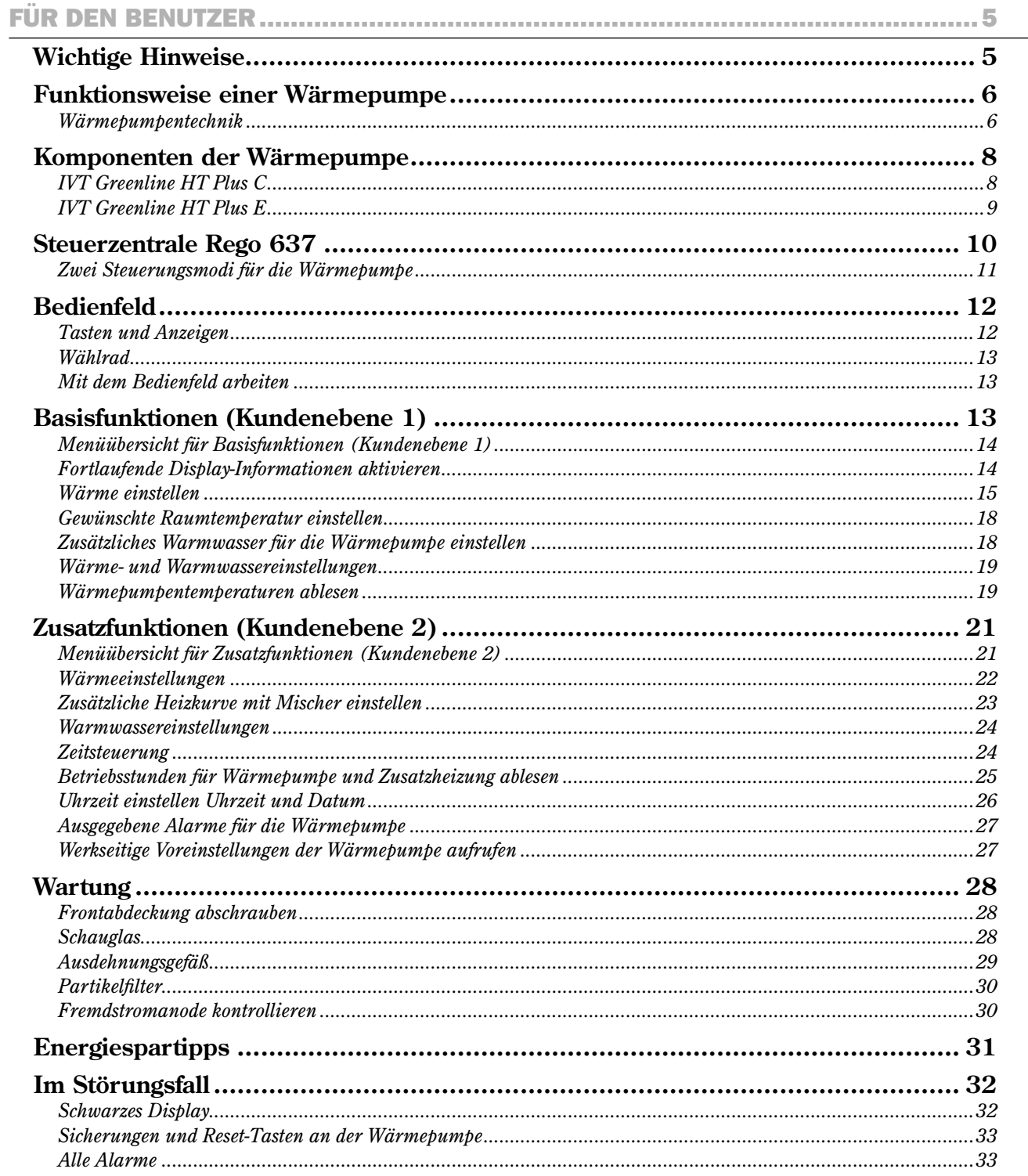

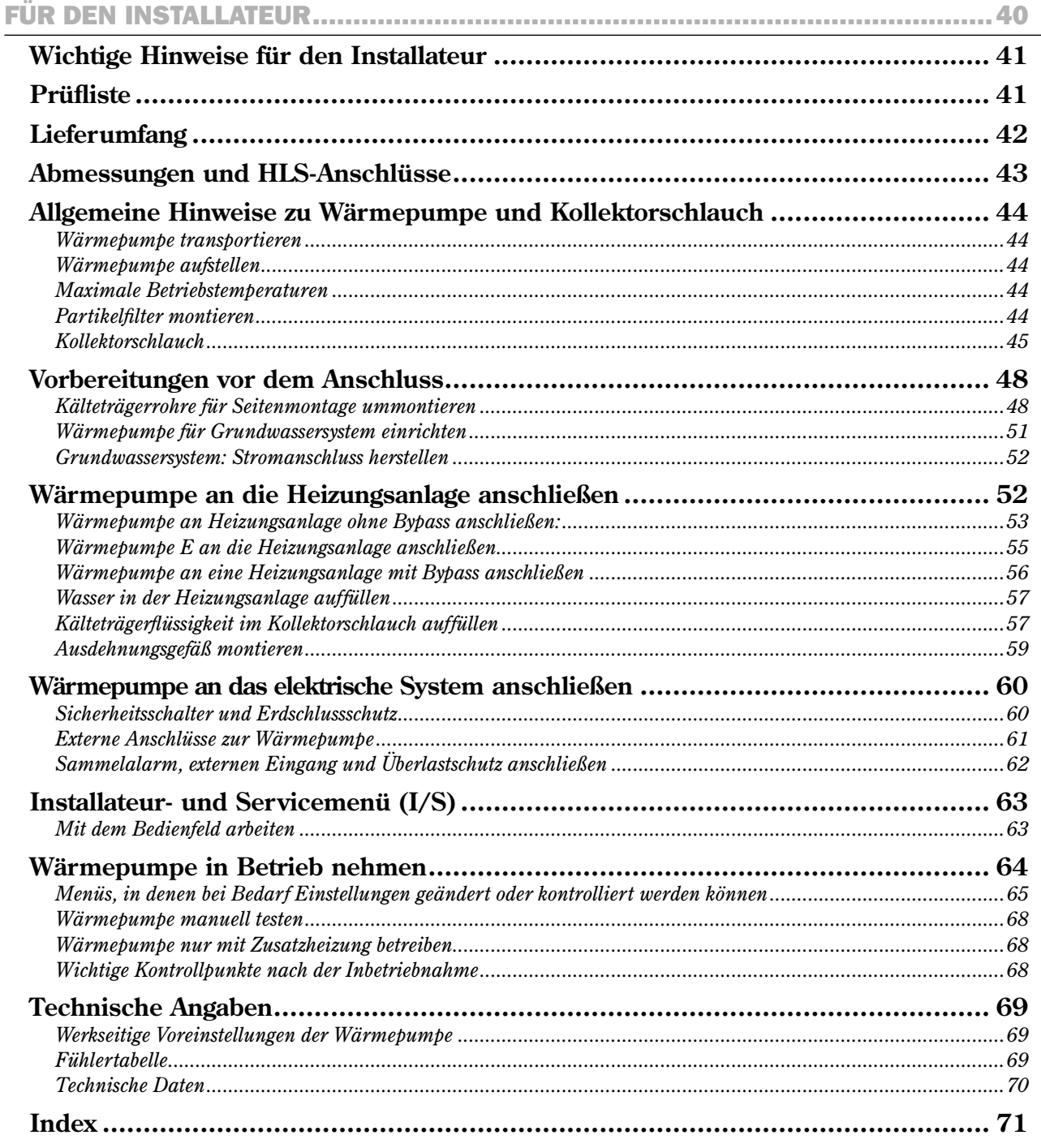

# Für den Benutzer

# Wichtige Hinweise

Die Wärmepumpe Greenline HT Plus ist Teil der neuen Wärmepumpengeneration von IVT Industrier. Das Gerät umfasst eine große Anzahl von Funktionen zur Temperatursteuerung und Warmwassererzeugung im Haus. Das Herz der Wärmepumpe ist die Steuerzentrale Rego 637. Rego 637 verfügt über eine Steuer- und Überwachungsfunktion, die wichtige Einstellungen zu Betrieb und Wartung der Wärmepumpe speichert. Die Einstellungen werden von Installateur und Benutzer über ein Bedienfeld an der Vorderseite der Wärmepumpe vorgenommen. Einstellungen, die für Sie als Benutzer vorgesehen sind, werden in diesem Kapitel unter den Überschriften *Basisfunktionen* und *Zusatzfunktionen* erläutert.

Nach Installation und Inbetriebnahme der Wärmepumpe gibt es eine Reihe von Kontrollen, die in regelmäßigen Abständen durchzuführen sind. So ist etwa zu prüfen, ob ein Alarm ausgegeben wurde oder ob einfachere Wartungsaufgaben anstehen. Diese Maßnahmen sind in erster Linie vom Benutzer auszuführen. In diesem Handbuch wird jeder Schritt detailliert beschrieben. Lässt sich ein Fehler damit nicht beheben, wenden Sie sich an Ihren Vertragshändler.

# Hinweis

Lesen Sie als Benutzer unbedingt dieses Kapitel. Der Benutzer darf unter keinen Umständen Einstellungen vornehmen, die für den Installateur vorgesehen sind. Ansonsten können schwerwiegende Fehler beim Betrieb der Wärmepumpe auftreten.

# Funktionsweise einer Wärmepumpe

# Die Wärmepumpe nutzt gespeicherte Sonnenenergie

Die Wärmepumpe Greenline HT Plus ist Teil der neuen Wärmepumpengeneration von IVT Industrier. Bei der Herstellung der Wärmepumpen galten folgende Prioritäten: einfache Bedienung, sicherer Betrieb, Hausversorgung mit billiger und umweltfreundlicher Wärme. Um eine Wärmepumpe einfach zu beschreiben, könnte man sie als umgekehrten Kühlschrank bezeichnen. Bei einem Kühlschrank wird die Wärme von innen nach außen geleitet. Eine Wärmepumpe hingegen leitet die in der Erde, in Gestein oder Wasser gespeicherte Wärme in ein Haus. Die Wärmepumpe nutzt einige Grade der gespeicherten Sonnenenergie. Die Wärme wird über einen Schlauch in ein Haus geleitet. In der Wärmepumpe wird die Temperatur erhöht. Die erzeugte Wärme wird an die Heizungsanlage des Hauses weitergeleitet.

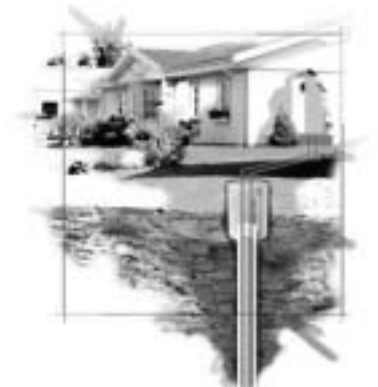

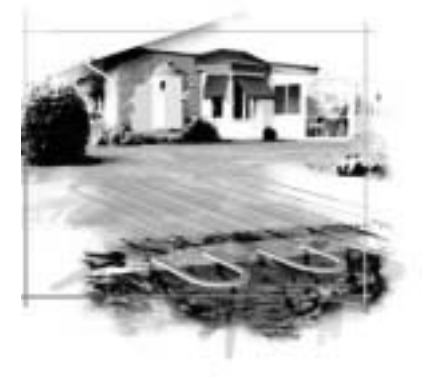

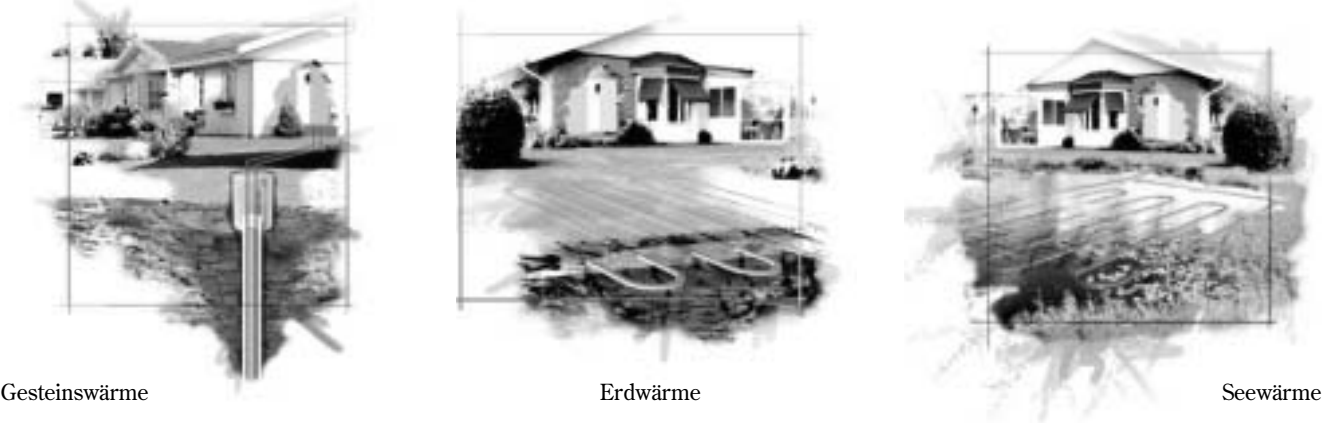

# Wärmepumpentechnik

Die Wärmepumpe setzt sich aus vier Hauptkomponenten zusammen:

#### **1. Verdampfer**

 Verdampft das Kältemittel zu Gas und leitet gleichzeitig Wärme vom Kälteträger zum Kältemittelkreis.

**2. Kondensator**

 Kondensiert das Gas erneut zu Flüssigkeit und leitet Wärme an die Heizungsanlage.

- **3. Expansionsventil** Senkt den Druck des Kältemittels.
- **4. Kompressor** Erhöht den Druck des Kältemittels.

Diese vier Hauptkomponenten sind in drei geschlossenen Rohrsystemen miteinander verbunden. In der Wärmepumpe zirkuliert ein Kältemittel, das in einigen Teilen des Systems als Flüssigkeit und in anderen Teilen als Gas vorliegt. Näheres zu den Eigenschaften des Kältemittels entnehmen Sie dem Kasten zur Rechten.

Die Wärmepumpetechnik wird auf der nächsten Seite ausführlich beschrieben.

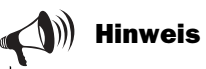

#### **Siedepunkt im Verhältnis zum Druck:**

Der Siedepunkt für unterschiedliche Flüssigkeiten variiert je nach deren Druck: je größer der Druck, desto höher der Siedepunkt. Wasser kocht z.B. bei normalen Druckverhältnissen bei +100°C. Bei doppeltem Druck kocht Wasser bei +120°C. Bei halbiertem Druckwert kocht Wasser bereits bei +80°C. Das Kältemittel in der Wärmepumpe funktioniert nach dem gleichen Prinzip. Der Siedepunkt ändert sich je nach herrschendem Druck. Bei Atmosphärendruck liegt der Siedepunkt des Kältemittels jedoch bei -40°C. Daher kann es ebenfalls bei niedrigen Temperaturen in der Wärmequelle eingesetzt werden.

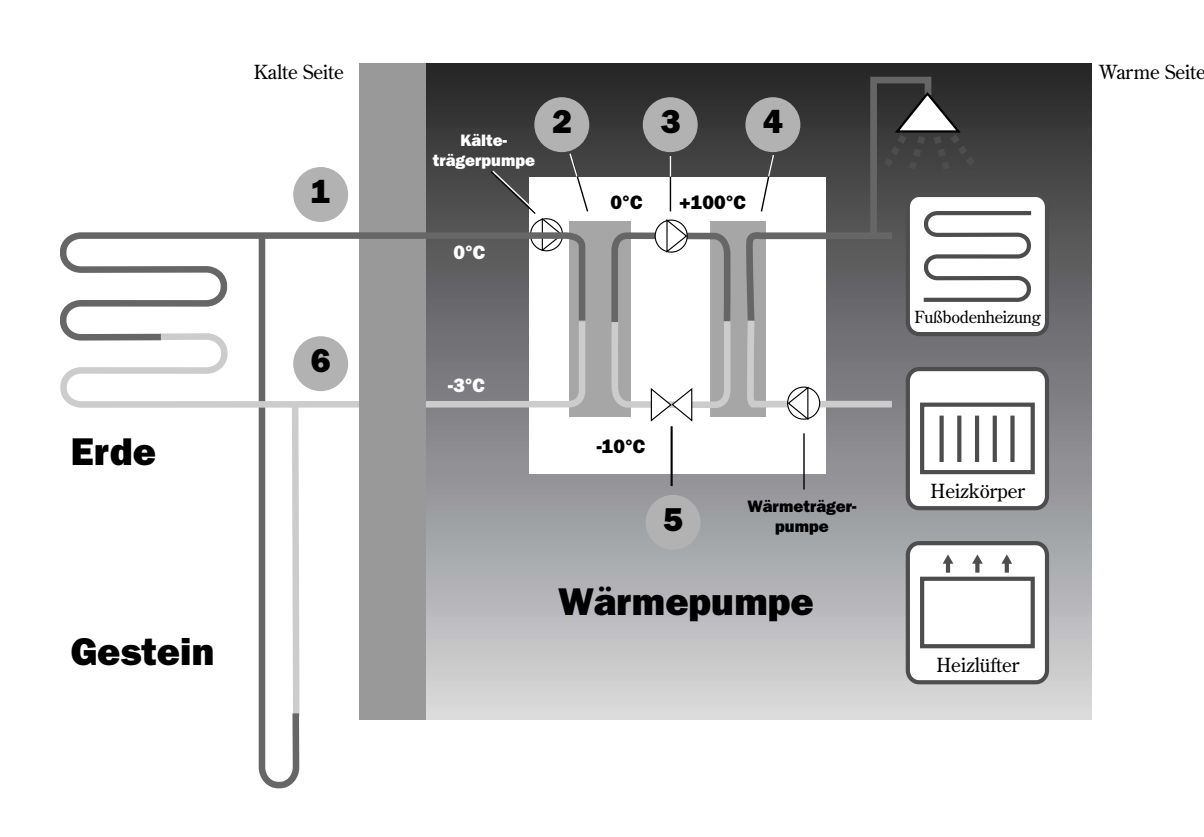

- Kälteträger ein. Hier wird ein Schlauch angeschlossen, der gespeicherte Sonnenwärme z.B. aus Erde oder Gestein bezieht. Der Schlauch enthält eine Kälteträgerflüssigkeit, eine Mischung aus Wasser und Gefrierschutzmittel. Die Flüssigkeit bezieht Wärme aus dem Gestein. Mithilfe der Kälteträgerpumpe wird diese Wärme zur Wärmepumpe und zum Verdampfer befördert. Die Temperatur liegt bei etwa 0°C. 1
- Im Verdampfer trifft die Kälteträgerflüssigkeit auf das Kältemittel. Das Kältemittel liegt in flüssiger Form vor und besitzt eine Temperatur von ca. -10°C. Wenn das Kältemittel auf die Kälteträgerflüssigkeit mit 0°C trifft, beginnt sie zu kochen. Dadurch bildet sich Dampf, der in den Kompressor geleitet wird. Die Dampftemperatur beträgt 0°C. 2
- I Im Kompressor wird der Kältemitteldruck gesteigert und die Dampftemperatur von 0 auf etwa +100°C erhöht. Daraufhin wird das warme Gas in den Kondensator gedrückt. 3
- Der Kondensator ist der wärmespendende Teil der Wärmepumpe. Von ihm wird die Wärme an die Heizungsanlage (Heizkörper und Fußbodenheizung) und das Warmwassersystem übertragen. Im Kondensator wird die Dampftemperatur gesenkt und der Dampf in Flüssigkeit verwandelt. Der Kältemitteldruck ist weiterhin hoch, wenn das Kältemittel zum Expansionsventil weitergeleitet wird. 4
- Im Expansionsventil wird der Kältemitteldruck gesenkt. Gleichzeitig verringert sich auch die Temperatur auf etwa -10°C. Nachdem das Kältemittel das Ventil passiert hat und durch den Verdampfer strömt, nimmt es erneut einen gasförmigen Zustand an. 5
- Im Kälteträgerausgang wird die Kälteträgerflüssigkeit aus der Wärmepumpe in das Gestein geleitet, um wieder gespeicherte Sonnenenergie zu beziehen. Die Temperatur der Flüssigkeit liegt bei -3°C. 6

# Komponenten der Wärmepumpe

# IVT Greenline HT Plus C

#### **Dreiwegeventil**

Das Ventil wechselt zwischen Heizwasser- und Warmwasserbereitung.

#### **Warmwasserbereiter**

Der doppelwandige Bereiter fast ca. 165 l Warmwasser und 60 l Heizwasser.

#### **Zusatzheizpatrone**

Die Zusatzheizpatrone wird aktiviert, um bei kalten Witterungsbedingungen, erhöhtem Warmwasserbedarf und Warmwasserspitzen eine zusätzliche Leistung beizusteuern.

#### **Reset-Taste**

Drücken Sie diese Taste, wenn der Überhitzungsschutz für die Zusatzheizpatrone ausgelöst wurde. Die Taste ist seitlich angebracht.

#### **Kondensator**

Kondensiert das Gas erneut zu Flüssigkeit und leitet Wärme an die Heizungsanlage.

#### **Wärmeträgerpumpe**

Transportiert Heizwasser in der Heizungsanlage.

#### **Kompressor**

Erhöht den Druck des Kältemittels. Die Dampftemperatur wird von 0 auf etwa +100°C gesteigert. Den Kompressor umgibt eine Isolierung, die den Geräuschpegel senkt.

#### **Flexible Schläuche**

Die Schläuche gleichen Vibrationen in der Wärmepumpe aus.

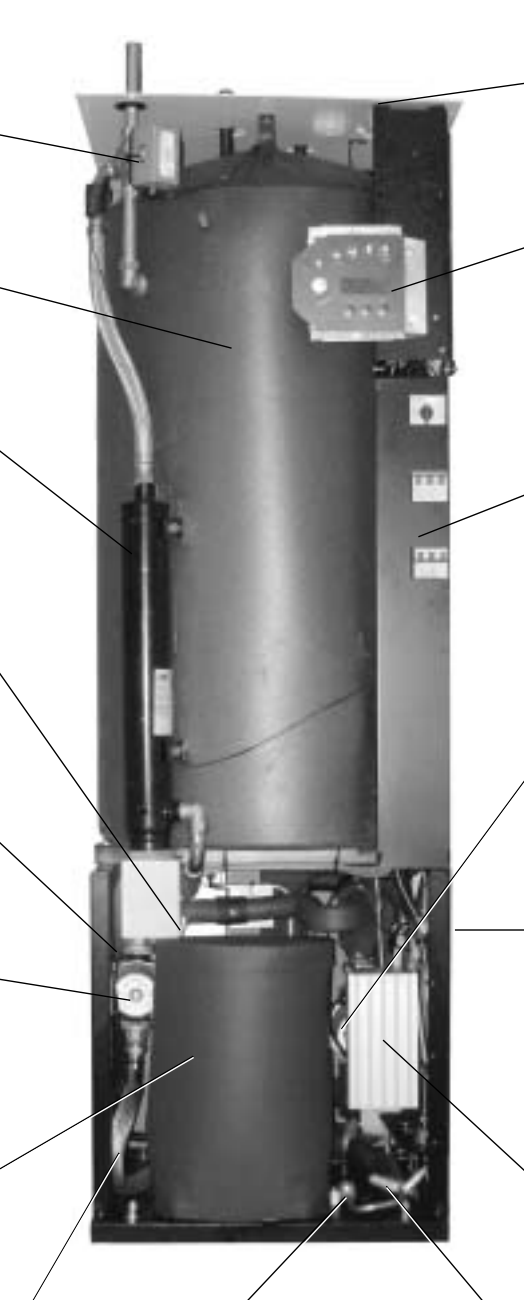

## **Schauglas**

Im Schauglas wird der Füllstand im Kältemittelkreis kontrolliert. Wenn die Wärmepumpe in Betrieb ist, dürfen im Schauglas keine Blasen sichtbar sein. Bei Start und Stopp der Wärmepumpe sind Blasen im Schauglas zulässig.

#### **Elektrische Anschlüsse** Anschluss von Stromversorgung und Fühlern.

#### **Bedienfeld**

Das Bedienfeld ist mit einem vierzeiligen beleuchteten Display zur Textanzeige, drei Tasten und einem Wählrad ausgestattet.

#### **Schaltschrank**

Der Schaltschrank ist gekapselt. Er besitzt eine Reset-Funktion für den Motorschutz sowie Sicherungsautomaten für Wärmepumpe und Zusatzheizpatrone.

#### **Kälteträgerpumpe**

Die Pumpe ist isoliert und rostschutzbehandelt. Sie sorgt dafür, dass die Kälteträgerflüssigkeit z.B. vom Gestein in die Wärmepumpe befördert wird.

#### **Verdampfer**

Verdampft das Kältemittel zu Gas und leitet Wärme vom Kälteträger zum Kältemittelkreis (hinter der Wärmepumpe).

#### **Steuerzentrale**

Die Steuerzentrale ist gekapselt. Sie steuert und überwacht alle Funktionen der Wärmepumpe.

#### **Expansionsventil**

Senkt den Druck des Kältemittels, das in den Verdampfer strömt und Energie z.B. aus Gestein bezieht.

# IVT Greenline HT Plus E

#### **Dreiwegeventil**

Das Ventil wechselt zwischen Heizwasser- und Warmwasserbereitung.

#### **Partikelfilter**

Zur einfachen Reinigung lässt sich der Filter öffnen. Er besitzt darüber hinaus eine Absperrfunktion.

#### **Zusatzheizpatrone**

Die Zusatzheizpatrone wird aktiviert, um bei kalten Witterungsbedingungen, erhöhtem Warmwasserbedarf und Warmwasserspitzen eine zusätzliche Leistung beizusteuern.

#### **Reset-Taste**

Drücken Sie diese Taste, wenn der Überhitzungsschutz für die Zusatzheizpatrone ausgelöst wurde. Die Taste ist seitlich angebracht.

#### **Kondensator**

Kondensiert das Gas erneut zu Flüssigkeit und leitet Wärme an die Heizungsanlage.

#### **Wärmeträgerpumpe**

Transportiert Heizwasser in der Heizungsanlage.

#### **Flexible Schläuche**

Die Schläuche gleichen Vibrationen in der Wärmepumpe aus.

#### **Kompressor**

Erhöht den Druck des Kältemittels. Die Dampftemperatur wird von 0 auf etwa +100°C gesteigert. Den Kompressor umgibt eine Isolierung, die den Geräuschpegel senkt.

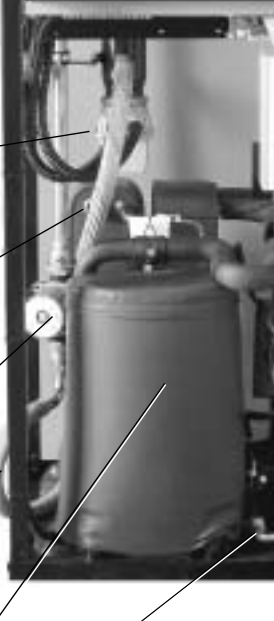

#### **Schauglas**

Im Schauglas wird der Füllstand im Kältemittelkreis kontrolliert. Wenn die Wärmepumpe in Betrieb ist, dürfen im Schauglas keine Blasen sichtbar sein. Bei Start und Stopp der Wärmepumpe sind Blasen im Schauglas zulässig.

#### **Elektrische Anschlüsse**

Anschluss von Stromversorgung und Fühlern.

#### **Bedienfeld**

Das Bedienfeld ist mit einem vierzeiligen beleuchteten Display zur Textanzeige, drei Tasten und einem Wählrad ausgestattet.

#### **Schaltschrank**

Der Schaltschrank ist gekapselt. Er besitzt eine Reset-Funktion für den Motorschutz sowie Sicherungsautomaten für Wärmepumpe und Zusatzheizpatrone.

#### **Steuerzentrale**

Die Steuerzentrale ist gekapselt. Sie steuert und überwacht alle Funktionen der Wärmepumpe.

#### **Verdampfer**

Verdampft das Kältemittel zu Gas und leitet Wärme vom Kälteträger zum Kältemittelkreis (hinter der Wärmepumpe).

#### **Kälteträgerpumpe**

Die Pumpe ist isoliert und rostschutzbehandelt. Sie sorgt dafür, dass die Kälteträgerflüssigkeit z.B. vom Gestein in die Wärmepumpe befördert wird.

#### **Expansionsventil**

Senkt den Druck des Kältemittels, das in den Verdampfer strömt und Energie z.B. aus Gestein bezieht.

# Steuerzentrale Rego 637

Das Herz der Wärmepumpe ist die Steuerzentrale. Sie sorgt für eine optimale Energieeinsparung und eine lange Lebensdauer der Wärmepumpe. Die Steuerzentrale regelt und überwacht die Wärme- und Warmwasserversorgung für Ihr Haus. Von besonderer Bedeutung ist die Überwachungsfunktion. Sie schaltet die Wärmepumpe bei eventuellen Betriebsstörungen ab, sodass keine Kernkomponenten beschädigt werden können.

# **Zusatzheizpatrone sorgt für mehr Leistung**

Wenn die Wärmepumpe die Beheizung des Hauses nicht selbst bewältigen kann, z.B. bei stark gesunkener Außentemperatur, aktiviert die Steuerzentrale eine Zusatzheizung. Wärmepumpe und Zusatzheizung sorgen gemeinsam für die richtige Haustemperatur. Bei der Greenline HT Plus fungiert als zusätzliche Wärmequelle eine Zusatzheizpatrone. Die Zusatzheizpatrone kann in keinem Fall die gesamte Beheizung von der Wärmepumpe übernehmen. Sie steuert lediglich die Leistung bei, die die Wärmepumpe benötigt, um die richtige Temperatur zu erreichen. Wenn die Leistung der Wärmepumpe wieder ausreicht, wird die Zusatzheizpatrone automatisch abgeschaltet.

## **Warmwasserbereitung besitzt Vorrang vor Heizwasser**

In einem Haus mit Wasserheizung wird zwischen Heizwasser und Warmwasser unterschieden. Das Heizwasser kommt in Heizkörpern bzw. in der Fußbodenheizung zum Einsatz. Warmwasser wird für Duschen und Wasserhähne verwendet. Die Erwärmung von Warmwasser erfolgt in einem Bereiter. Im Bereiter befindet sich ein Fühler, der die Warmwassertemperatur misst. Modell C verfügt über einen Bereiter in der Wärmepumpe, Modell E besitzt einen externen Bereiter. Das Heizwasser läuft durch die Außenhülle des Bereiters und erwärmt so dessen Innentank. Die Steuerzentrale sorgt dafür, dass die Warmwasserbereitung stets Vorrang vor der Heizwassererzeugung besitzt. Dadurch wird eine konstante Warmwasserversorgung gewährleistet. Die Steuerzentrale regelt ein Mischventil, das zwischen Heizwassererzeugung und Warmwasserbereitung wechselt. Nach der Bereitung von Warmwasser initiiert das Mischventil die Erzeugung von Heizwasser.

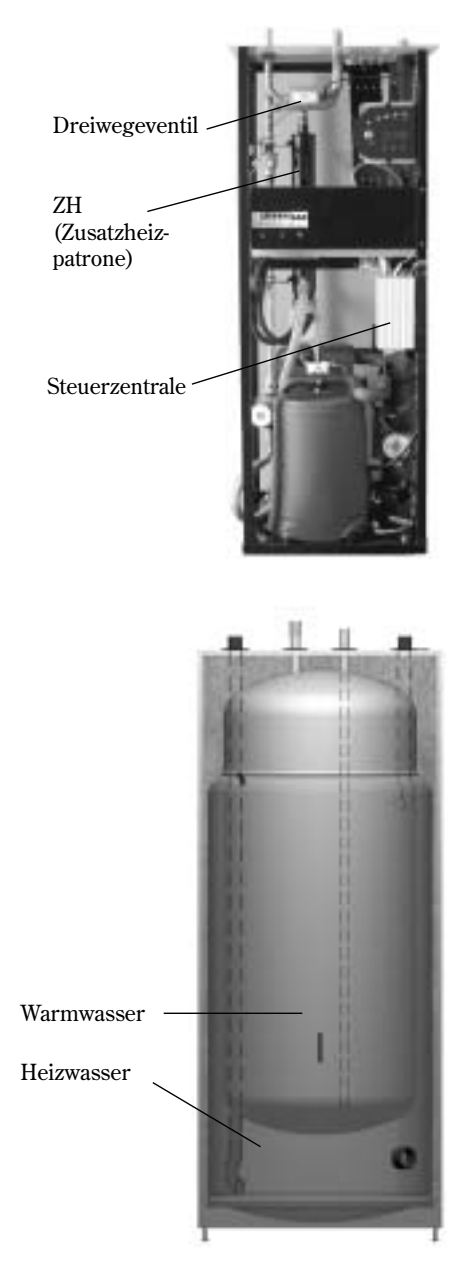

Doppelwandiger Warmwasserbereiter

# Zwei Steuerungsmodi für die Wärmepumpe

Die Steuerzentrale kann die Wärmepumpe mit zwei unterschiedlichen Modi regeln. Dabei handelt es sich um: *Steuerung per Außenfühler* sowie *Steuerung per Außen- und Raumfühler*.

# **Steuerung per Außenfühler**

Die Steuerung per Außenfühler ist der gängigste Modus, mit dem die Steuerzentrale die Wärmepumpe anspricht. Bei der Lieferung der Wärmepumpe von IVT ist das Gerät auf diesen Steuerungsmodus eingestellt. Ein Fühler wird oben an der Hausaußenwand montiert. Dieser übermittelt Signale an die Steuerzentrale der Wärmepumpe. Bei der Steuerung per Außenfühler passt die Wärmepumpe die Innentemperatur automatisch je nach Außentemperatur an. Wenn die Außentemperatur sinkt, werden die Heizkörper im Hausinneren wärmer.

Der Benutzer entscheidet, welche Heizkörpertemperatur im Verhältnis zur Außentemperatur gelten soll. Dazu dient eine Reihe von Einstellungen, z.B. die Festlegung der Heizkurve in der Steuerzentrale. Eine niedrigere Kurve führt zu höheren Energieeinsparungen.

# **Steuerung per Außen- und Raumfühler**

Bei der Steuerung per Außen- und Raumfühler kann ein Fühler an einer zentralen Position im Hausinneren angebracht werden. Dieser wird mit der Wärmepumpe verbunden und übermittelt Daten zur Raumtemperatur an die Steuerzentrale. Diese Signale beeinflussen die Einstellungen (Kurven) der Steuerzentrale und garantieren eine optimale Energieeinsparung durch die Wärmepumpe.

Dieser Steuerungsmodus kommt zum Einsatz, wenn andere Faktoren als die Außentemperatur die Innentemperatur bestimmen. Dies kann der Fall sein, wenn z.B. ein Kamin oder Heizlüfter vorhanden ist oder das Haus einem starken Windeinfluss ausgesetzt ist.

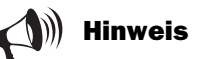

Nur ein Raum mit Raumfühler kann die Temperaturregelung beeinflussen.

# Bedienfeld

Im Bedienfeld werden alle Einstellungen vorgenommen. Hier werden ebenfalls eine Statistik zur Wärmeerzeugung sowie Angaben zu verschiedenen Alarmen angezeigt. Nach dem Vornehmen der Einstellungen übermittelt das Bedienfeld Signale an die Steuerzentrale Rego 637, die die Vorgaben umsetzt.

# Tasten und Anzeigen

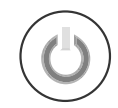

#### **Ein/Aus-Schalter**

Mit diesem Schalter stellen Sie die Wärmepumpe ein und aus.

Lampe leuchtet: Wärmepumpe ist eingeschaltet. Lampe blinkt: Wärmepumpe ist ausgeschaltet.

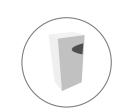

#### **Betriebsanzeige**

Lampe leuchtet: Wärmepumpe (Kompressor) ist in Betrieb.

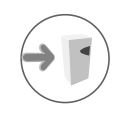

#### **Zusatzheizungsanzeige**

Lampe leuchtet: Wärmepumpe erhält zusätzliche Energie von einer Zusatzheizpatrone.

#### **Warmwasseranzeige**

Lampe leuchtet: Wärmepumpe erwärmt Wasser im Bereiter.

Lampe blinkt: Für die Wärmepumpe liegt eine Warmwasserspitze vor oder die Wärmepumpe erzeugt zusätzliches Warmwasser.

#### **Alarmanzeige**

Lampe blinkt: In der Wärmepumpe ist ein Fehler aufgetreten.

Lampe leuchtet: Wenn die Lampe durchgehend leuchtet, wurde der Alarm zwar bestätigt, die Alarmursache besteht allerdings weiterhin.

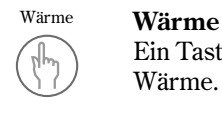

Info

Ein Tastendruck bringt Sie zur Schnelleinstellung für Wärme.

#### **Info**

Mit einem Tastendruck erhalten Sie laufende Informationen zum Betriebszustand von Wärmepumpe und Zusatzheizpatrone angezeigt.

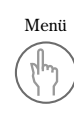

## **Menü**

Per Tastendruck wird das Hauptmenü aufgerufen. Das Hauptmenü enthält alle Einstellungsmenüs und alle Temperaturanzeigen.

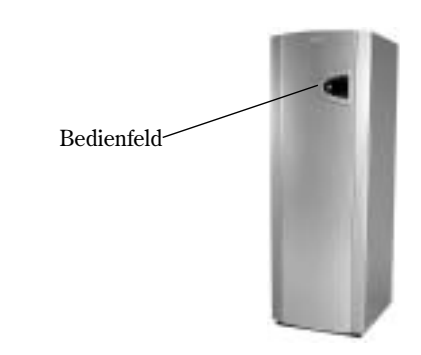

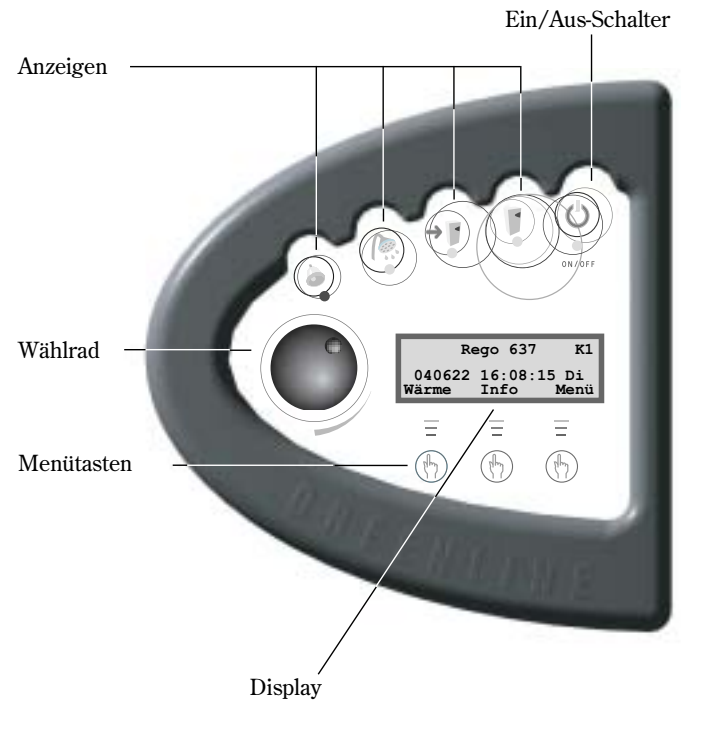

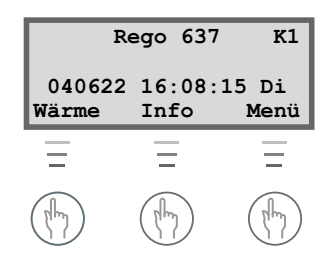

# Wählrad

Mithilfe des Wählrads scrollen Sie durch die Menüs. Drehen Sie das Menürad im Uhrzeigersinn (nach rechts), um in den Menüs nach unten zu scrollen. Drehen Sie das Menürad gegen den Uhrzeigersinn (nach links), um in den Menüs nach oben zu scrollen. Mit dem Wählrad legen Sie außerdem die Werte für unterschiedliche Einstellungen fest.

Das Display bietet Informationen und Einstelloptionen. Sie können u.a.:

- verschiedene Temperatur- und Warmwassereinstellungen festlegen.
- zusätzliches Warmwasser und die Urlaubsfunktion aktivieren.
- Alarmursachen und Maßnahmen zu ihrer Behebung anzeigen.
- $\blacksquare$  eine Betriebsstatistik abrufen.

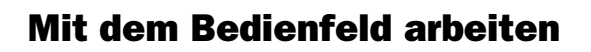

Beim Umgang mit dem Bedienfeld stehen Ihnen drei Menütasten und ein Wählrad zur Verfügung, mit deren Hilfe Sie zwischen den einzelnen Menüs und Einstellungen wechseln können. In der untersten Displayzeile ist stets aufgeführt, welche Funktion den Tasten zukommt. Die Tastenfunktionen ändern sich je nach aktivem Fenster.

#### **Beispiel**

Wenn Sie in der Ausgangsstellung die Taste Wärme betätigen, gelangen Sie in das Menü *Wärme +/-*. In diesem Menü können Sie die Hauswärme erhöhen und senken. Beachten Sie, dass die Tasten in diesem Kontext andere Funktionen besitzen. Sie können entweder zur Ausgangsposition zurückkehren, indem Sie die Taste Zurück betätigen. Ebenso können Sie die Wärmeeinstellung im Haus ändern, indem Sie die Taste Ändern drücken. Nach Betätigen der Taste Ändern können Sie mithilfe des Wählrads die Hauswärme erhöhen oder verringern. Um die Änderungen zu sichern, drücken Sie die Taste Speichern.

# Basisfunktionen ( Kundenebene 1)

Die Basisfunktionen (Kundenebene 1) werden am häufigsten genutzt und besitzen die größte Bedeutung. Zum Aufrufen der Basisfunktionen drücken Sie in der Ausgangsstellung eine der Tasten Wärme, Info oder Menü. Die Bezeichnung K1 in der rechten oberen Ecke weist darauf hin, dass Sie sich im folgenden Bereich befinden: *Basisfunktionen (Kundenebene 1)*.

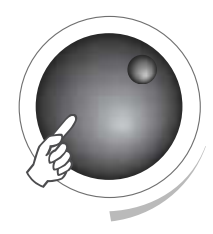

Ausgangsstellung des Menüs

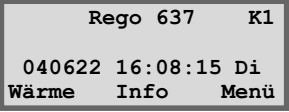

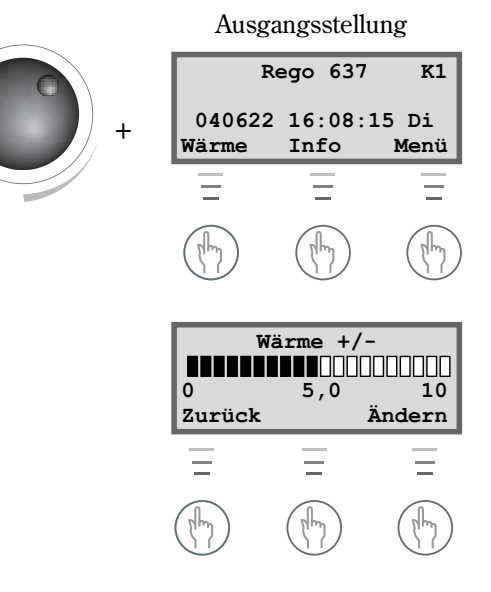

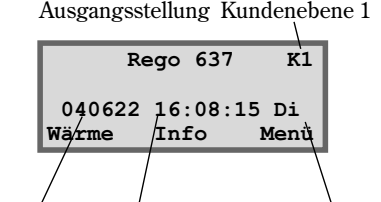

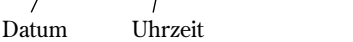

Tag

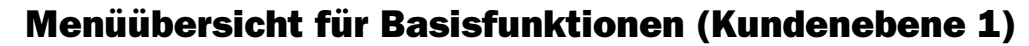

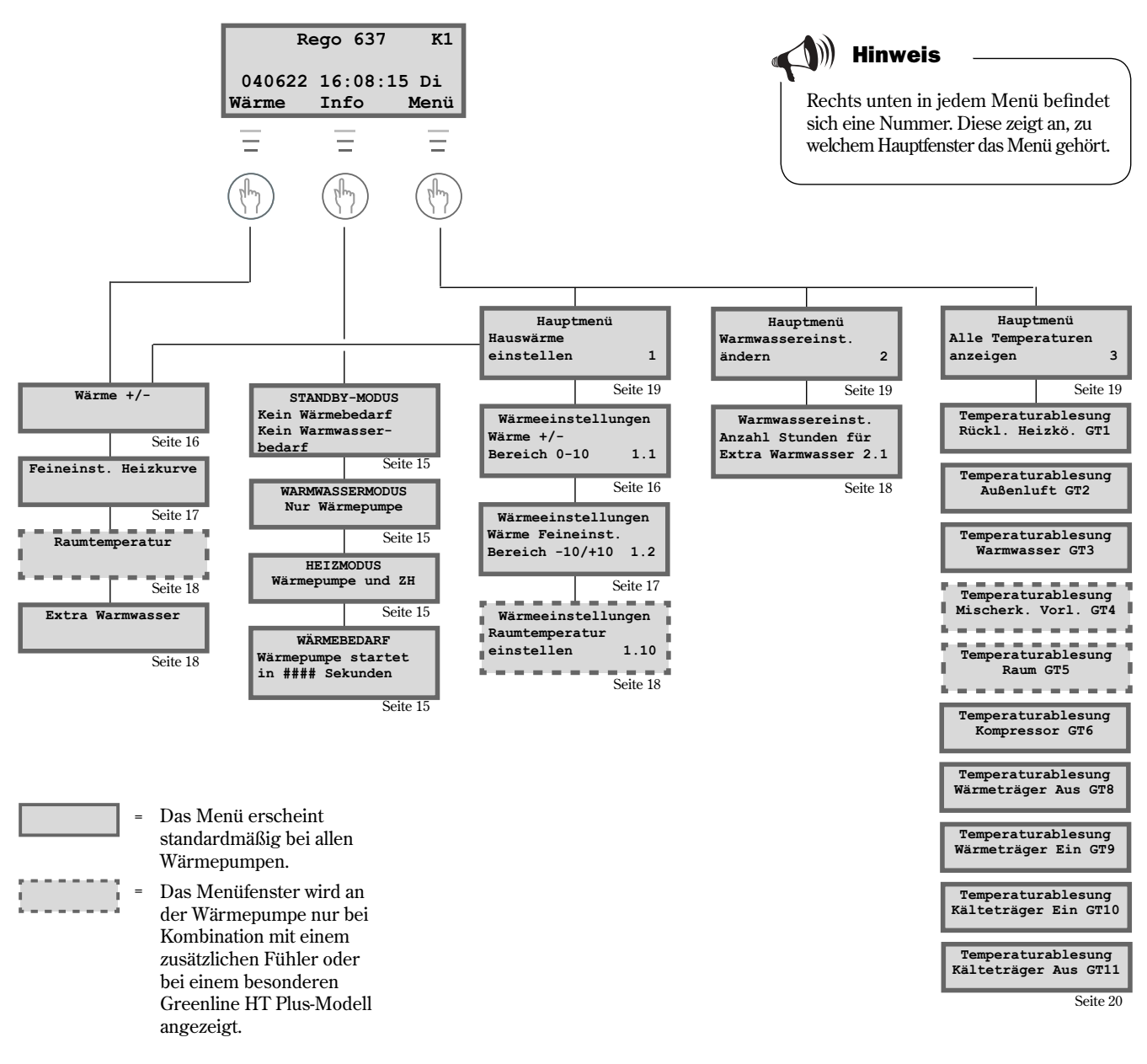

# Fortlaufende Display-Informationen aktivieren

Wenn Sie in der Ausgangsstellung die Taste Info betätigen, erscheinen fortlaufende Informationen zu Wärmepumpenbetrieb und Betriebstemperaturen. Gehen Sie wie folgt vor:

1. Betätigen Sie in der Ausgangsstellung die Taste Info. Einige der Fenster werden hier angezeigt:

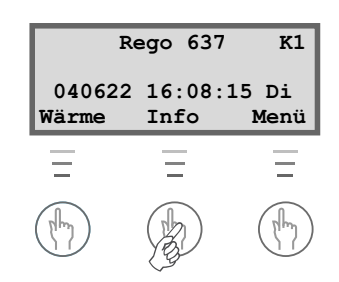

Die Wärmepumpe befindet sich im Standby-Modus.

Die Wärmepumpe erzeugt Warmwasser. Es wird angezeigt, bei welcher Temperatur sich die Wärmepumpe abschaltet und wie die aktuelle Temperatur lautet. Beachten Sie, dass die Abschalttemperatur unten am Bereiter abgelesen wird. Das Warmwasser ist um einige Grad wärmer.

Wärmepumpe und Zusatzheizpatrone sind in Betrieb.

Die Wärmepumpe hat Anweisungen erhalten, mehr Wärme zu erzeugen. Sie wartet nun, bis der Neustartzähler 0 erreicht hat.

Wechseln Sie zurück zur Ausgangsstellung, indem Sie erneut eine der Tasten drücken oder das Wählrad drehen.

## Wärme einstellen

Die Wärme für die Wärmepumpe lässt sich auf einfachste Weise einstellen. Bevor wir jedoch die Vorgehensweise beschreiben, muss der Zusammenhang zwischen Außentemperatur, Rücklauftemperatur und Heizkurvenverlauf verdeutlicht werden. Zur Erklärung verwenden wir am besten eine Heizkurve.

#### **Heizkurve**

Die Heizkurve ist Ihr Hilfsmittel zur Festlegung, welche Temperatur im Haus herrschen soll. Die Wärmepumpe wird von der Außentemperatur gesteuert. Bei kälteren Außentemperaturen erzeugt die Wärmepumpe automatisch mehr Wärme.

#### **Rücklauftemperatur**

Bei der Rücklauftemperatur handelt es sich um die Temperatur des Wassers, das von den Heizkörpern zurück zur Wärmepumpe strömt. Das Wasser, das von der Wärmepumpe in die Heizungsanlage fließt, ist in der Regel um 7-10°C wärmer als die Rücklauftemperatur.

Wenn die Außentemperatur -10°C beträgt und Kurve 4 eingestellt ist, versucht die Pumpe, eine Rücklaufwassertemperatur von etwa 40°C zu halten.

#### **Außentemperatur**

Die Außentemperatur bestimmt die Wärmeerzeugung der Wärmepumpe. Von einem Fühler im Außenbereich werden Signale an die Steuerzentrale übermittelt, die daraufhin die Wärmepumpe regelt.

#### **Kurvenverlauf**

Um die Hauswärme zu erhöhen oder zu senken, können Sie den Kurvenverlauf ändern. Die Skala liegt zwischen 0 und 10.

**STANDBY-MODUS Kein Wärmebedarf Kein Warmwasserbedarf**

**WARMWASSERMODUS Nur Wärmepumpe Eingest Temp. 53,0° Aktuelle Temp. 50,0°**

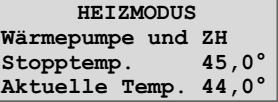

**WÄRMEBEDARF Wärmepumpe startet in 320 Sekunden**

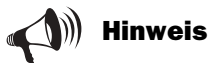

Bei der Lieferung der Wärmepumpe ist der Kurvenverlauf auf 4 eingestellt. Demnach herrscht bei einer Außentemperatur von 0°C eine Innentemperatur von +35°C.

# **Kurvenverlauf ändern:**

Durch Hebung und Senkung des Wärmekurvenverlaufs im Menü Wärme +/- beeinfl ussen Sie die Wärmeerzeugung der Wärmepumpe. Dies fällt vor allem bei kalten Witterungsbedingungen ins Gewicht.

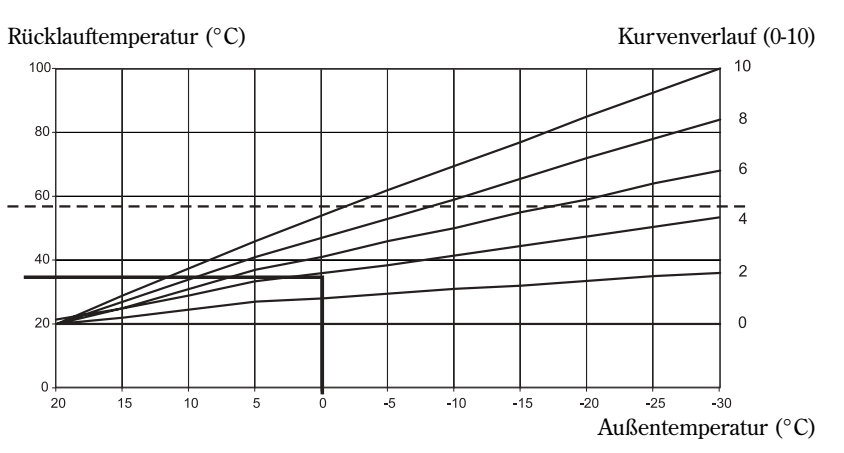

#### **Gestrichelte Linie:**

Bei einer Rücklauftemperatur über 57°C wird ein Alarm ausgegeben und der Kompressor abgeschaltet. Die Wärmepumpe startet automatisch nach dem Absinken der Rücklauftemperatur.

#### **Kurvenverlauf:**

- 2-4 Normaleinstellung für Fußbodenheizung
- 4-6,5 Normaleinstellung für Heizkörper/Heizlüfter
- 7-10 Überhöhte Einstellung

An der Heizkurve ist erkennbar, dass bei Kurvenanstieg 4 eine Rücklauftemperatur von +35°C erzielt wird, wenn die Außentemperatur 0°C beträgt. Bei sinkender Außentemperatur ist eine Erhöhung der Rücklauftemperatur erkennbar. Je niedriger die Außentemperatur, desto höher die Rücklauftemperatur. Bei einer Außentemperatur von ca. -30°C ist erkennbar, dass der Kurvenverlauf fast den Grenzwert für die Rücklauftemperatur (+57°C) erreicht.

# **Bei kalten Witterungsbedingungen (unter +5°C):**

Wenn Ihnen die Innentemperatur bei einer Außentemperatur unter +5°C nicht angenehm ist, ändern Sie den Heizkurvenverlauf. Gehen Sie wie folgt vor:

1. Betätigen Sie in der Ausgangsstellung die Taste Wärme.

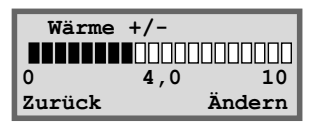

- 2. Betätigen Sie die Taste Ändern.
- 3. Drehen Sie das Wählrad im Uhrzeigersinn, um die Wärme zu erhöhen. Drehen Sie das Wählrad gegen den Uhrzeigersinn, um die Wärme zu senken.

 (Nehmen Sie keine drastischen Korrekturen vor. Einheiten in der Größenordnung 0,2-0,6 sind meist ausreichend.)

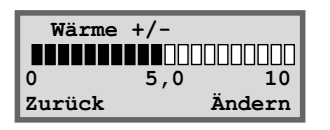

4. Um den neuen Wert zu sichern, drücken Sie die Taste Speichern.

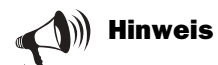

Nach einer Anhebung oder Absenkung der Wärme müssen Sie mindestens zwei Tage warten, bevor Sie eine Justierung vornehmen.

Herrscht eine Außentemperatur um 0°C und Sie erhalten selbst nach mehreren Einstellungsversuchen keine angenehme Innentemperatur, müssen Sie die Heizkurve anpassen. Hinweise zu diesem Vorgang finden Sie unter *Zusatzfunktionen – Kundenebene 2/Wärmeeinstellungen/Heizkurve anpassen.*

# **Feineinstellung der Heizkurve**

Für die Heizkurve kann ebenfalls eine Feineinstellung vorgenommen werden. Dabei findet eine Parallelverschiebung der Heizkurve statt. Die Feineinstellung wird im Menü Feineinst. Heizkurve ausgeführt. Aus dem Diagramm für die Feineinstellung geht hervor, wie die gestrichelte Linie nach oben verschoben wurde. Demnach wurde die Wärme im Menü in Plusrichtung verschoben und die Wärmepumpe für eine höhere Rücklauftemperatur bei allen Außentemperaturen eingestellt.

Rücklauftemperatur (°C)

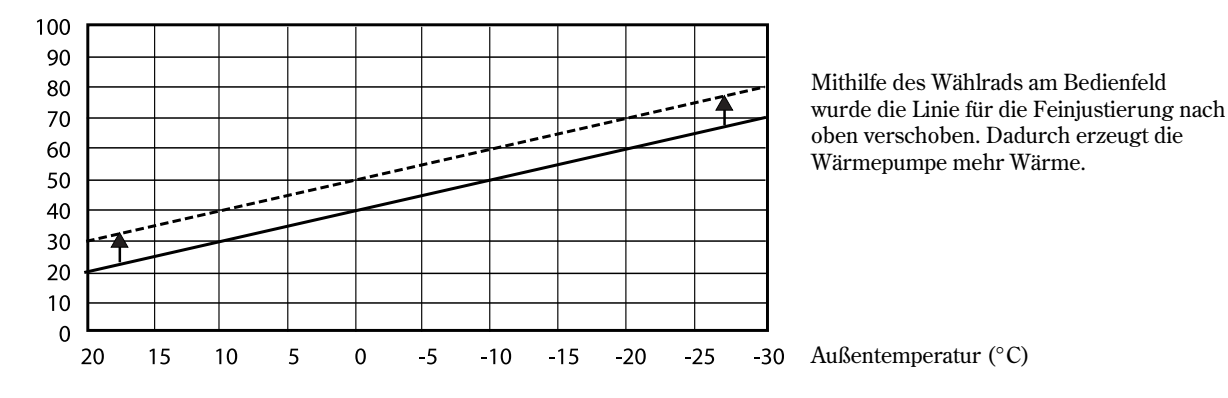

# **Bei warmen Witterungsbedingungen (über +5°C):**

Wenn Ihnen die Innentemperatur bei einer Außentemperatur über +5°C nicht angenehm ist, müssen Sie unter Feineinst. Heizkurve eine Kurvenverschiebung vornehmen. Gehen Sie wie folgt vor:

- 1. Betätigen Sie in der Ausgangsstellung die Taste Wärme.
- 2. Drehen Sie das Wählrad im Uhrzeigersinn, bis folgendes Menü erscheint: *Feineinst. Heizkurve*

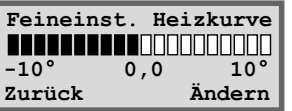

- 3. Betätigen Sie die Taste Ändern.
- 4. Drehen Sie das Wählrad im Uhrzeigersinn, um die Wärme zu erhöhen. Drehen Sie das Wählrad gegen den Uhrzeigersinn, um die Wärme zu senken. (Nehmen Sie keine drastischen Korrekturen vor. Einheiten in der Größenordnung 0,5-1,0 sind meist ausreichend.)
- 5. Um den neuen Wert zu sichern, drücken Sie die Taste Speichern.

# Gewünschte Raumtemperatur einstellen

Wenn an die Wärmepumpe ein Raumfühler angeschlossen ist, können Sie im Menü Raumtemperatur die Temperatur festlegen, die im Raum herrschen soll. Unter Zusatzfunktionen (Kundenebene 2) lässt sich festlegen, wie stark der Fühler die Heizungsanlage beeinflussen soll.

Gehen Sie wie folgt vor:

- 1. Betätigen Sie in der Ausgangsstellung die Taste Wärme.
- 2. Drehen Sie das Wählrad im Uhrzeigersinn, bis die Anzeige *Raumtemperatur* erscheint.

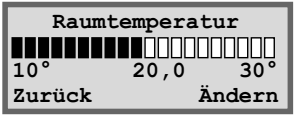

- 3. Betätigen Sie die Taste Ändern.
- 4. Drehen Sie das Wählrad im Uhrzeigersinn, um die Raumtemperatur zu erhöhen.

 Drehen Sie das Wählrad gegen den Uhrzeigersinn, um die Raumtemperatur zu senken.

5. Um den neuen Wert zu sichern, drücken Sie die Taste Speichern.

# Zusätzliches Warmwasser für die Wärmepumpe einstellen

Um viel zusätzliches Warmwasser zu erhalten, können Sie die Wassertemperatur im Warmwasserbereiter vorübergehend erhöhen. Dies ist z.B. dann von Vorteil, wenn mehrere Personen duschen wollen. Am Bedienfeld wählen Sie im Menü Extra Warmwasser aus, wie viele Stunden die Funktion aktiv sein soll. Gehen Sie wie folgt vor:

- 1. Betätigen Sie in der Ausgangsstellung die Taste Wärme.
- 2. Drehen Sie das Wählrad im Uhrzeigersinn, bis das Menü *Extra Warmwasser* erscheint.

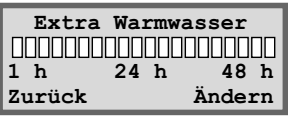

- 3. Betätigen Sie die Taste Ändern.
- 4. Drehen Sie das Wählrad im Uhrzeigersinn, um die Anzahl an Stunden festzulegen, die die Zusatzheizpatrone aktiv sein soll (z.B. 24 Stunden).

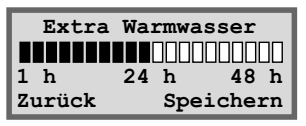

5. Um die Änderungen zu sichern, drücken Sie die Taste Speichern.

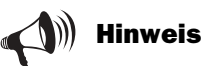

Im Beispiel wird erläutert, wie Sie die gewünschte Raumtemperatur mithilfe eines angeschlossenen Raumfühlers einstellen. Als Wertbereich gilt 10 bis  $30^{\circ}$ C.

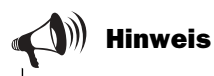

Nach Ablauf der vorgegebenen Zeit müssen Sie die Einstellung erneut vornehmen, um wieder zusätzliches Warmwasser zu erhalten.

FÜR DEN BENUTZER

R DEN BENUTZER

# Wärme- und Warmwassereinstellungen

So rufen Sie die Wärmeeinstellungen auf Kundenebene 1 auf:

1. Betätigen Sie in der Ausgangsstellung die Taste Menü.

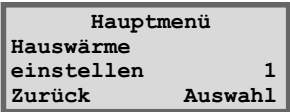

2. Drücken Sie die Taste Auswahl und wechseln Sie mithilfe des Wählrads zwischen den Menüs für die Wärmeeinstellung.

So rufen Sie die Warmwassereinstellungen auf Kundenebene 1 auf:

1. Drehen Sie das Wählrad im Uhrzeigersinn, bis das Menü *Warmwassereinst. ändern* erscheint.

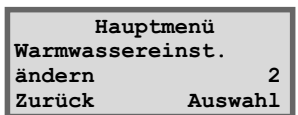

2. Drücken Sie die Taste Auswahl und wechseln Sie mithilfe des Wählrads zwischen den Menüs für die Warmwassereinstellung.

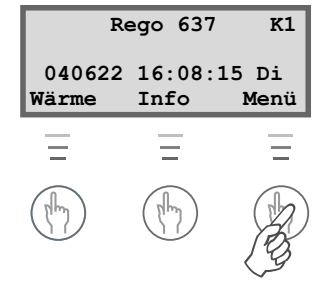

Hinweis

Rechts unten in jedem Menü befindet sich eine Nummer. Diese zeigt an, zu welchem Hauptfenster das Menü gehört.

# Wärmepumpentemperaturen ablesen

Zur Wärmepumpe gehören mehrere unterschiedliche Temperaturfühler. Jeder dieser Fühler spielt eine wichtige Rolle beim täglichen Betrieb der Wärmepumpe. Dazu zählt etwa die Regelung der Wärmeerzeugung, damit sich die Pumpe nicht überhitzt. So lesen Sie die Wärmepumpentemperaturen ab:

- 1. Betätigen Sie in der Ausgangsstellung die Taste Menü.
- 2. Drehen Sie das Wählrad im Uhrzeigersinn, bis Menü 3 *Alle Temperaturen anzeigen* erscheint.

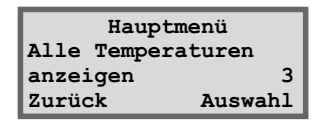

- 3. Drücken Sie die Taste Auswahl.
- 4. Drehen Sie das Wählrad, um alle Temperaturfühler der Wärmepumpe anzeigen zu lassen. Siehe folgende Seite.

# **Alle Menüs für die Temperaturfühler der Wärmepumpe**

Im Folgenden werden alle Menüs für die Temperaturfühler der Wärmepumpe aufgeführt. Beachten Sie, dass in diesen Menüs keine Einstellungen vorgenommen, sondern lediglich aktuelle Werte abgelesen werden können. Einige Menüs sind standardmäßig in allen Greenline HT Plus-Modellen enthalten, während andere nur in Kombination mit bestimmtem Zubehör zur Verfügung stehen.

Die Fühler lösen einen Alarm aus, wenn die Temperatur außerhalb zulässiger Intervalle bzw. Wertebereiche liegt.

Hinweis

Beachten Sie, dass nicht alle Fühler im Standardlieferumfang enthalten sind. Einige stellen Zubehör für spezifi sche Anwendungen dar. Nähere Informationen finden Sie beim jeweiligen Menü.

**Temperaturablesung Rückl. Heizkö. GT1 Von 41,3O Ist 40,3O Zurück**

**Temperaturablesung Außen GT2 14,0° Zurück**

**Temperaturablesung Warmwasser GT3 Eins 51,0° Ist 50,0° Zurück**

**Temperaturablesung Mischerk. Vorl. GT4 Soll 40,3° Ist 43,0° Zurück**

**Temperaturablesung Raum GT5 Soll 20,0° Ist 19,5° Zurück**

**Temperaturablesung Kompressor GT6 90,0° Zurück**

**Temperaturablesung Wärmeträger Aus GT8 45,0° Zurück**

**Temperaturablesung Wärmeträger Ein GT9 40,3° Zurück**

**Temperaturablesung Kälteträger Ein GT10 0,0° Zurück**

**Temperaturablesung Kälteträger Aus GT11 -4,0° Zurück**

Das Menü zeigt die Rücklauftemperatur des Heizungssystems an, also das Wasser, das im Heizmodus von den Heizkörpern zurück zur Wärmepumpe strömt. Diese Temperatur richtet sich nach der Außentemperatur.

Im Menü erscheint die Außentemperatur. Eine gewisse Abweichung zur tatsächlichen Temperatur kann aufgrund der Wärmeabstrahlung des Hauses auf den montierten Außenfühler auftreten.

Das Menü zeigt die eingestellte und aktuelle Temperatur im unteren Teil des äußeren Warmwasserbereiter-Behälters an. Diese Temperatur liegt ca. 5°C unter der Temperatur des Warmwassers im inneren Behälter.

Das Menü gilt nur bei Vorhandensein eines Vorlauffühlers. Bei Verwendung einer zusätzlichen Heizkurve mit Mischer, z.B. für eine Fußbodenheizung, wird die Vorlauftemperatur im Heizkreis angezeigt. Dieser Wert variiert je nach Außentemperatur.

Das Menü gilt nur bei Vorhandensein eines Raumfühlers. Das Menü zeigt den Sollwert und die aktuelle Temperatur für den Raum, in dem der Fühler montiert ist.

Das Menü zeigt die Betriebstemperatur des Kompressors. Während des Betriebs schwankt die Temperatur zwischen 70 und 125°C.

Das Menü zeigt die Temperatur des Heizkörperwassers an, das aus der Wärmepumpe strömt. Diese hängt von der Außentemperatur ab und richtet sich danach, ob die Wärmepumpe im Warmwassermodus arbeitet.

Das Menü zeigt die Temperatur des Wassers an, das in die Wärmepumpe geleitet wird. Diese hängt von der Außentemperatur ab und richtet sich danach, ob die Wärmepumpe im Warmwassermodus arbeitet. Bei 57°C schaltet sich die Wärmepumpe aus Sicherheitsgründen ab.

Das Menü zeigt die Temperatur der Kälteträgerflüssigkeit an, die aus der Erde oder von einer Tiefensonde zur Wärmepumpe geleitet wird. Diese Temperatur kann in einer Jahreszeit zwischen -5 und +15°C variieren.

Das Menü zeigt die Temperatur der Kälteträgerflüssigkeit an, die von der Wärmepumpe in die Erde oder zu einer Tiefensonde geleitet wird. Sie liegt während des Betriebs normalerweise 1,5 bis 5°C unter der Temperatur der Kälteträgerflüssigkeit, die zur Wärmepumpe geleitet wird.

# FÜR DEN BENUTZER FÜR DEN BENUTZER

# Zusatzfunktionen ( Kundenebene 2)

Im Abschnitt Basisfunktionen (Kundenebene 1) wurden die Funktionen erläutert, die wahrscheinlich am meisten genutzt werden und die von größter Bedeutung sind. Es existiert jedoch eine ganze Reihe von Zusatzfunktionen, die sich zur Steuerung der Wärmepumpe einsetzen lassen: z.B. das Aktivieren der Urlaubsfunktion für die Wärmepumpe oder das Verstellen von Datum und Uhrzeit. Werden auf Kundenebene 2 (K2) keine Einstellungen vorgenommen, wechselt das Menü nach 30 Minuten automatisch zu Kundenebene 1 (K1) zurück. So rufen Sie die Zusatzfunktionen auf Kundenebene 2 auf:

- 1. Drücken Sie die Taste Wärme, bis auf dem Display Zugriff = KUND2 erscheint.
- 2. Drücken Sie die Taste Menü, um das *Hauptmenü* zu öffnen. Auf Kundenebene 2 besitzen Sie weiterhin Zugriff auf alle Basisfunktionen von Kundenebene 1.

# Menüübersicht für Zusatzfunktionen (Kundenebene 2)

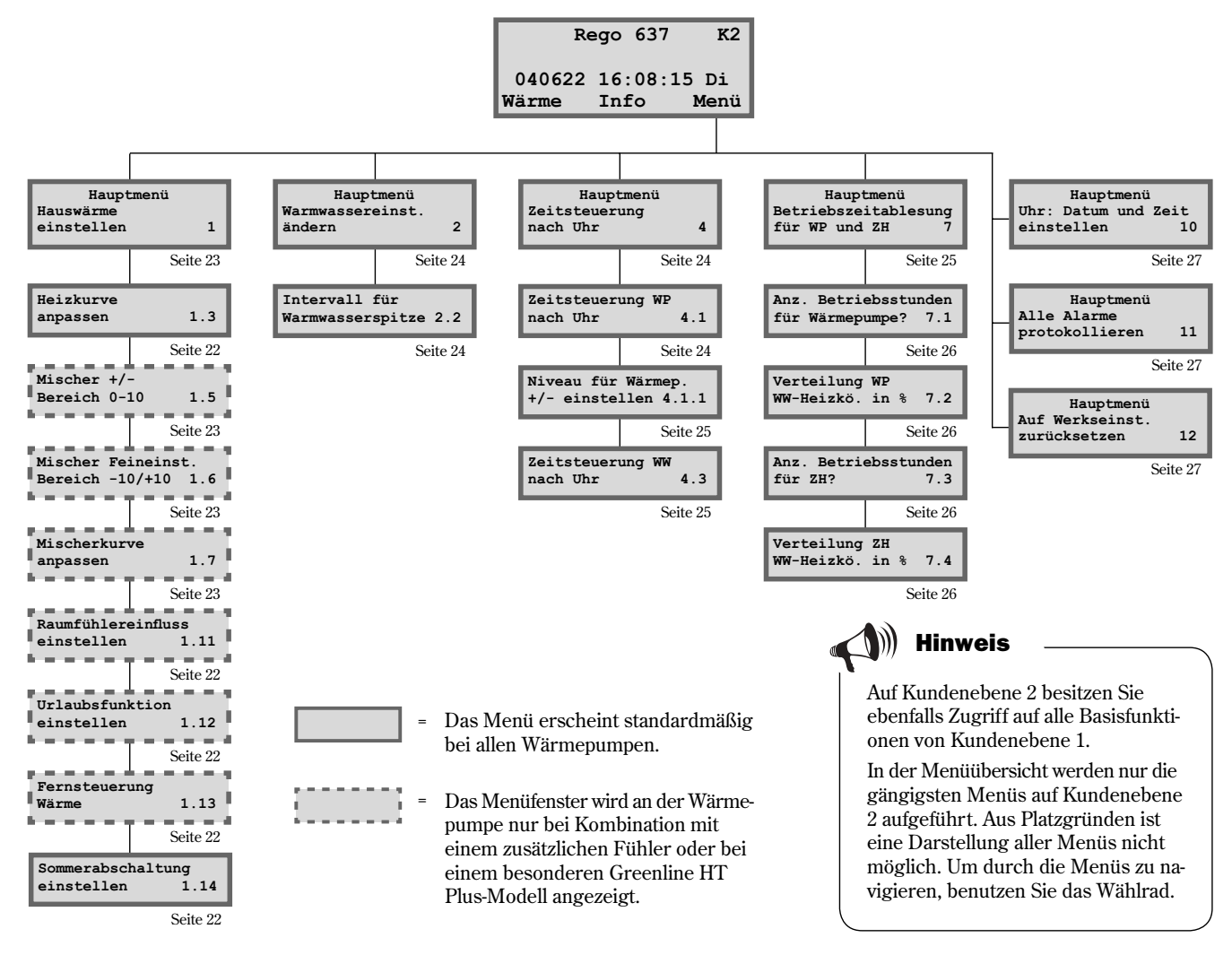

( Ausgangsstellung)

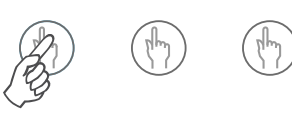

Drücken Sie die Taste Wärme, bis auf dem Display Zugriff = KUND2 erscheint.

# Wärmeeinstellungen

So rufen Sie die Wärmeeinstellungen auf Kundenebene 2 auf:

- 1. Drücken Sie die Taste Wärme, bis auf dem Display Zugriff = KUND2 erscheint.
- 2. Drücken Sie die Taste Menü.
- 3. Drücken Sie die Taste Auswahl und wechseln Sie mithilfe des Wählrads zwischen den Menüs.

### **Heizkurve anpassen**

Hier können Sie die Heizkurve in Schritten zu je 5°C Außentemperatur anheben oder absenken. So lässt sich z.B. bei 0°C ein Kurvenknick einfügen. Durch die Kurvenanpassung beeinflussen Sie die Wärmeerzeugung der Wärmepumpe bei besonders empfindlichen Außentemperaturen.

## **Raumfühlereinfl uss**

Das Menü erscheint nur bei Wärmepumpen, für die ein Raumfühler installiert ist. Im Menü stellen Sie ein, wie stark der Fühler die Heizkurve beeinfl ussen soll. Bei Angabe eines höheren Werts, besitzt der Raumfühler einen stärkeren Einfluss. Beachten Sie, dass der Raumfühler lediglich eine Feinjustierung der Heizkurve bewirkt. Daher ist es wichtig, dass die Grundjustierung der Heizkurvenneigung sowie die Feineinstellung von Anfang an korrekt festgelegt wurden.

## **Urlaubsfunktion**

Das Menü erscheint nur bei Wärmepumpen, für die ein Raumfühler installiert ist. Mit der Urlaubsfunktion sind Sie in der Lage, eine Anzahl von Tagen festzulegen, an denen die Raumtemperatur auf 15°C abgesenkt wird (dieser Wert ist nicht veränderbar). Nach Ablauf des festgelegten Zeitraums wechselt die Wärmepumpe zurück zur normalen Wärmeerzeugung. Die Urlaubsfunktion wirkt sich nicht auf die Warmwasserbereitung aus.

## **Fernsteuerung**

Das Menü erscheint nur bei Wärmepumpen, für die ein Raumfühler installiert ist. Außerdem wird eine spezielle Fernsteuerungsausrüstung benötigt. Diese Ausrüstung ist als Sonderzubehör erhältlich. Per Telefon können Sie zwischen Fernsteuerungsfunktion und Normalfunktion umschalten.

## **Sommerabschaltung**

Bei Nutzung dieser Funktionen bereitet die Wärmepumpe nur dann Warmwasser, wenn die Außentemperatur einen Vorgabewert übersteigt.

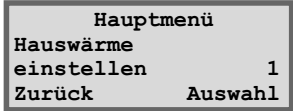

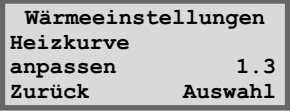

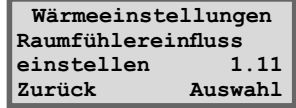

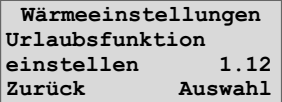

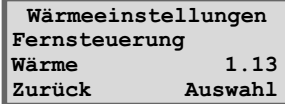

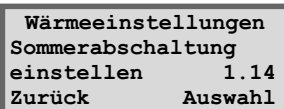

# Zusätzliche Heizkurve mit Mischer einstellen

Wenn Sie eine Fußbodenheizung und Heizkörper besitzen, sollten Sie eine zusätzliche Heizkurve mit Mischer einstellen. Beim Mischer handelt es sich um ein Ventil, das Wasser in unterschiedlichen Mengen durchlässt. Dadurch wird der Fußboden nicht zu warm und eine Beschädigung des Oberflächenmaterials wird verhindert. Das Menü erscheint nur für Benutzer, die einen zusätzlichen Vorlauffühler T4 (GT4) für die Wärmepumpe installiert haben. Die zusätzliche Heizkurve wird über zwei Menüs eingestellt: Mischer +/- und Mischerk. Feineinst.

# **Mischerdurchfl uss erhöhen oder verringern**

- 1. Drücken Sie die Taste Wärme, bis auf dem Display Zugriff = KUND2 erscheint.
- 2. Betätigen Sie die Taste Wärme.
- 3. Drehen Sie das Wählrad im Uhrzeigersinn, bis folgendes Menü erscheint: *Mischer +/-.*

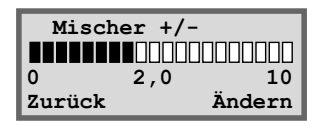

- 4. Betätigen Sie die Taste Ändern.
- 5. Drehen Sie das Wählrad im Uhrzeigersinn, um eine höhere Heizkurve auszuwählen. Drehen Sie das Wählrad gegen den Uhrzeigersinn, um eine niedrigere Heizkurve auszuwählen.
- 6. Um den neuen Wert zu sichern, drücken Sie die Taste Speichern.

# **Feineinstellung für Mischer vornehmen**

- 1. Drücken Sie die Taste Wärme, bis auf dem Display Zugriff = KUND2 erscheint.
- 2. Betätigen Sie die Taste Wärme.
- 3. Drehen Sie das Wählrad im Uhrzeigersinn, bis das Menü *Mischerk. Feineinst.* erscheint.

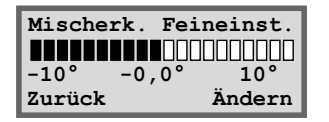

- 4. Betätigen Sie die Taste Ändern.
- 5. Drehen Sie das Wählrad im Uhrzeigersinn, um eine Parallelverschiebung der Kurve nach oben vorzunehmen. Drehen Sie das Wählrad gegen den Uhrzeigersinn, um eine Parallelverschiebung der Kurve nach unten vorzunehmen.
- 6. Um den neuen Wert zu sichern, drücken Sie die Taste Speichern.

# Hinweis

Als Ausgangsstellung für den Fußbodenheizkreis gilt Heizkurve 2. Als Wertebereich gilt 0 bis 10. Die zusätzliche Heizkurve mit Mischer funktioniert nur mit einem zusätzlichen Vorlauffühler T4 (GT4).

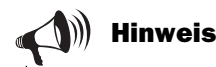

Im Beispiel wird beschrieben, wie Sie eine Feinjustierung für die zusätzliche Heizkurve vornehmen. Als Wertbereich gilt -10 bis +10 $\degree$ C.

# Warmwassereinstellungen

## **Warmwasserspitze**

#### **Zyklische Erhöhungen der Warmwassertemperatur**

Im Menü Intervall für Warmwasserspitze können Sie ein Intervall für ständig wiederkehrende Erhöhungen der Warmwassertemperatur vorgeben. Wenn Sie als Intervallwert z.B. sieben Tage angeben, wird die Temperatur einmal pro Woche zusätzlich um etwa 5°C erhöht.

# **Zeitsteuerung**

So öffnen Sie das Einstellungsmenü für die Zeitsteuerung:

- 1. Drücken Sie die Taste Wärme, bis auf dem Display Zugriff = KUND2 erscheint.
- 2. Drücken Sie die Taste Menü.
- 3. Drehen Sie das Wählrad im Uhrzeigersinn, bis Menü 4 *Zeitsteuerung nach Uhr* erscheint.
- 4. Drücken Sie die Taste Auswahl und wechseln Sie mithilfe des Wählrads zwischen den Menüs.

# **Zeitsteuerung der Wärmepumpe nach Uhr**

Die Funktion *Zeitsteuerung WP nach Uhr* ist für Benutzer vorgesehen, deren Wärmepumpe zu verschiedenen Tageszeiten und je nach Wochentag unterschiedlich viel Wärme erzeugen soll. Auf diese Weise lässt sich der Energieverbrauch nochmals reduzieren.

#### **Beispiel:**

Sie wollen die Wärmepumpe so einstellen, dass sie in der Nacht von Montag auf Dienstag von 22 Uhr abends bis 6 Uhr morgens eine um 3°C niedrigere Heizkörpertemperatur hält.

- 1. Drehen Sie das Wählrad im Uhrzeigersinn, bis Menü 4.1 *Zeitsteuerung WP nach Uhr* erscheint.
- 2. Drücken Sie die Taste Auswahl.
- 3. Drehen Sie das Wählrad im Uhrzeigersinn, um einen Wochentag auszuwählen. Drücken Sie anschließend die Taste Ändern, um den Wochentag mit dem Symbol ^ zu markieren. Drehen Sie das Wählrad einen Schritt im Uhrzeigersinn, um den Starttag zu aktivieren. Dadurch erscheint der Wochentag mit einem großen Anfangsbuchstaben.
- 4. Drücken Sie den Rechtspfeil (->), bis sich der Cursor unter dem ersten Nullenpaar (00) befindet.

**Warmwassereinst. Intervall für Warmwasserspitze 2.2 Zurück Auswahl**

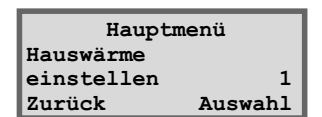

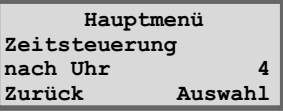

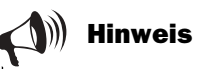

Bei einer Abrechnung per Zeittarif, der z.B. nachts billigeren Strom bietet, können unter Umständen keinerlei Einsparungen erzielt werden, wenn die Rückkehr zur Normaltemperatur in einem Zeitraum mit höheren Energiekosten stattfindet.

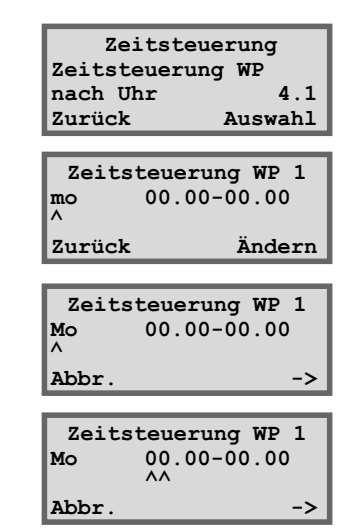

FÜR DEN BENUTZER

FÜR DEN BENUTZER

- 5. Drehen Sie das Wählrad, bis der Wert 22.00 angezeigt wird.
- 6. Drücken Sie zweimal den Rechtspfeil (->), sodass sich der Cursor um zwei Stellen nach rechts bewegt.
- 7. Drehen Sie das Wählrad, bis der Wert 06.00 angezeigt wird.
- 8. Drücken Sie den Rechtspfeil, um diesen durch die Funktion Speichern zu ersetzen.
- 9. Um die Einstellung abzuschließen, drücken Sie die Taste Speichern.
- 10. Drücken Sie die Taste Zurück.
- 11. Drehen Sie das Wählrad im Uhrzeigersinn, bis Menü 4.1.1 *Niveau für Wärmep. +/- einstellen* erscheint.
- 12. Drücken Sie die Taste Auswahl und geben Sie für die eingestellte Zeitintervalle die Temperatur -3°C ein. Stellen Sie die Temperatursenkung nicht zu drastisch ein. Es genügen maximal ca. 3°C für Heizkörpersysteme und maximal ca. 1,5°C für Fußbodenheizsysteme.
- 13. Drücken Sie abschließend die Taste Speichern.

#### **Zeitsteuerung von Warmwasser nach Uhr**

Die Funktion Zeitsteuerung WW nach Uhr verhält sich analog zur Funktion Zeitsteuerung WP nach Uhr. Sie können auf Wunsch die Warmwasserbereitung vollständig abschalten, um Energie zu sparen. Dies ist vor allem zu Spitzentarifzeiten von Bedeutung. Gehen Sie wie im bereits beschriebenen Beispiel vor. Nutzen Sie dieses für Ihre Einstellungen. Das Menü für die Einstellungen heißt *Zeitsteuerung WW nach Uhr* (Menü 4.3).

# Betriebsstunden für Wärmepumpe und Zusatzheizung ablesen

In der Steuerzentrale wird eine Betriebsstatistik für Wärmepumpe und Zusatzheizpatrone gespeichert. Hier wird z.B. angezeigt, wie viele Stunden die Geräte in Betrieb waren. So zeigen Sie die Betriebsstunden für Wärmepumpe und Zusatzheizpatrone an:

- 1. Drücken Sie die Taste Wärme, bis auf dem Display Zugriff = KUND2 erscheint.
- 2. Drücken Sie die Taste Menü.

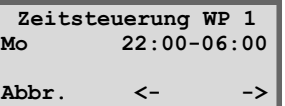

**Zeitsteuerung WP 1 Mo 22:00-06:00 Abbr. <- Speichern >>**

**Zeitsteuerung WP 1 Niveau für Wärmep. +/- einstellen 4.1.1 Zurück Auswahl**

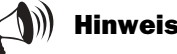

Um Einstellungen für alle Wochentage vorzunehmen, führen Sie dieselbe Anleitung wie im Beispiel siebenmal aus (einmal für jeden Wochentag).

Die unter 4.1.1 angegebene Temperatur gilt für alle aktivierten Zeitintervalle.

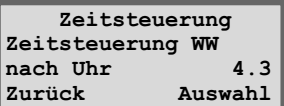

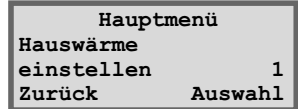

25

- Zusatzfunktionen Kundenebene 2
	- 3. Drehen Sie das Wählrad im Uhrzeigersinn, bis folgendes Menü erscheint: *Betriebszeitablesung für WP und ZH.* (Menü 7)
	- 4. Drücken Sie die Taste Auswahl und wechseln Sie mithilfe des Wählrads zwischen den Menüs.

## **Anzahl der Betriebsstunden für die Wärmepumpe**

Im Menü erscheint die Anzahl der Betriebsstunden, die die Wärmepumpe seit dem Tag der Installation in Betrieb gewesen ist.

# **Prozentuale Verteilung von Warmwasser- und Heizmodus für die Wärmepumpe**

Das Menü zeigt die Verteilung von Warmwasser- und Heizmodus für die Wärmepumpe an. Die Verteilung wird in Prozent angegeben.

## **Anzahl der Betriebsstunden für die Zusatzheizpatrone**

Im Menü erscheint die Anzahl der Betriebsstunden, die die Zusatzheizpatrone seit dem Tag der Installation in Betrieb gewesen ist.

## **Prozentuale Verteilung von Warmwasser- und Heizmodus für die Zusatzheizpatrone**

Das Menü zeigt die Verteilung von Warmwasser- und Heizmodus für die Zusatzheizpatrone an. Die Verteilung wird in Prozent angegeben.

# Uhrzeit einstellen Uhrzeit und Datum

Einige Funktionen der Wärmepumpe sind abhängig von Datum und Uhrzeit. Daher müssen diese Angaben korrekt sein. So rufen Sie das Menü Uhr: Datum und Zeit einstellen auf:

- 1. Drücken Sie die Taste Wärme, bis auf dem Display Zugriff = KUND2 erscheint.
- 2. Drücken Sie die Taste Menü.

 **Hauptmenü Betriebszeitablesung für WP und ZH 7 Zurück Auswahl**

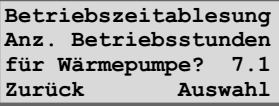

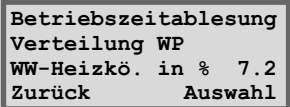

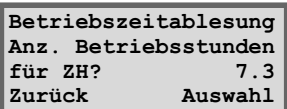

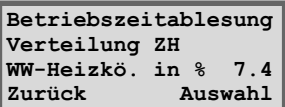

- 3. Drehen Sie das Wählrad im Uhrzeigersinn, bis Menü 10 *Uhr: Datum und Zeit einstellen* erscheint.
- 4. Drücken Sie die Taste Auswahl und nehmen Sie mithilfe von Wählrad und Menütasten Ihre Einstellungen vor.

# Ausgegebene Alarme für die Wärmepumpe

Alle Alarme, die möglicherweise für die Wärmepumpe ausgegeben wurden, können auf einfache Weise angezeigt werden. Das Menü enthält Informationen zum Alarmtyp und zum Zeitpunkt der Auslösung. Wenn ein Sternchen (\*) im Menü angezeigt wird, ist der betreffende Alarm weiterhin aktiv (die Alarmursache liegt weiterhin vor). So rufen Sie das Menü Alle Alarme protokollieren auf (Menü 11):

- 1. Drücken Sie die Taste Wärme, bis auf dem Display Zugriff = KUND2 erscheint.
- 2. Drücken Sie die Taste Menü.
- 3. Drehen Sie das Wählrad im Uhrzeigersinn, bis Menü 11 *Alle Alarme protokollieren* erscheint.
- 4. Drücken Sie die Taste Auswahl und wechseln Sie mithilfe des Wählrads zwischen den eventuell zuvor ausgegebenen Alarmen. Die Alarme werden in chronologischer Reihenfolge gespeichert. Weitere Informationen zu den Alarmen für die Wärmepumpe finden Sie unter der Überschrift *Alle Alarme.*

# Werkseitige Voreinstellungen der Wärmepumpe aufrufen

Um die werkseitigen Voreinstellungen der Wärmepumpe aufzurufen, können Sie alle vorgenommenen Einstellungen einfach zurücksetzen. So rufen Sie das Menü Auf Werkseinst. zurücksetzen auf (Menü 12):

- 1. Drücken Sie die Taste Wärme, bis auf dem Display Zugriff = KUND2 erscheint.
- 2. Drücken Sie die Taste Menü.
- 3. Drehen Sie das Wählrad im Uhrzeigersinn, bis Menü 12 *Auf Werkseinst. zurücksetzen* erscheint.
- 4. Drücken Sie die Taste Auswahl.
- 5. Drücken Sie die Taste Ja, um die werkseitigen Voreinstellungen aufzurufen. Beim Aufrufen der werkseitigen Voreinstellungen werden alle benutzerdefinierten Vorgaben auf Kundenebene 1 und 2 zurückgesetzt, z.B. Wärmeeinstellungen und Zeitsteuerung.

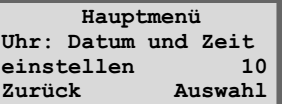

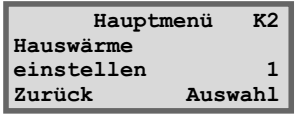

 **Hauptmenü Alle Alarme protokollieren 11 Zurück Auswahl**

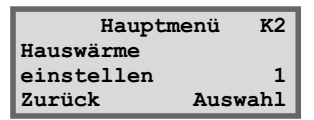

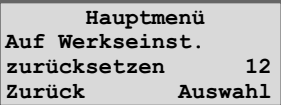

# Wartung

Wartung

Die Wärmepumpe ist äußerst wartungsarm. Dennoch empfehlen wir eine regelmäßige Kontrolle des Geräts, um eine optimale Leistung und Wirtschaftlichkeit zu gewährleisten. Überprüfen Sie folgende Punkte mehrmals im Verlauf des ersten Jahres. Anschließend sollte eine einmalige Überprüfung pro Jahr erfolgen:

- Schauglas
- Ausdehnungsgefäß
- $\blacksquare$  Partikelfilter
- Fremdstromanode (Gilt nur für Modelle mit rostfreiem Warmwasserbereiter.)

# Frontabdeckung abschrauben

Um an bestimmte Wartungsbereiche zu gelangen (z.B. an Schauglas und Partikelfilter bei bestimmten Modellen), müssen Sie die Frontabdeckung abnehmen. Die Frontabdeckung ist oben mit zwei Schrauben befestigt.

#### **So nehmen Sie die Frontabdeckung von der Wärmepumpe ab:**

- 1. Lösen Sie die beiden oberen Schrauben. Siehe Abbildung.
- 2. Neigen Sie die Frontabdeckung in Ihre Richtung.
- 3. Heben Sie die Frontabdeckung an, um sie an der Unterseite zu lösen.

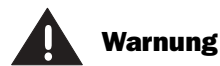

Bevor Sie Eingriffe an der Wärmepumpe vornehmen, ist aus Sicherheitsgründen die Stromversorgung zu unterbrechen.

Eingriffe in den Kühlkreis dürfen nur von autorisierten Unternehmen vorgenommen werden.

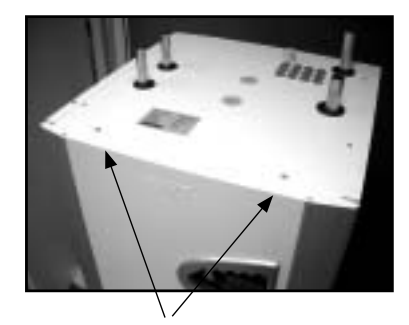

Entfernen Sie die Frontabdeckung, indem Sie die oberen Schrauben lösen.

# **Schauglas**

Nach dem Anlaufen der Wärmepumpe können Sie im Schauglas eine vorübergehende Blasenbildung in der Flüssigkeit des Kältemittelkreises beobachten. Dies ist völlig normal. Wenden Sie sich jedoch bei dauerhafter Blasenbildung an Ihren Vertragshändler.

Schauglas

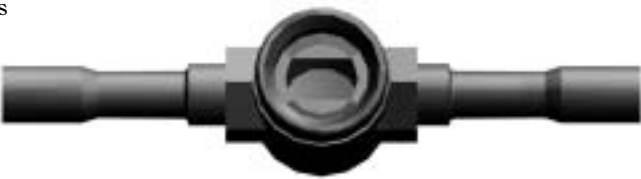

Bei einer grünen Schauglasanzeige befindet sich keine Feuchtigkeit im System. Bei gelber Anzeige befindet sich Feuchtigkeit im System. Setzen Sie sich in diesem Fall mit dem Vertragshändler in Verbindung.

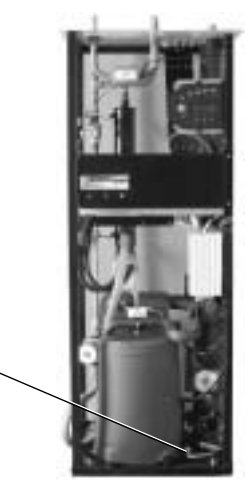

Greenline HT Plus E

FÜR DEN BENUTZER

R DEN BENUTZER

# Ausdehnungsgefäß

An den Kälteträgerkreis der Wärmepumpe (kalte Seite) ist ein Ausdehnungsgefäß aus Kunststoff angeschlossen. Der Füllstand im Gefäß darf nicht unter den Minimalpegel von 1/3 fallen. Wenn der Füllstand zu niedrig ist, wenden Sie sich an Ihren Vertragshändler. In Abstimmung mit dem Händler kann eine Auffüllung wie folgt stattfinden:

Die Wärmepumpe **muss** während des gesamten Auffüllvorgangs in Betrieb sein.

- 1. Nehmen Sie die Ventilabdeckung an der Gefäßoberseite ab. Öffnen Sie anschließend vorsichtig das Ventil (Abb. 1).
- 2. Vergewissern Sie sich, dass das Ventil vollständig geöffnet ist (Abb. 2).
- 3. Füllen Sie Gefrierschutzmittel oder Wasser ein (bis zum Pegel 2/3). Benutzen Sie dazu eine saubere Wasserkanne oder einen ähnlichen Behälter (Abb. 3).
- 4. Schließen Sie das Ventil und schrauben Sie die Abdeckung wieder auf (Abb. 4).

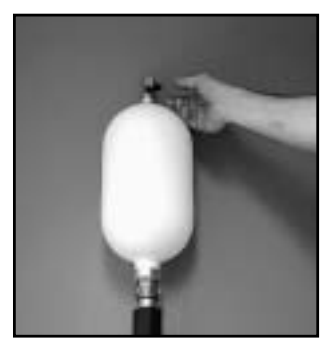

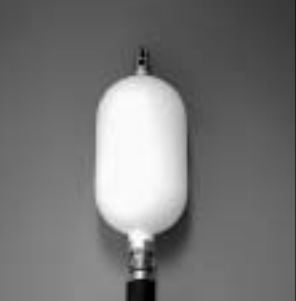

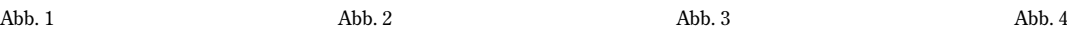

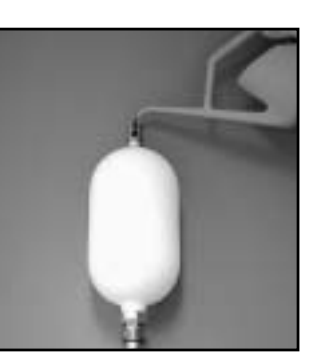

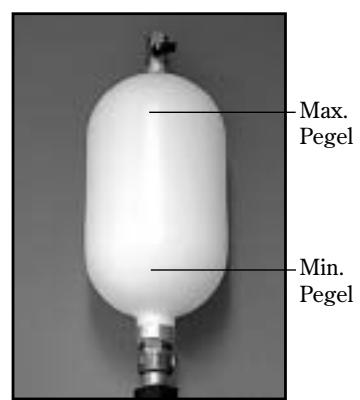

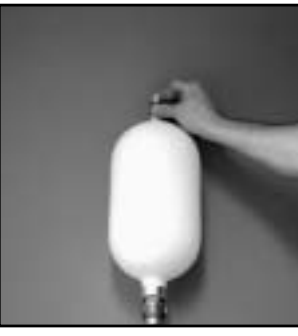

# Partikelfilter

Die Partikelfilter (Schmutzfilter) sorgen dafür, dass weder Schmutz noch Partikel in die Wärmetauscher gelangen. Nach einiger Zeit können sich die Filter zusetzen und müssen gereinigt werden. Die Partikelfilter befinden sich auf der warmen und kalten Seite. So reinigen Sie die Partikelfilter:

- 1. Stellen Sie die Wärmepumpe mithilfe des Ein/Aus-Schalters ab.
- 2. Schließen Sie das Ventil und schrauben Sie die Verschlusskappe ab.
- 3. Lösen Sie den Nutring, der das Sieb im Ventil hält. Benutzen Sie dazu die beiliegende Nutringzange.
- 4. Heben Sie das Sieb aus dem Ventil und spülen Sie es mit Wasser sauber.
- 5. Bringen Sie Sieb, Nutring und Verschlusskappe wieder an.
- 6. Öffnen Sie das Ventil und starten Sie die Wärmepumpe mit dem Ein/Aus-Schalter.

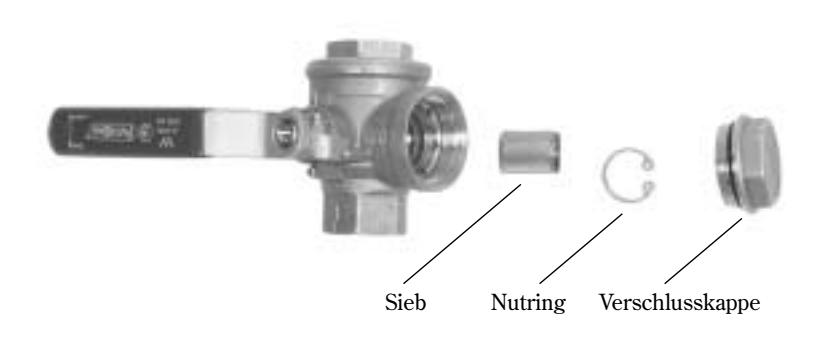

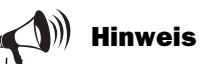

Auf der kalten Seite ist der Partikelfilter außerhalb der Wärmepumpe montiert. Er kann hinter einer Isolation oder schwarzen Hülle verborgen sein.

Bei Greenline HT Plus E ist der Partikelfilter auf der warmen Seite in der Wärmepumpe montiert. Bei Greenline HT Plus C befindet er sich außerhalb der Wärmepumpe.

Partikelfilter

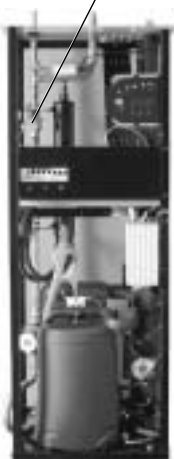

Greenline HT Plus E

# Fremdstromanode kontrollieren

Gilt nur für Wärmepumpen mit integriertem rostfreiem Warmwasserbereiter.

An der Oberseite des Warmwasserbereiters befindet sich eine Fremdstromanode zur Verhinderung von Korrosion. Für eine korrekte Funktionsweise der Fremdstromanode muss der Bereiter mit Wasser gefüllt sein.

Eine Lampe in der Frontabdeckung gibt Auskunft über den Status der Anode. Durch grünes Leuchten wird signalisiert, dass die Anode in Betrieb ist und einwandfrei funktioniert. Ein rotes Leuchten kann signalisieren, dass ein Fehler vorliegt. Bei umfangreicher Warmwasserentnahme (z.B. beim Baden) leuchtet die Anzeige unter Umständen für einen kurzen Zeitraum rot, ohne dabei auf einen Fehler hinzuweisen. Wenn die Lampe länger als 10 Stunden rot leuchtet, wird damit auf einen Fehler an der Anode hingewiesen. Wenden Sie sich in diesem Fall an Ihren Vertragshändler. Tritt der Fehler am Wochenende oder Feiertag auf, können Sie ruhig den nächsten Werktag abwarten, bevor Sie sich an Ihren Vertragshändler wenden.

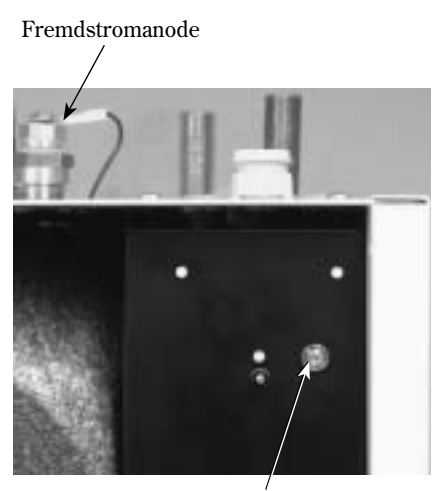

Lampe

FÜR DEN BENUTZER

R DEN BENUTZER

# Energiespartipps

Die Aufgabe der Wärmepumpe besteht darin, ein Haus so effektiv wie möglich mit Wärme zu versorgen. Sie können die Betriebskosten selbst beeinflussen, indem Sie die Wärmepumpe korrekt einstellen. Neben den bereits vorhandenen Funktionen lässt sich noch mehr Energie und Geld sparen. Etwa durch folgende Maßnahmen:

- Innentemperatur senken
- Thermostatventile vollständig öffnen

## **Innentemperatur senken**

Je niedriger die Innentemperatur, desto ökonomischer die Wärmeerzeugung. Daher sollte die Heizkurve nicht zu hoch eingestellt werden. Nutzen Sie Ihre Heizungsanlage optimal, indem Sie die gesamte Oberfläche von Heizkörpern oder Bodenheizschlangen warm halten.

- 1. Dichten Sie Fenster und Türen ab jedoch nicht hermetisch.
- 2. Lüften Sie kurz und intensiv.

## **Thermostatventile vollständig öffnen**

Thermostatventile in Heizkörpern und Bodenheizschlangen können sich nachteilig auf das Heizsystem auswirken. Sie drosseln den Durchfluss, was von der Wärmepumpe durch eine höhere Temperatur kompensiert werden muss. Wenn Thermostatventile installiert sind, sollten diese vollständig geöffnet werden. Dies gilt nicht für z.B. Schlafzimmer oder andere Zimmer, in denen eine niedrigere Temperatur gewünscht wird. Hier können die Ventile etwas geschlossen werden.

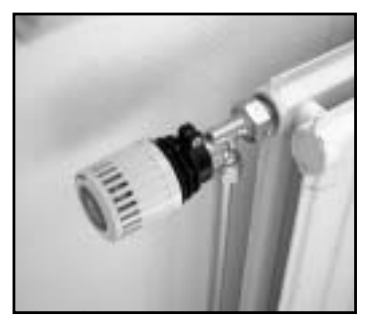

Thermostatventile vollständig öffnen.

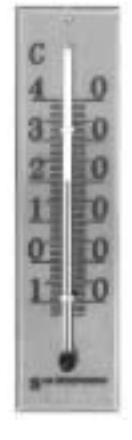

Wärme senken.

# Im Störungsfall

Die Steuerzentrale Rego 634 besitzt eine moderne Überwachungsfunktion, die bei einem unvorhergesehenen Vorgang in der Wärmepumpe einen Alarm ausgibt. Die meisten Alarme können Sie als Benutzer selbst beheben. Beim Zurücksetzen eines Alarms entstehen keinerlei Schäden an der Wärmepumpe.

Bei installiertem Raumfühler leuchtet dessen Anzeige, wenn die Wärmepumpe einen Alarm ausgibt.

# **Beispiel für einen Alarm:**

#### **Taste Info:**

Wenn Sie die Taste Info drücken und das Wählrad drehen, erhalten Sie Informationen und Behebungsvorschläge für den Alarm.

#### **Taste Beenden:**

Durch Drücken der Taste Beenden erlischt die Alarmlampe am Bedienfeld und die Wärmepumpe startet erneut innerhalb von 15 Minuten, wenn Heizbedarf vorliegt. Wird der Fehler nicht behoben, leuchtet die Alarmlampe weiter. Liegen in der Wärmepumpe mehrere Alarme vor, drehen Sie das Wählrad im Uhrzeigersinn, um Informationen zu jedem vorliegenden Alarm anzeigen zu lassen.

# Schwarzes Display

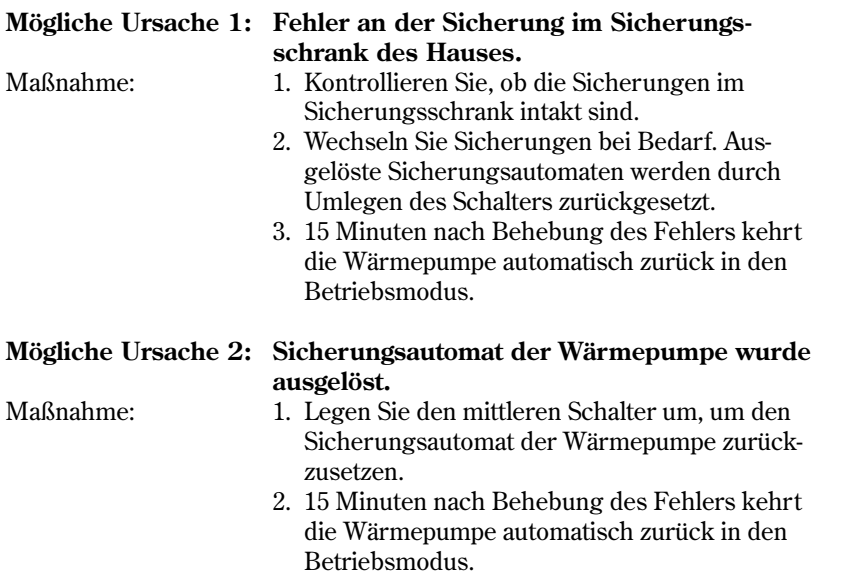

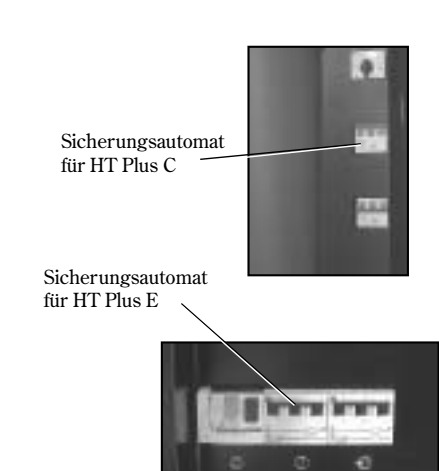

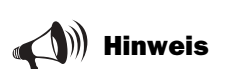

Aus technischen Gründen erfolgt ein Neustart der Wärmepumpe frühestens 15 Minuten nach einem Stopp.

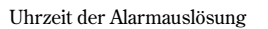

**040622 16.08.15 Info Beenden**

Info Beenden

**ALARM**

Fehlerursache

Datum der Alarmauslösung **Stromausfall**<br>040622 16.0

 $\equiv$ 

# Sicherungen und Reset-Tasten an der Wärmepumpe

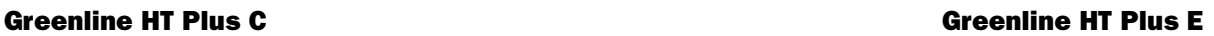

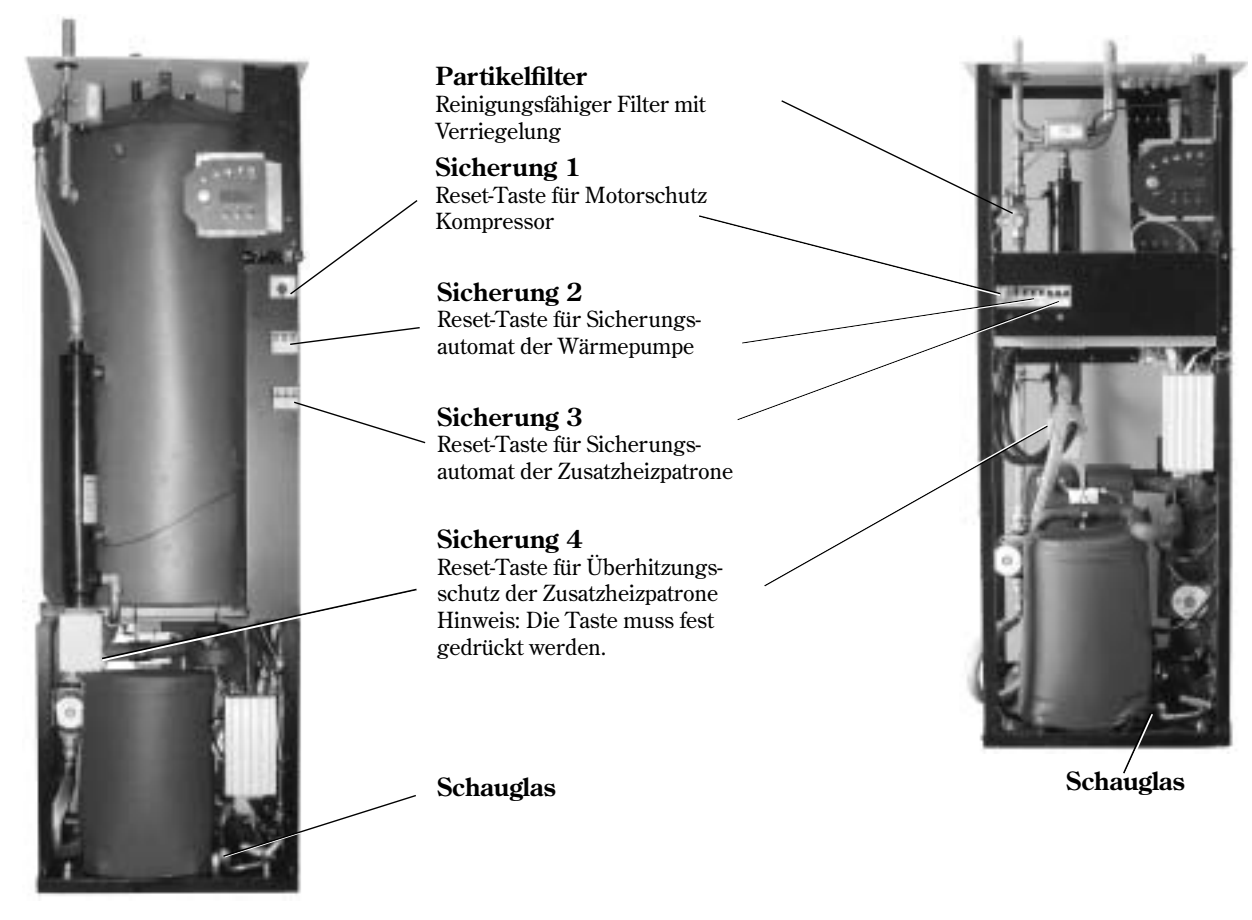

Je nach Gegebenheiten kann bisweilen ein Alarm auftreten. Sie können jeden Alarm gefahrlos zurücksetzen. Auf den folgenden Seiten werden alle Alarme beschrieben, die im Display angezeigt werden. Sie erhalten eine Alarmbeschreibung sowie Hinweise zur Behebung. Der Text enthält oft Verweise auf verschiedene Sicherungen oder Rest-Tasten an der Wärmepumpe. Diese werden auf den Abbildungen oben dargestellt.

# Alle Alarme **Liste mit allen Alarmen:**

- **Motorschutz Kompressor**
- Motorschutz Kälteträgerpumpe
- **Kompressortemperatur**
- **Pressostat niedrig**
- **Pressostat hoch**
- $\Box$  ZH
- Stromausfall
- Phasenfolgenfehler
- **Hoher Rücklauf zur Wärmepumpe**
- Wärmeträger aus max.
- Deltawert für Wärmeträger hoch
- Fühlerfehler
- Kälteträger ein minimal und Kälteträger aus minimal

# **Motorschutz Kompressor (MB1)**

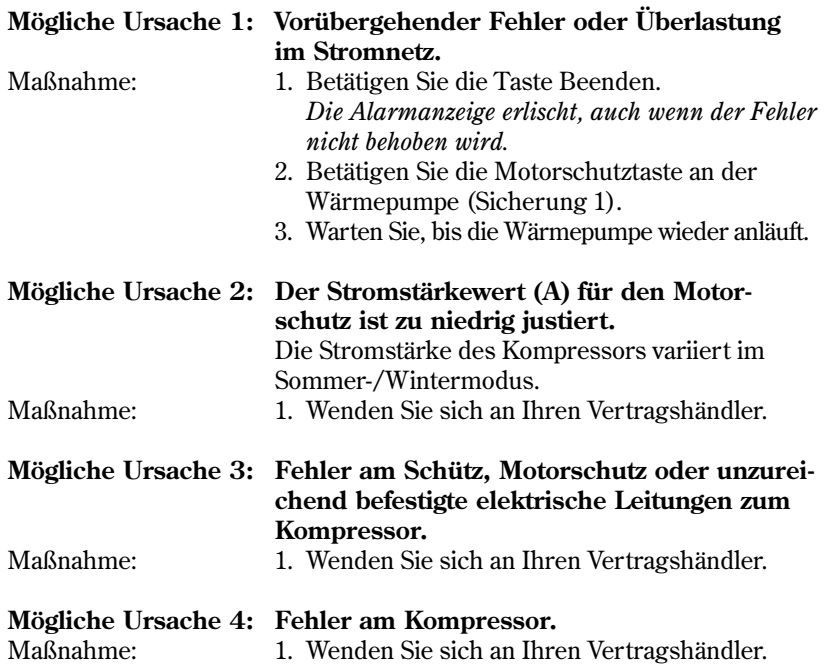

Anzeige im Display:

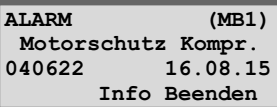

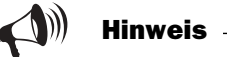

Die Reset-Taste für den Kompressor wird unter folgender Überschrift aufgeführt: *Sicherungen und Reset-Tasten an der Wärmepumpe.*

# **Motorschutz Kälteträgerpumpe (MB2)**

(Modelle C11, E11, E14 und E17)

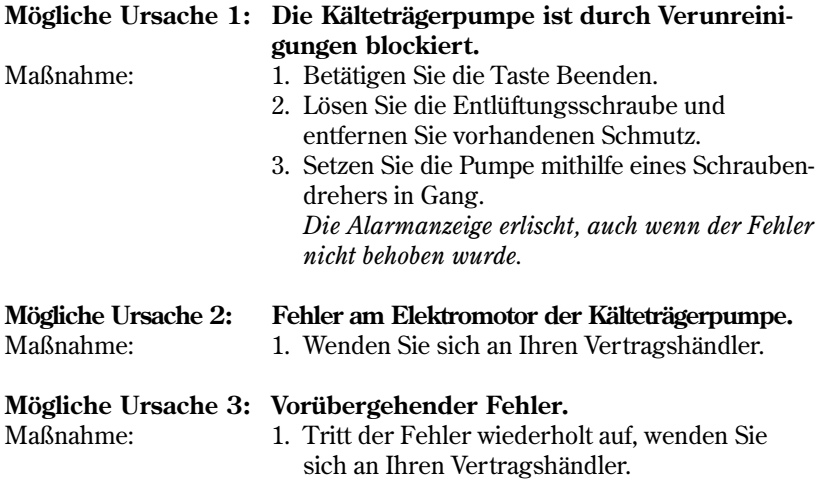

Anzeige im Display:

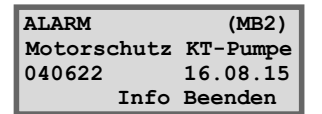

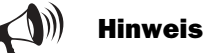

Bei einer Bestätigung erlischt die Alarmanzeige, auch wenn der Fehler nicht behoben wurde.

# **Kompressortemperatur T6 (GT6)**

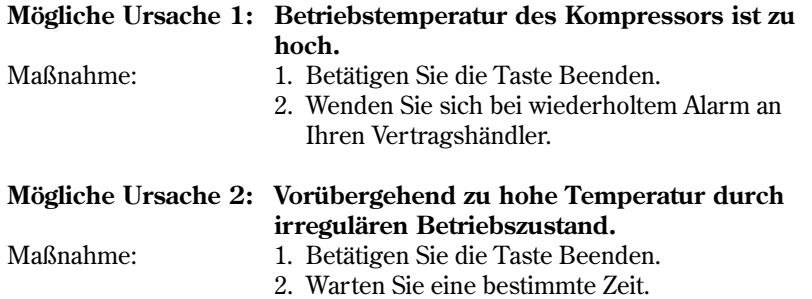

# **Pressostat niedrig (LP)**

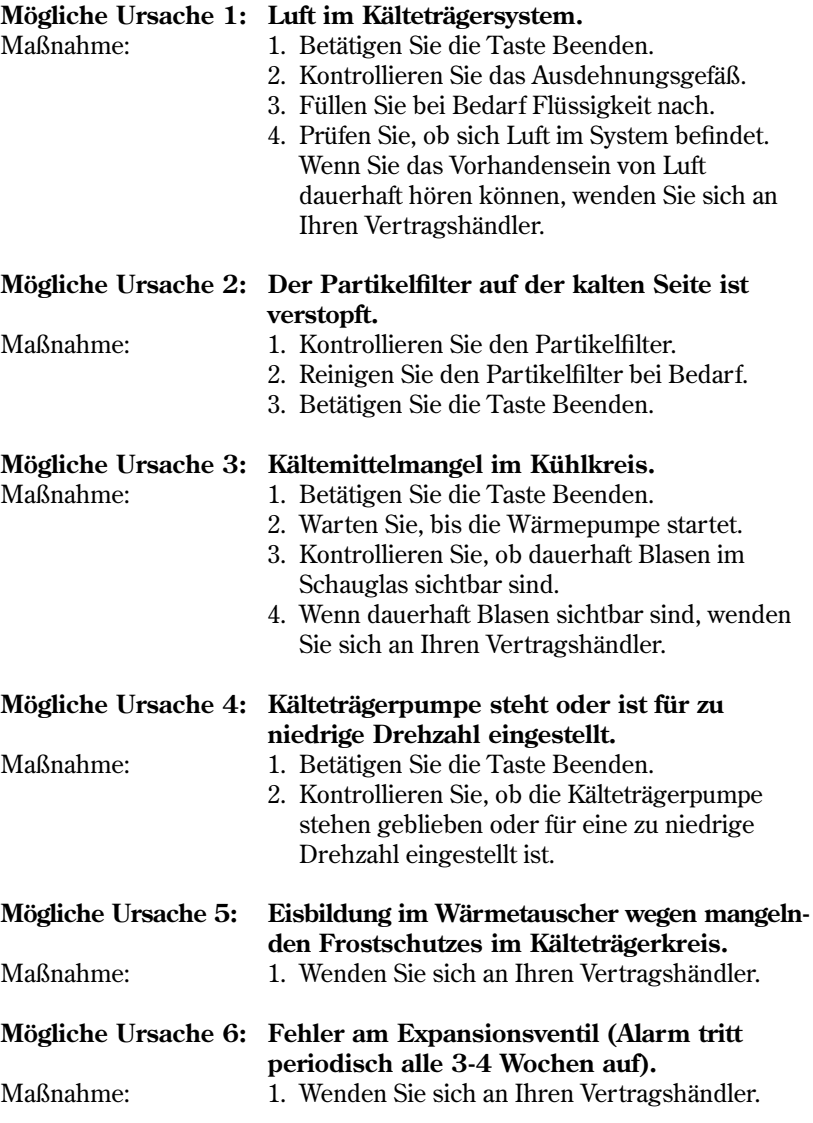

Anzeige im Display:

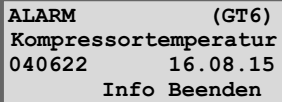

Anzeige im Display:

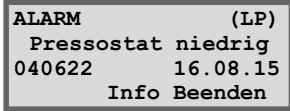

LP im Display steht für Niederdruckpressostat.  $\ket{\psi}$  Hinweis

# **Pressostat hoch (HP)**

#### **Mögliche Ursache 1: Luft in der Heizungsanlage.**

- Maßnahme: 1. Betätigen Sie die Taste Beenden.
	- 2. Kontrollieren Sie, ob sich Luft in den Heizkörpern befindet.
	- 3. Füllen Sie die Heizungsanlage auf und entlüften Sie sie bei Bedarf.

### Mögliche Ursache 2: Zu geringer Durchfluss in der Wärmepumpe.

- Maßnahme: 1. Betätigen Sie die Taste Beenden.
	- 2. Stellen Sie sicher, dass die Wärmeträgerpumpe in Betrieb ist.
	- 3. Kontrollieren Sie, ob alle Ventile geöffnet sind. In Heizungsanlagen mit Thermostatventilen müssen die Ventile vollständig geöffnet sein. Bei einer Fußbodenheizung muss mindestens die Hälfte der Heizschleifen vollständig geöffnet sein.
	- 4. Öffnen Sie unter Umständen die Geschwindigkeit der Wärmeträgerpumpe.

#### Mögliche Ursache 3: Der Partikelfilter auf der warmen Seite ist **verstopft.**

- Maßnahme: 1. Betätigen Sie die Taste Beenden.
	- 2. Kontrollieren Sie den Filter.
	- 3. Reinigen Sie den Filter bei Bedarf.

**ALARM (HP) Pressostat hoch**<br>040622 16.08. **040622 16.08.15 Info Beenden**

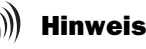

HP im Display steht für Hochdruckpressostat.

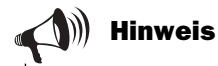

#### **Geschwindigkeit der Wärmeträgerpumpe erhöhen:**

Verwenden Sie einen Schraubendreher oder eine Münze, um die Geschwindigkeit der Wärmeträgerpumpe zu erhöhen. Führen Sie eine Drehung um einen Schritt gegen den Uhrzeigersinn aus.

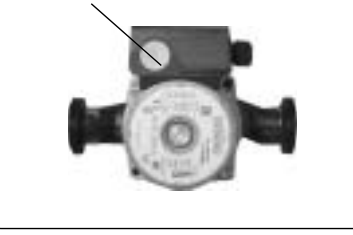

# **Zusatzheizpatrone (ZH)**

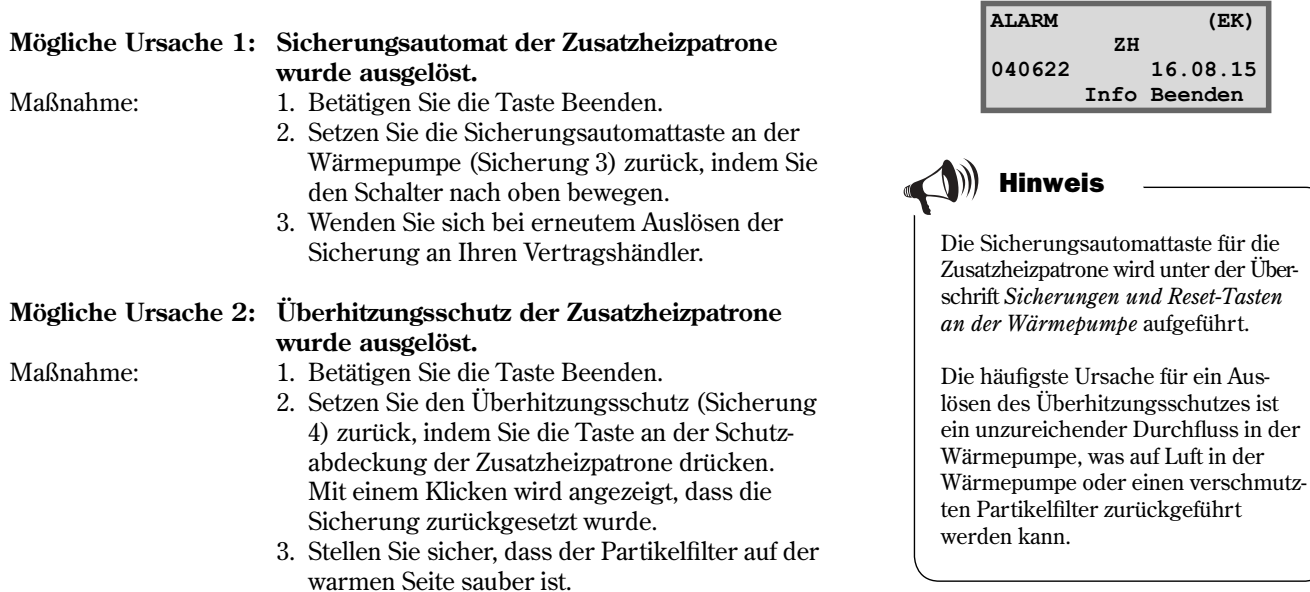
#### **Stromausfall**

Bei einem Stromausfall behält die Wärmepumpe alle Einstellungen bei. Liegt erneut Strom an, startet die Wärmepumpe automatisch mit den geltenden Einstellungen.

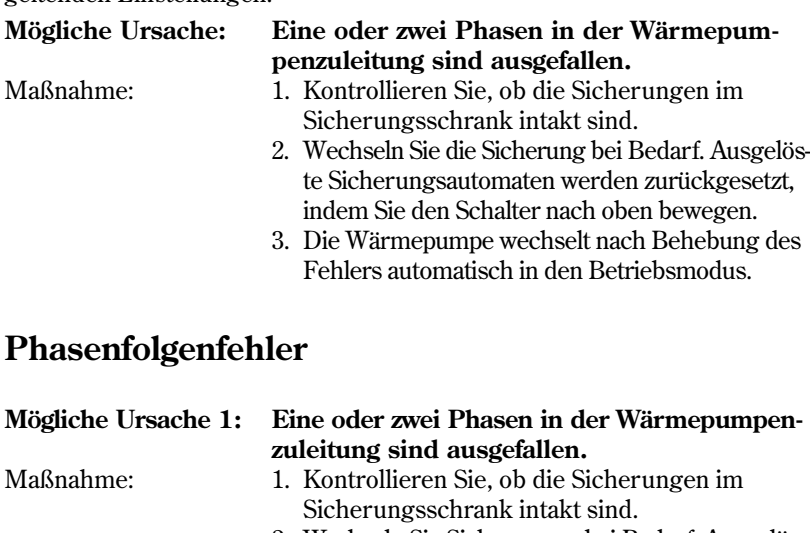

#### 2. Wechseln Sie Sicherungen bei Bedarf. Ausgelöste Sicherungsautomaten werden zurückgesetzt, indem Sie den Schalter nach oben bewegen.

 3. Die Wärmepumpe wechselt nach Behebung des Fehlers automatisch in den Betriebsmodus.

*Die Wärmepumpe startet automatisch nach dem* 

**Mögliche Ursache 2: Falsche Phasenfolge bei der Stromversorgung der Wärmepumpe.** (Dieser Alarm darf nur von einem Elektroinstallateur behoben werden.) Maßnahme: 1. Betätigen Sie die Taste Beenden. 2. Ändern Sie die Phasenfolge für die Eingangsversorgung.

#### **Hoher Deltawert für Wärmeträger T8/T9 (GT8/GT9)**

*Ändern der Phasenfolge.*

Die Wärmepumpe gibt einen Alarm aus, wenn die Temperaturdifferenz zwischen den Fühlern T8 (GT8) und T9 (GT9) zu hoch ist.

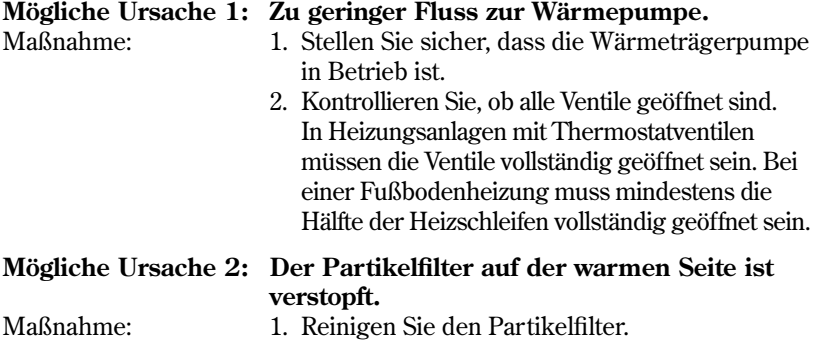

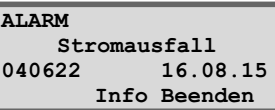

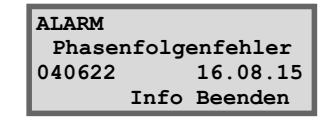

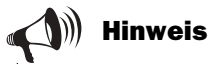

Wenn der Strom bei externen Elektroarbeiten nicht an allen Phasen gleichzeitig wieder anliegt, kann Rego möglicherweise einen Phasenfolgen-Fehlalarm ausgeben.

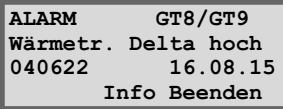

#### **Hoher Rücklauf zur Wärmepumpe T9 (GT9)**

In der Wärmepumpe befindet sich der Fühler T9 (GT9), der den Kompressor aus Sicherheitsgründen anhält, wenn die Temperatur des Rücklaufwassers von den Heizkörpern zu hoch ist. Die Grenze liegt bei etwa 58°C.

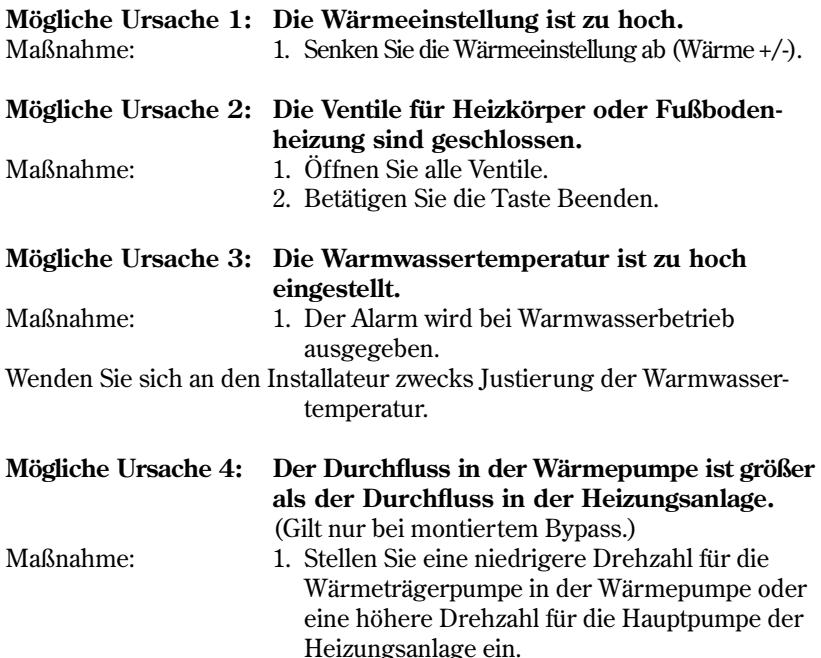

2. Wenden Sie sich an Ihren Vertragshändler.

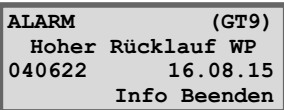

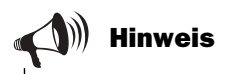

Die Wärmepumpe startet automatisch nach dem Absinken der Temperatur.

#### **Geschwindigkeit der Wärmeträgerpumpe senken:**

Verwenden Sie einen Schraubendreher oder eine Münze, um die Geschwindigkeit der Wärmeträgerpumpe zu senken. Führen Sie eine Drehung um einen Schritt im Uhrzeigersinn aus. Nutzen Sie nicht die niedrigste Geschwindigkeit.

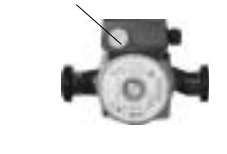

#### **Wärmeträger aus max. T8 (GT8)**

In der Wärmepumpe befindet sich der Fühler T8 (GT8), der den Kompressor aus Sicherheitsgründen anhält, wenn die Temperatur des Wassers zu den Heizkörpern zu hoch ist.

#### **Mögliche Ursache 1: Zu geringer Fluss zur Wärmepumpe.**

- Maßnahme: 1. Stellen Sie sicher, dass die Wärmeträgerpumpe in Betrieb ist.
	- 2. Kontrollieren Sie, ob alle Ventile geöffnet sind. In Heizungsanlagen mit Thermostatventilen müssen die Ventile vollständig geöffnet sein. Bei einer Fußbodenheizung muss mindestens die Hälfte der Heizschleifen vollständig geöffnet sein.

Mögliche Ursache 2: Der Partikelfilter auf der warmen Seite ist **verstopft.** Maßnahme: 1. Reinigen Sie den Partikelfilter.

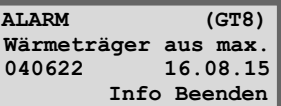

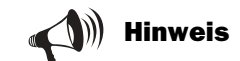

Die Wärmepumpe startet automatisch nach dem Zurücksetzen des Alarms und dem Absinken der Temperatur auf einen normalen Wert.

#### **Fühlerfehler**

Alle mit der Wärmepumpe verbundenen Fühler können bei einem Fehler einen Alarm ausgeben. Im Beispiel zur Rechten hat Fühler T1 (GT1, Heizkörperrücklauf) einen Alarm ausgelöst. Alle Fühler lösen auf dieselbe Weise einen Alarm aus. Näheres zu den Fühlern erfahren Sie unter der Überschrift Alle Menüs für die Temperaturfühler der Wärmepumpe.

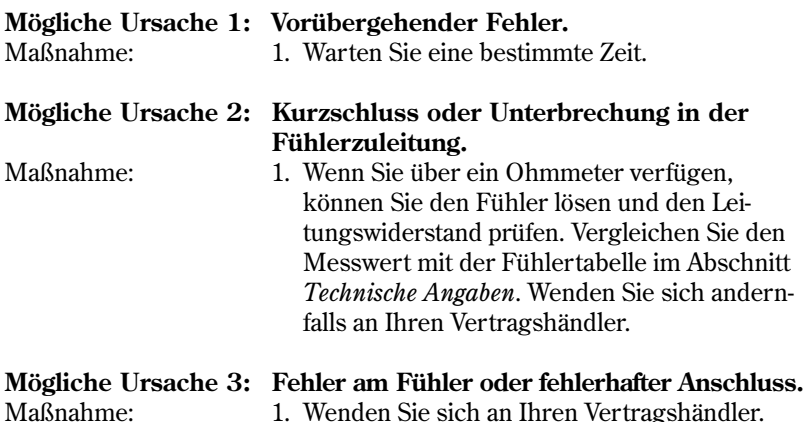

#### **Kälteträger ein minimal T10 (GT10) und Kälteträger aus minimal T11 (GT11)**

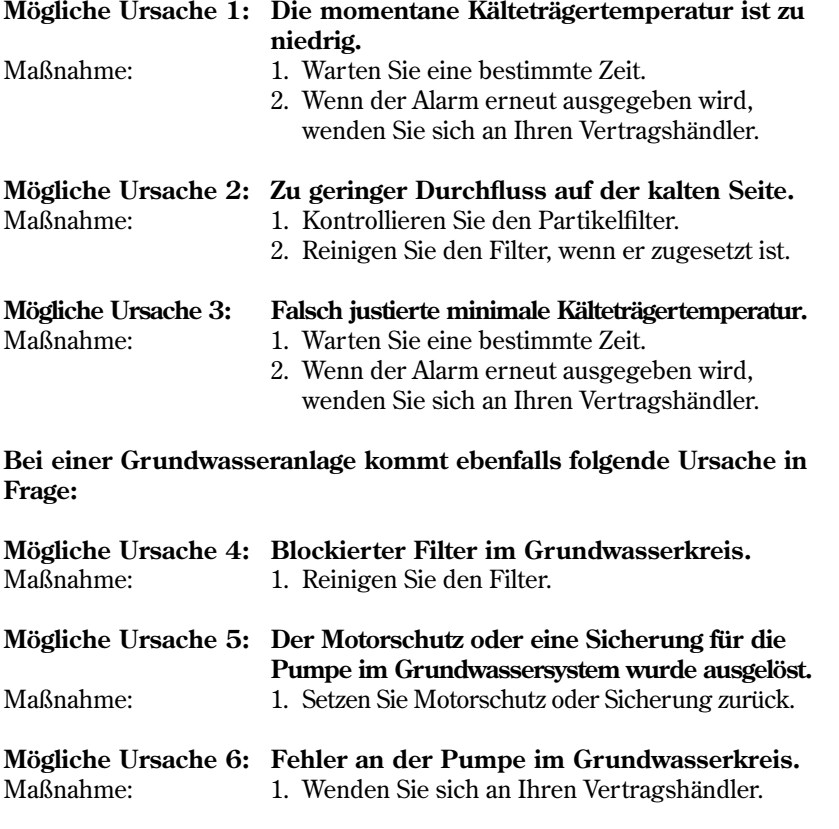

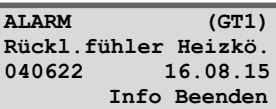

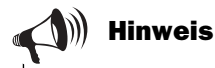

Unterbrechen Sie die Stromzufuhr, bevor Sie den Leitungswiderstand prüfen.

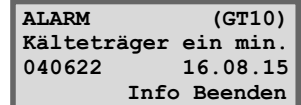

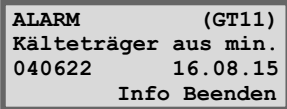

# Für den Installateur

Die Installation der Wärmepumpe ist von einem Fachinstallateur auszuführen. Das Kapitel Für den Installateur enthält einen Installations- und Inbetriebnahmevorschlag der Wärmepumpe für den Installateur. Die Installation besteht aus einem HLS-Abschnitt und einem elektrischen Abschnitt. Dieses Kapitel umfasst technische Daten wie Abmessungen, Schaltschema und Installateurmenüs. Lesen Sie das Handbuch genau durch und beachten Sie die Hinweisund Warntexte.

#### Kapitelinhalt:

- Wichtige Hinweise für den Installateur
- $\blacksquare$  Prüfliste
- Lieferumfang
- Allgemeine Hinweise zu Wärmepumpe und Kollektorschlauch
- Abmessungen und elektrische Anschlüsse
- Vorbereitungen vor dem Anschluss
- Wärmepumpe an die Heizungsanlage anschließen
- Wärmepumpe an das elektrische System anschließen
- Externe Anschlüsse zur Wärmepumpe
- Wärmepumpe in Betrieb nehmen
- Technische Angaben

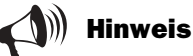

Lesen Sie als Installateur unbedingt auch das Kapitel "Für den Benutzer". Hier erhalten Sie Informationen, die Sie für ein umfassendes Verständnis der Wärmepumpe benötigen.

## Wichtige Hinweise für den Installateur

In diesem Handbuch erhalten Sie alle Informationen, die Sie zur Installation der Wärmepumpe Greenline HT Plus benötigen. Das Handbuch unterteilt sich in mehrere Abschnitte. Die Reihenfolge der Abschnitte richtet sich nach einer empfohlenen Vorgehensweise. Verwenden Sie die aufgeführte Prüfliste bei der Installation.

#### **Vor der Installation zu beachten:**

- Die Installation der Wärmepumpe ist von einem Fachinstallateur auszuführen.
- Wenn die Wärmepumpe eine Treppe hinabtransportiert werden soll, darf sie zeitweise mit dem Kompressor nach unten geneigt werden. Die Wärmepumpe darf jedoch nie vollständig umgekippt positioniert oder transportiert werden.
- Vor Inbetriebnahme der Wärmepumpe müssen Heizungsanlage und Kälteträgersystem einschl. Wärmepumpe befüllt und entlüftet werden.
- Kontrollieren Sie, dass die HSL-Anschlüsse auf der kalten und warmen Seite intakt sind und beim Transport nicht getrennt wurden.
- Beim Entlüften des Kälteträgersystems muss die Kälteträgerpumpe in Betrieb sein.
- Die Steuerzentrale misst die Phasenfolge und gibt bei falschem Netzanschluss einen Alarm aus.
- Die Leitungen sind so kurz wie möglich zu halten, um die Anlage vor Störungen zu schützen (z.B. Blitzeinschlag).
- Ansonsten sind bei der Wärmepumpeninstallation die geltenden Vorschriften zu beachten.
- Energiebohrung und Installation eines Felskollektors sind gemäß den geltenden Vorschriften auszuführen.

## **Prüfliste**

Jede Wärmepumpeninstallation ist einzigartig. Mit der folgenden Prüfl iste wollen wir Ihnen jedoch eine allgemeine Vorgabe für eine Installation zur Verfügung stellen.

- 1. Stellen Sie die Wärmepumpe auf einer ebenen Oberfl äche auf. Justieren Sie die Höhe mithilfe der Gummifüße.
- 2. Kontrollieren Sie, ob das Loch für den Kollektorschlauch gemäß den geltenden Vorschriften gebohrt wurde (Angaben des Unternehmens, das die Bohrarbeiten ausführt).
- 3. Montieren Sie die Ein- und Ausgangsrohre für Wärme- und Kälteträgerkreis sowie das Ausdehnungsgefäß.
- 4. Montieren Sie Partikelfilter und Ventile.
- 5. Montieren Sie die Anschlüsse für eventuelle externe Zusatzheizungen.
- 6. Schließen Sie die Pumpe an die Heizungsanlage an (HLS). Befolgen Sie die Anweisungen für das jeweilige Pumpenmodell.
- 7. Montieren Sie Außenfühler und eventuelle Raumfühler.
- 8. Befüllen und entlüften Sie vor der Inbetriebnahme das Wärme- und Kälteträgersystem.
- 9. Schließen Sie die Wärmepumpe an das elektrische System an. Nutzen Sie dabei den Schaltplan für die richtige Wärmepumpe.
- 10. Schließen Sie den externen Schalter sowie eine eventuelle Zusatzheizung und den Erdschlussschutz an.
- 11. Schließen Sie eventuell Sammelalarm, externe Steuerungen und Überlastschutz an.
- 12. Nehmen Sie die Wärmepumpe in Betrieb, indem Sie die erforderlichen Einstellungen am Bedienfeld vornehmen.
- 13. Kontrollieren Sie die Wärmepumpe nach der Inbetriebnahme. Füllen Sie bei Bedarf mehr Kälteträgerflüssigkeit ein.

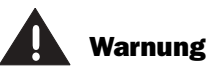

Bevor Sie Eingriffe an der Wärmepumpe vornehmen, ist aus Sicherheitsgründen die Stromversorgung zu unterbrechen.

41

## **Lieferumfang**

Folgende Komponenten sind im Lieferumfang der Wärmepumpe Greenline HT Plus enthalten:

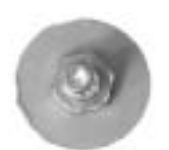

**Gummifüße** Anzahl: 4 St. Art.nr.: 381 007

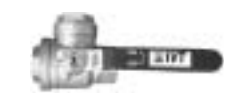

Partikelfilter mit Sieb Anzahl Greenline HT Plus C: 1 St., Art.nr.: 142 020 + 1 St., Art.nr: 142 025

Anzahl Greenline HT Plus E: 1 St., Art.nr.: 142 025

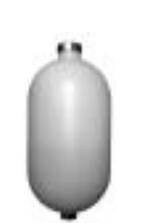

**Ausdehnungsgefäß** Anzahl: 1 St. Art.nr.: 385 705

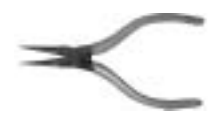

**Nutringzange** Anzahl: 1 St. Art.nr.: 142 021

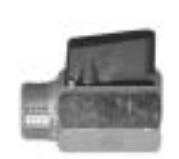

**Kugelventil** Anzahl: 1 St. Art.nr.: 153 012

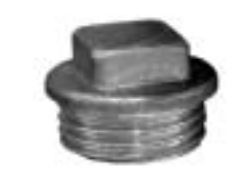

**Reinigungsstopfen** Anzahl: 1 St. Art.nr.: 051 701 70

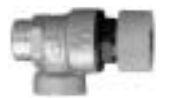

**Sicherheitsventil** Anzahl: 1 St. Art.nr.: 154 004

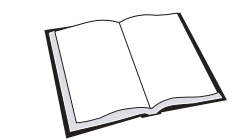

Handbuch Anzahl: 1 St. Art.nr.: 290 410

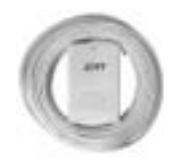

**Außenfühler mit Kabel T2 (GT2)** Anzahl: 1 St. Art.nr.: 240 690

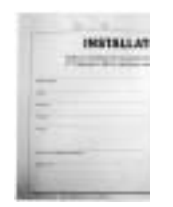

Garantie- und Versicherungszertifikat Anzahl: 1 St. Art.nr.: 290 432

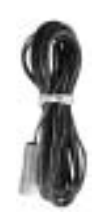

**Rücklauffühler T1 (GT1)** Anzahl: 1 St. Kabel: 4 m Art.nr.: 240 693

## Abmessungen und HLS-Anschlüsse

Folgende Abbildungen zeigen die Abmessungen der Wärmepumpe sowie die HLS-Anschlüsse. Alle Maßangaben sind in Millimeter.

#### **HT Plus C**

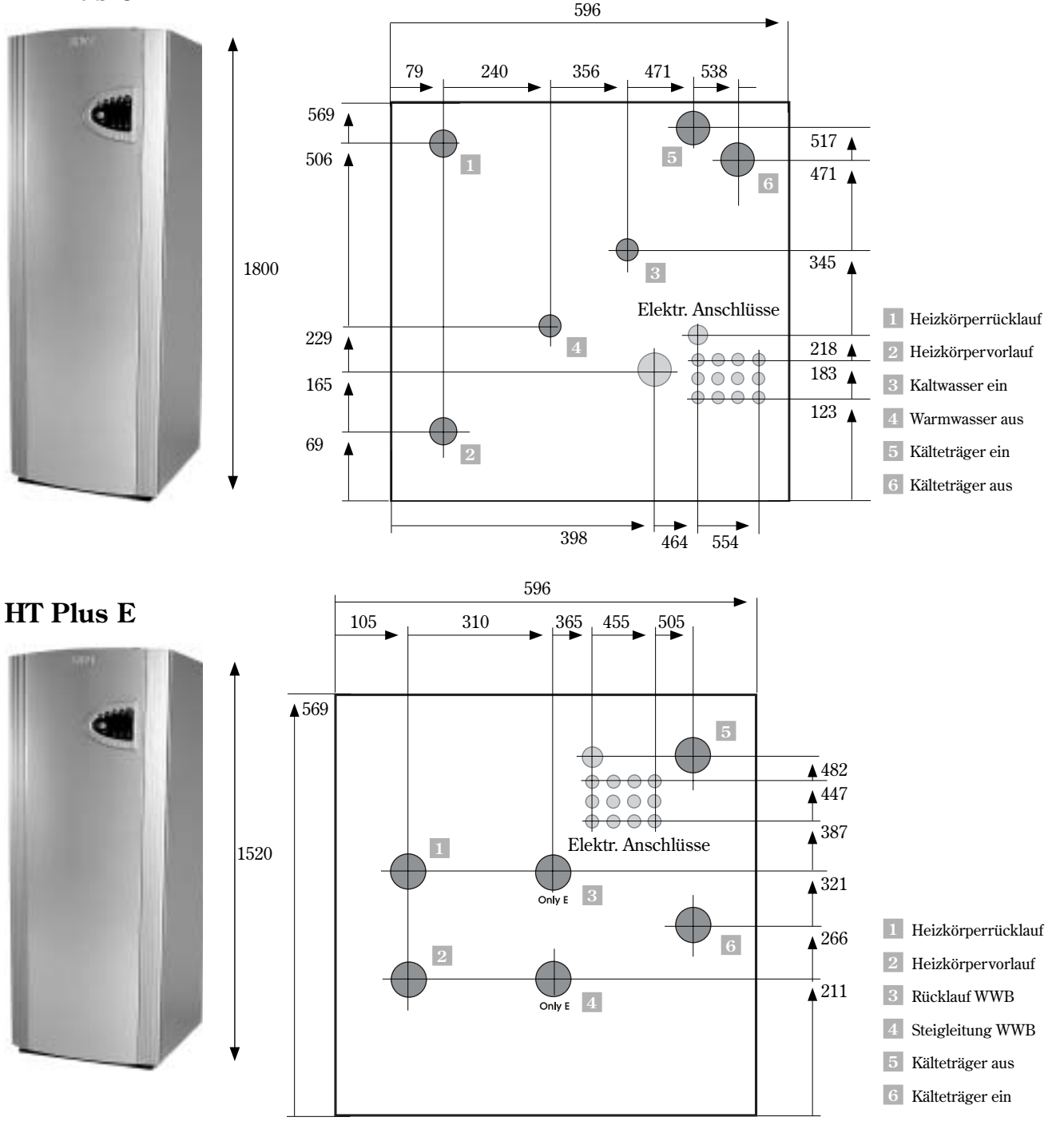

## Allgemeine Hinweise zu Wärmepumpe und Kollektorschlauch

### Wärmepumpe transportieren

Die Wärmepumpe muss immer stehend transportiert und gelagert werden. Bei einem Ablegen der Wärmepumpe können die Aufhängungen im Kompressor beschädigt werden. Wenn der Antransport zum Installationsort ein Neigen der Wärmepumpe erfordert, sollte dies so kurz wie möglich andauern. Beim Bewegen der Wärmepumpe von der Lieferpalette sind die Außenabdeckungen zu demontieren, um Beschädigungen zu vermeiden.

Die Wärmepumpe darf nicht bei Temperaturen unter -10°C gelagert werden.

#### Wärmepumpe aufstellen

Da die Wärmepumpe eine Reihe empfindlicher Komponenten enthält, muss sie auf einer ebenen Unterlage aufgestellt werden. Justieren Sie die Gummifüße, um die Wärmepumpe gerade auszurichten.

Die Umgebungstemperatur im Bereich der Wärmepumpe muss zwischen 0 und 35°C liegen.

Bei der Aufstellung hat der Installateur die Geräuscherzeugung der Wärmepumpe in Betracht zu ziehen.

Achten Sie darauf, dass sich im Raum für die Wärmepumpe ein Abfluss befindet. Dieser gewährleistet ein gefahrloses Abfließen von Wasser im Fall einer Undichtigkeit.

#### Maximale Betriebstemperaturen

Für den Rücklauf der Wärmepumpe gilt eine maximale Betriebstemperatur von ca. 57°C. Wird dieser Wert überschritten, schaltet sich die Wärmepumpe aus Sicherheitsgründen ab.

Die maximale Ausgangstemperatur zur Heizungsanlage beträgt 65°C Mithilfe einer Zusatzheizpatrone lässt sich jedoch eine höhere Temperatur erzielen.

### Partikelfilter montieren

Die Partikelfilter entfernen Schmutz, bevor dieser in die Wärmepumpe gelangen kann. Die im Lieferumfang enthaltenen Partikelfi lter sind daher **stets** auf den Eingangsrohren der kalten und warmen Seite zu montieren. Eine Montage hat waagerecht und so nah wie möglich an der Wärmepumpe zu erfolgen.

Im Lieferumfang von Greenline HT Plus C sind zwei Partikelfilter enthalten. Diese werden an der Außenseite der Wärmepumpe montiert. Bei Greenline HT Plus E ist der Partikelfilter auf der warmen Seite bereits in der Wärmepumpe montiert. Der im Lieferumfang enthaltene Filter ist außen an der kalten Seite der Wärmepumpe anzubringen.

#### Kollektorschlauch

Der Kollektorschlauch transportiert Kälteträgerflüssigkeit durch den Boden oder ein Gewässer, um die Wärmepumpe mit einigen Graden Wärme zu versorgen. Er besteht aus einem dünnwandigen Kunststoffschlauch vom Typ PEM 40 x 2,4 PN 6,3.

Wenn der Kollektorschlauch im Boden verlegt wird, müssen Lufteinschlüsse vermieden werden.

#### **Installation und Aufschüttung um den Kollektorschlauch**

Richten Sie sich bei Installation und Aufschüttung um den Kollektorschlauch nach den geltenden Vorschriften.

Beim Auftragen der Schuttmassen ist unbedingt darauf zu achten, dass sie keine Steine oder andere spitze Gegenstände enthalten, die den Kollektorschlauch beschädigen könnten. Wir empfehlen ebenfalls, vor dem Aufschütten eine Druckprüfung des Schlauchs vorzunehmen Bei einem Schlauchleck lässt sich dieses leichter beheben.

Achten Sie beim Ablängen des Kollektorschlauchs stets darauf, dass kein Schmutz oder Verunreinigungen in das System gelangen. Schmutz und Verunreinigungen können zu einem Betriebsabbruch der Wärmepumpe führen.

#### **Minimal zulässiger Biegungsdurchmesser**

Der minimale zulässige Biegungsdurchmesser beträgt 1 m. Bei kleineren Durchmessern ist eine Winkelkupplung einzusetzen. Schäden am Schlauch durch zu spitze Knicke werden durch Einsetzen einer geraden Kupplung beseitigt.

#### **Maximale Länge des Kollektorschlauchs**

Die maximale Länge des Kollektorschlauchs richtet sich nach der Druckeinstellung der Kälteträgerpumpe. Wir empfehlen eine Kälteträgerflüssigkeit, die sich aus maximal 29% Ethanol und Wasser zusammensetzt. Ethanol besitzt gute Umwelteigenschaften und weist selbst bei niedrigen Temperaturen gute technische Eigenschaften auf. Es ist daher anstelle anderer Kälteträgerflüssigkeiten zu verwenden.

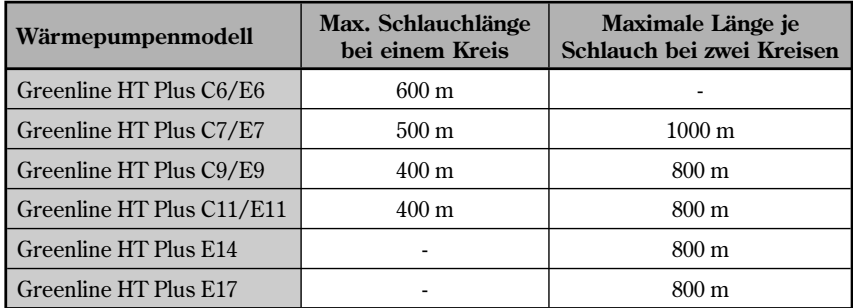

Hinweis

Tiefe und Länge des Kollektorschlauchs werden ausführlich im Bemessungsprogramm VPW2000 beschrieben.

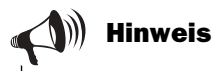

Der Tabelle können Sie die maximale Kollektorschlauchlänge für das jeweilige Wärmepumpenmodell entnehmen.

Wenn die Länge des Kollektorschlauchs den zulässigen Wert überschreiten muss, ist eine Parallelverbindung von Schläuchen möglich. Beachten Sie, dass bei einer Parallelverbindung die maximale Länge je Schlauch angegeben wird. Aus der Tabelle geht z.B. hervor, dass für Modell E11 eine maximale Schlauchlänge von 400 m gilt. Für zwei parallele Schläuche gilt eine maximale Länge von 800 m je Schlauch, also 1600 m bei einer Parallelverbindung.

#### **Prinzipskizzen für den Verlauf eines Kollektorschlauchs durch eine Wand**

Den folgenden Abbildungen entnehmen Sie, wie der Schlauch im Boden verlegt und durch eine Wand geführt wird. Das Erdreich um den Schlauch muss frei von Steinen sein. Beim Einbringen von Schläuchen in das Erdreich ist eine geeignete Ausrüstung zu verwenden, mit der der Schlauch sicher in der richtigen Tiefe verlegt werden kann.

#### **Kollektor im Boden**

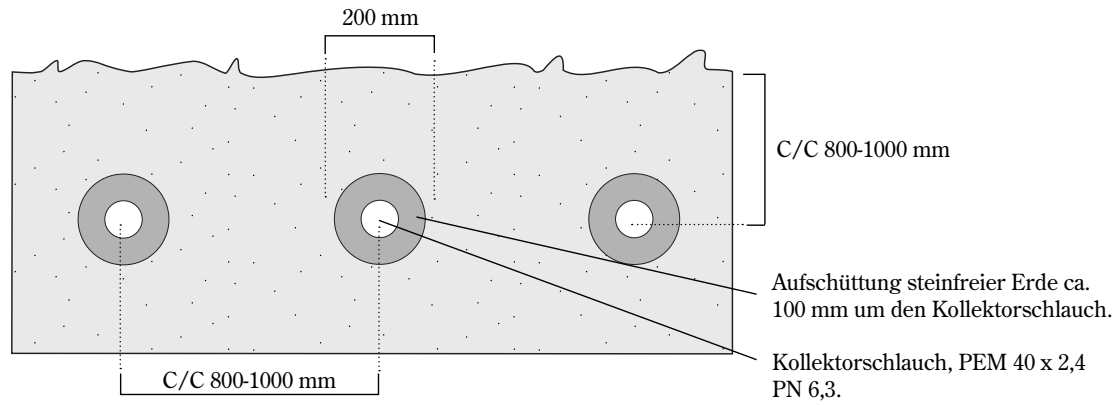

**Beispiel für Kollektorschlauchverlegung durch eine Wand** (Seitenansicht)

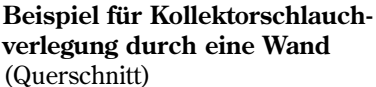

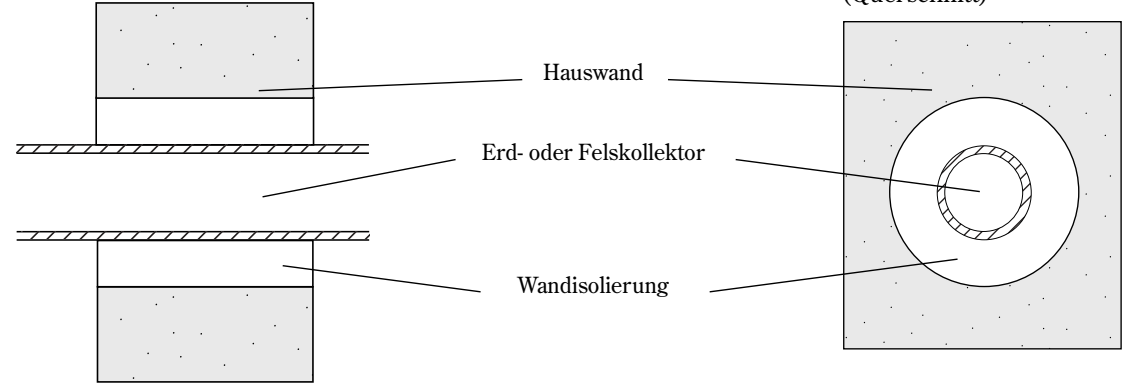

#### **Kollektorschlauch an die Wärmepumpe anschließen**

Vor dem Anschluss des Kollektorschlauchs an die Wärmepumpe muss für diesen eine Druckprüfung durchgeführt werden. Diese Prüfung wird von dem Unternehmen vorgenommen, das die Grabungen ausgeführt hat. Dabei wird festgestellt, ob der Schlauch intakt ist und einwandfrei funktioniert. Bei der Verlegung eines Heizschlauchs auf der Erdoberfläche wird der Schlauch in der Regel beim Verlegen unter Druck gesetzt. Vor der Inbetriebnahme der Wärmepumpe muss der Kollektorschlauch erneut auf Dichtigkeit überprüft werden.

Hinweis

Im Innenbereich sind Rohre aus nicht brennbarem Material zu verlegen. Eventuelle Kunststoffschläuche im Innenbereich sind mit einer 40 mm starken Brandschutzmatte aus Mineralwolle (EI30) zu versehen.

Der Kollektorschlauch kann mit einem oder mehreren Kreisen an die Wärmepumpe angeschlossen werden. Bei einer Mehrkreislösung werden die Kollektorschläuche entsprechend der folgenden Abbildung parallel verbunden. Die parallelen Schläuche werden an zwei Verteiler angeschlossen. Jede Schleife ist mit einem Absperrventil und einem Regelventil auszustatten. Mithilfe der Regelventile wird der Durchfl uss justiert, sodass in den Schleifen der gleiche Wert erzielt wird.

Nach dem Verteiler und den Ventilen werden die Schleifen mit einer gemeinsamen Sammelleitung verbunden. In dieser Sammelleitung werden ein Einfüllsatz, ein Partikelfilter und ein Ausdehnungsgefäß angeschlossen. Die Ausgangsleitung wird mit einem Sicherheitsventil versehen. Das Sicherheitsventil leitet einen eventuellen Überdruck ab.

Beim Auffüllen von Kälteträgerflüssigkeit im Kreis wird jeweils eine Schleife befüllt. Die Ventile in den anderen Schleifen sind während des Vorgangs geschlossen zu halten. Nähere Informationen zur Befüllung finden Sie unter den Überschriften *Wärmepumpe an die Heizungsanlage anschließen/Wasser in der Heizungsanlage auffüllen* und *Kälteträgerfl üssigkeit im Kollektorschlauch auffüllen.*

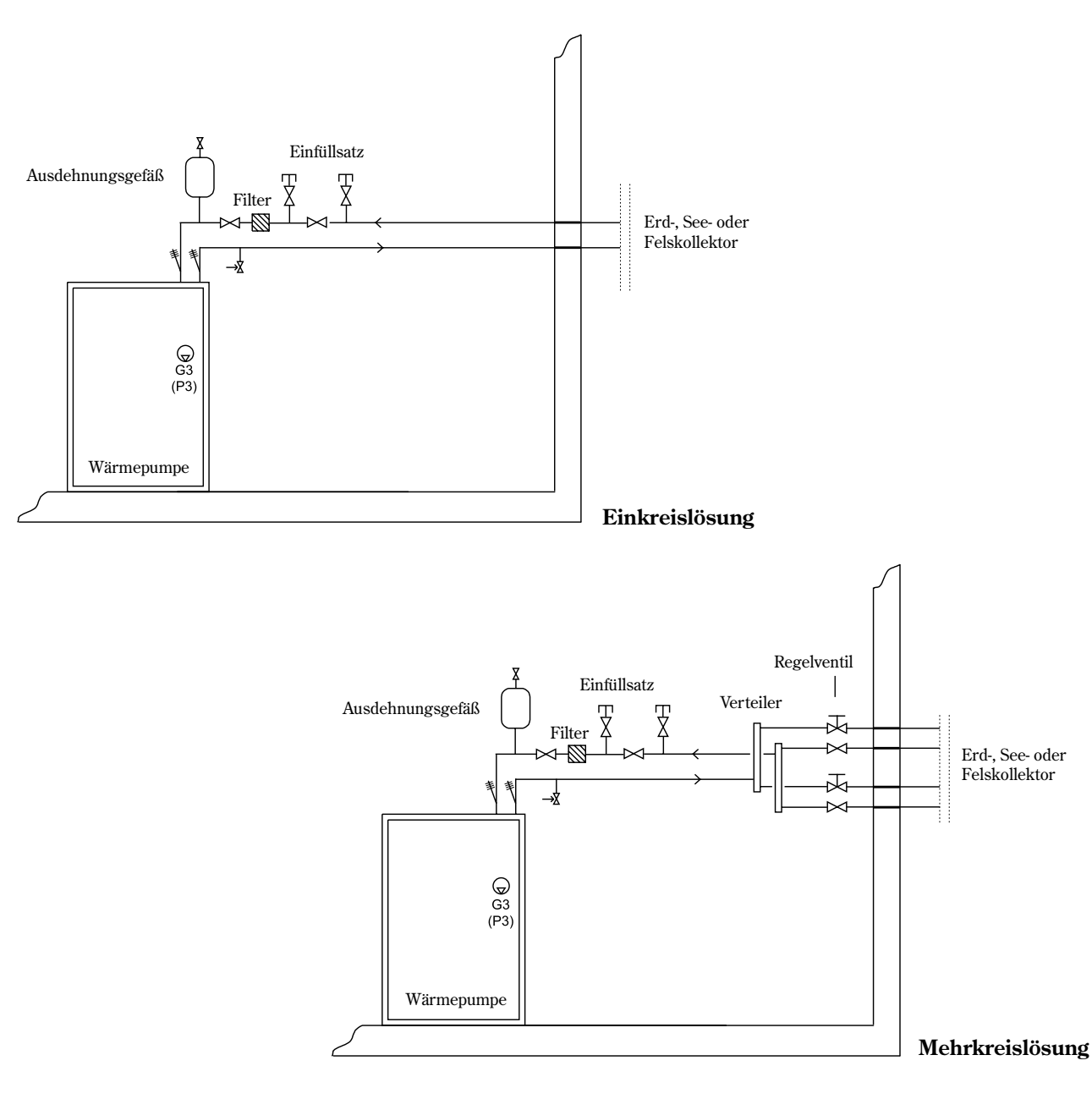

## Vorbereitungen vor dem Anschluss

Vor der Inbetriebnahme muss die Wärmepumpe unter Umständen speziell vorbereitet werden. Zu den gängigen Vorbereitungen zählen folgende Schritte:

- Kälteträgerrohre für Seitenmontage ummontieren
- Wärmepumpe für Grundwassersystem einrichten

#### Kälteträgerrohre für Seitenmontage ummontieren

Bei Lieferung der Wärmepumpe ist die Kälteträgerseite für eine Top-Montage eingerichtet. Demnach verlaufen die Rohre für Kälteträger ein und Kälteträger aus durch das Dach der Wärmepumpe.

Wenn die Wärmepumpe an einer Position im Haus aufgestellt werden soll, bei der die Kälteträgerrohre nicht von oben in die Wärmepumpe laufen können, ist stattdessen eine Seitenmontage möglich. Sowohl rechte als auch linke Seite sind für die Seitenmontage vorbereitet. Eine Beschreibung der Vorgehensweise entnehmen Sie den folgenden Seiten.

Die Seitenmontage sollte ausgeführt werden, bevor die Wärmepumpe an ihre endgültige Installationsposition bewegt wird.

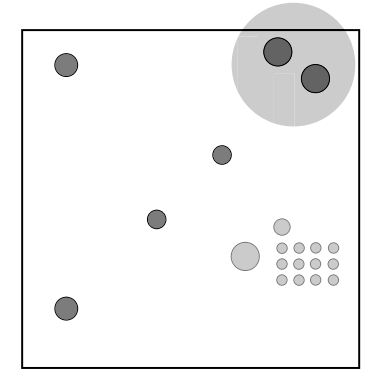

Die Kälteträgerrohre sind bei Lieferung der Wärmepumpe für eine Top-Montage montiert.

#### **Seitenmontage rechts**

So rüsten Sie die Kälteträgerrohre auf der rechten Seite von Top- auf Seitenmontage um:

- 1. Lösen Sie die Verriegelungen (Abb. 1).
- 2. Demontieren Sie den Fühler und beide Kälteträgerrohre. Die Rohre führen zur Oberseite des Dachblechs. Die Kälteträgerzuleitung ist mit einer Kupplung auf der Oberseite der Kälteträgerpumpe angeschlossen. Der Kälteträgerausgang ist am Boden des Wärmetauschers angebracht (Abb. 2).

**Hinweis:** Der Fühler am Kälteträgerausgang muss zuerst demontiert werden (Abb. 2).

- 3. Entfernen Sie die Armaflex-Isolierung von den Kälteträgerrohren, sodass diese völlig blank vorliegen (Abb. 3).
- 4. Kürzen Sie die Kälteträgerrohre, um sie für die rechte Seitenmontage anzupassen (Abb. 4 und 5). Richten Sie sich nach den Abmessungen auf Abb. 6 und 7.
- 5. Löten Sie ein angewinkeltes und gerades Kupferrohr-Verbindungsstück an. Als gerades Verbindungsstück können Sie den überschüssigen Rohrabschnitt verwenden, der beim Kürzen entstanden ist.

**Hinweis:** Nutzen Sie keine Klemmringverbindungen, um die Verbindungsstücke zu befestigen. Klemmringverbindungen nehmen viel Platz ein. Dieser steht in der Wärmepumpe nicht zur Verfügung.

- 6. Bringen Sie die Kälteträgerrohre wieder in der Wärmepumpe an. Siehe Montageergebnis auf Abb. 8.
- 7. Montieren Sie den Fühler für die Kälteträgerzuleitung. Verwenden Sie zum Befestigen Aluminiumband und Kabelbinder.
- 8. Führen Sie die Armaflex-Isolierung auf beide Rohre auf und fixieren Sie sie mit Armaflex-Band. Achten Sie darauf, dass beide Rohre vollständig abgedeckt werden. Ansonsten kann sich Kondensflüssigkeit bilden.

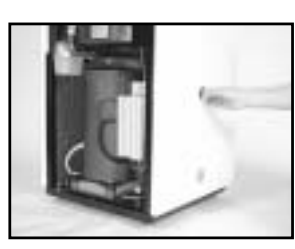

Abb. 1

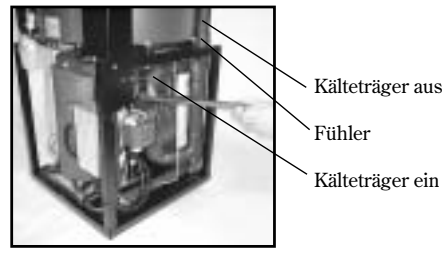

Abb. 2

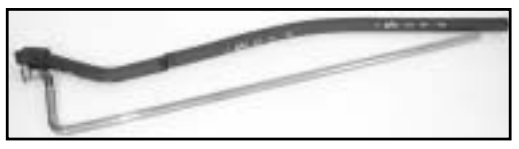

Abb. 3

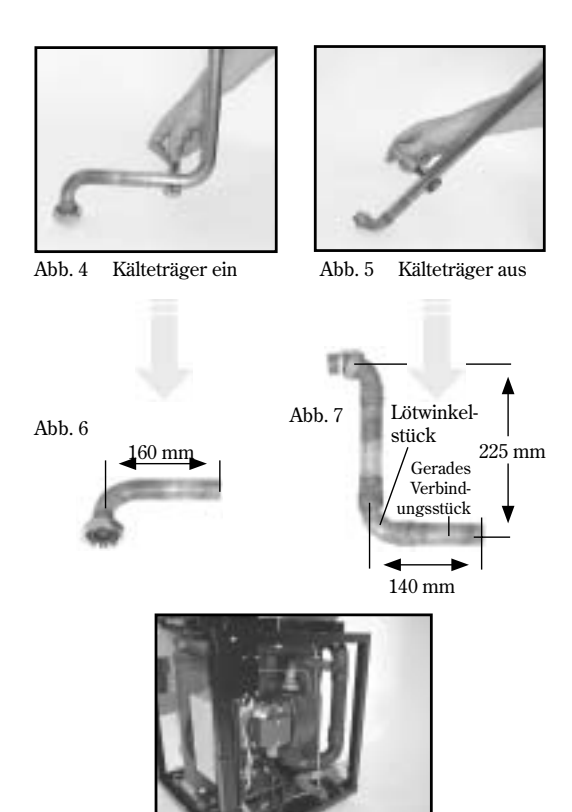

Abb. 8

#### **Seitenmontage links**

So rüsten Sie die Kälteträgerrohre auf der linken Seite von Topauf Seitenmontage um:

- 1. Vertauschen Sie die rechte und linke Seitenplatte der Wärmepumpe.
- 2. Lösen Sie die Verriegelungen (Abb. 1).
- 3. Demontieren Sie den Fühler und beide Kälteträgerrohre. Die Rohre führen zur Oberseite des Dachblechs. Die Kälteträgerzuleitung ist mit einer Kupplung auf der Oberseite der Kälteträgerpumpe angeschlossen. Der Kälteträgerausgang ist am Boden des Wärmetauschers angebracht (Abb. 2).

**Hinweis:** Der Fühler am Kälteträgerausgang muss zuerst demontiert werden (Abb. 2).

- 4. Entfernen Sie die Armaflex-Isolierung von den Kälteträgerrohren, sodass diese völlig blank vorliegen (Abb. 3).
- 5. Kürzen Sie die Kälteträgerzuleitung gemäß Abb. 4. Richten Sie sich nach den Abmessungen auf Abb. 6. Löten Sie eine Lötverbindung und ein gerades Kupferrohr-Verbindungsstück an. Verwenden Sie dazu das Material, das nach dem Kürzen übrig geblieben ist.
- 6. Kürzen Sie den Kälteträgerausgang gemäß Abb. 5. Richten Sie sich nach den Abmessungen auf Abb. 7. Löten Sie ein angewinkeltes und gerades Kupferrohr-Verbindungsstück an. Verwenden Sie dazu das Material, das nach dem Kürzen übrig geblieben ist.

**Hinweis:** Nutzen Sie keine Klemmringverbindungen, um die Verbindungsstücke zu befestigen. Klemmringverbindungen nehmen viel Platz ein. Dieser steht in der Wärmepumpe nicht zur Verfügung.

- 7. Bringen Sie die Kälteträgerrohre wieder in der Wärmepumpe an. Siehe Montageergebnis auf Abb. 8 und 9.
- 8. Montieren Sie den Fühler für die Kälteträgerzuleitung. Verwenden Sie zum Befestigen Aluminiumband und Kabelbinder.
- 9. Führen Sie die Armaflex-Isolierung auf beide Rohre auf und fixieren Sie sie mit Armaflex-Band. Achten Sie darauf, dass beide Rohre vollständig abgedeckt werden. Ansonsten kann sich Kondensflüssigkeit bilden.

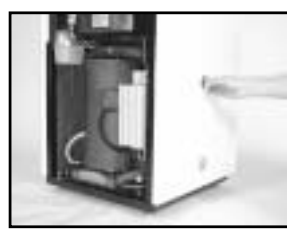

Abb. 1

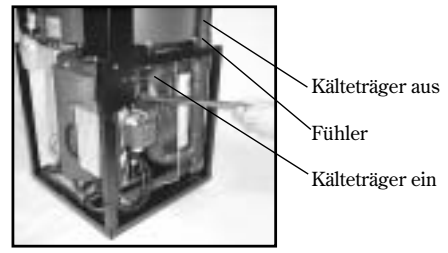

Abb. 2

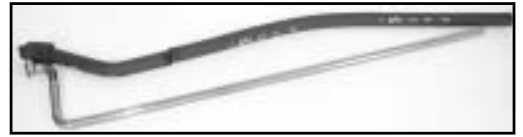

Abb. 3

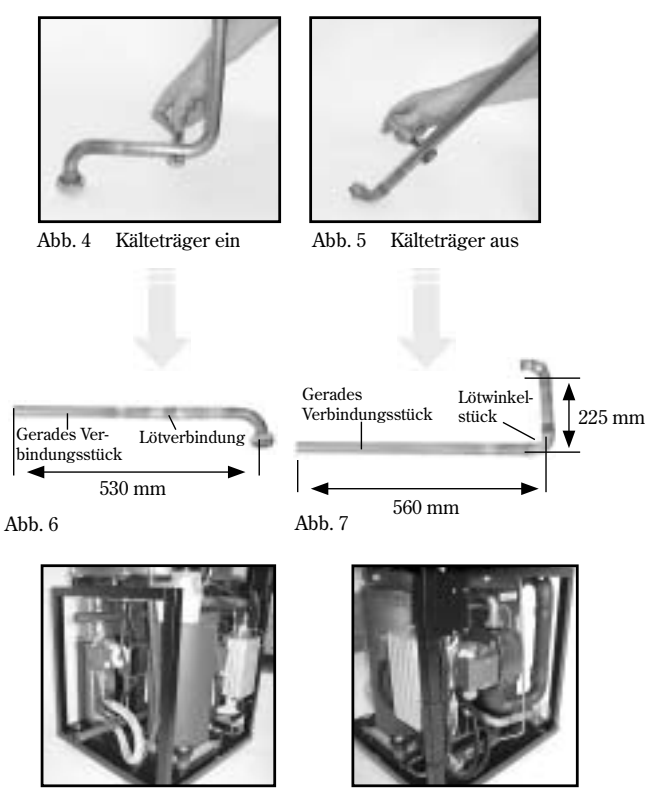

Abb. 8 Ansicht von links

Abb. 9 Ansicht von rechts

#### Wärmepumpe für Grundwassersystem einrichten

Wenn die Wärmepumpe nicht für Fels-, Erd- oder Seewärme, sondern für eine Grundwassernutzung installiert wurde, muss das Gerät um einen Zwischenwärmetauscher ergänzt werden. Dieser schützt die Wärmepumpe gegen Verschmutzung, Verstopfung und Einfrieren.

Am Boden des Bohrlochs wird eine Grundwasserpumpe mit Rückschlagventil eingesetzt. Die Pumpe transportiert das Grundwasser von der Wasserquelle zum Zwischenwärmetauscher. Hier wird die vorhandene Wärme an die Kälteträgerflüssigkeit übertragen. Anschließend wird das Wasser zu einem Sickerbrunnen weitergepumpt. Der Zwischenwärmetauscher wird im Kesselraum oder an einem ähnlichen Ort positioniert.

Der Anschlusskreis zur Wärmepumpe wird wie zuvor mit Einfüllsatz, Ausdehnungsgefäß und Sicherheitsventil installiert. Der Kreis ist darüber hinaus mit einem Gefrierschutz bis -15°C zu versehen.

## Hinweis

Der Zwischenwärmetauscher ist gegen die Fließrichtung anzuschließen. Außerdem muss die Grundwasserzuleitung am Boden des Zwischenwärmetauschers angeschlossen werden, sodass der Fluss nach oben verläuft.

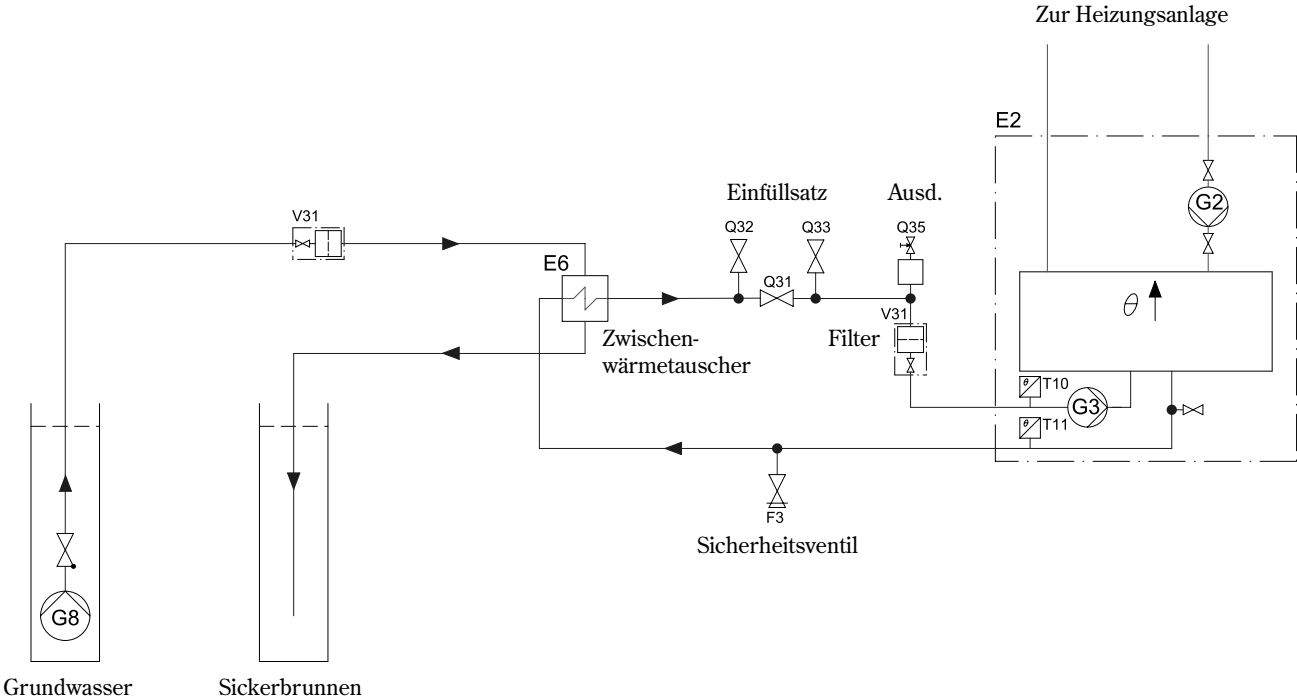

### Grundwassersystem: Stromanschluss herstellen

- 1. Schließen Sie die Grundwasserpumpe über Motorschutz und einen Schütz an das Stromnetz (3 x 400 V) an. Die Steuerung für den Schütz (CK3) erfolgt mit 230 V über Klemme L und N (P3) an der Wärmepumpe.
- 2. Schließen Sie den Hilfskontakt für den Motorschutz MB3 in Reihe mit dem Alarmeingang MB2 an. Dadurch startet und stoppt die Grundwasserpumpe synchron mit der Kälteträgerpumpe der Wärmepumpe. Bei eventuell ausgelöstem Motorschutz MB3 hält die Wärmepumpe an und im Display wird ein Alarm für die Kälteträgerpumpe ausgegeben.

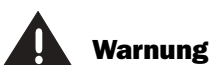

Bei Verwendung einer Einphasenpumpe ist diese **stets** mit einem Schütz anzuschließen. Ein Anschluss an Ausgang P3 der Wärmepumpe ist generell unzulässig, da andernfalls die Steuerkonsole beschädigt werden kann.

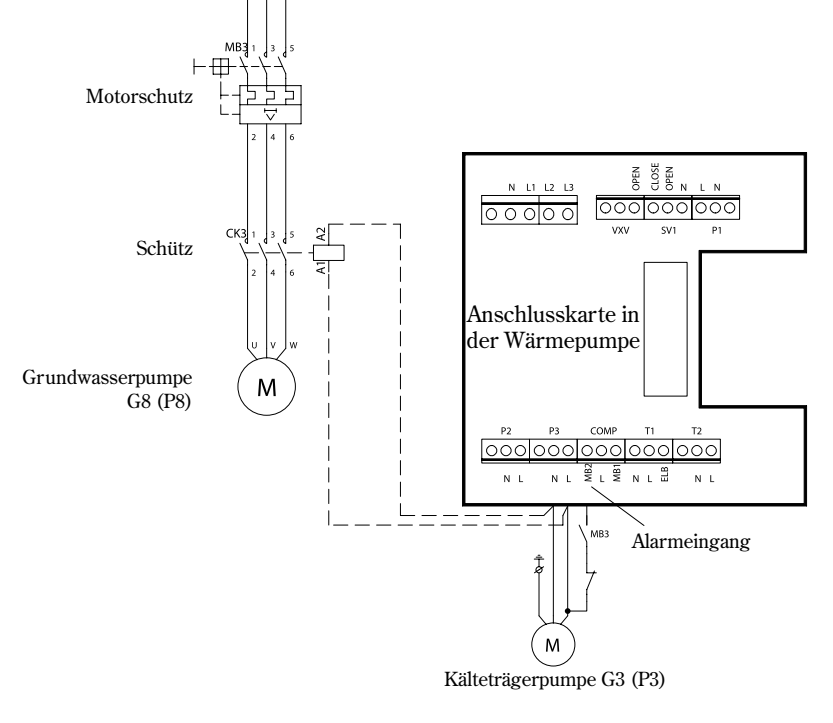

## Wärmepumpe an die Heizungsanlage anschließen

Bevor die Wärmepumpe mit der Heizungsanlage verbunden wird, müssen alle oben genannten Vorbereitungen getroffen werden. Achten Sie ebenfalls darauf, dass das Rohrsystem gründlich ausgespült wurde, bevor es an die Wärmepumpe angeschlossen wird. Das Spülen schützt die Wärmepumpe vor Verunreinigungen.

Die Heizungsanlage muss diffusionssicher sein. Es darf kein Sauerstoff in die Anlage gelangen. Die Wärmepumpe ist ausschließlich für den Betrieb in sauerstofffreien Anlagen mit so genanntem totem Wasser vorgesehen. Bei einer Sauerstoffzufuhr kommt es zu einer Korrosion in der Wärmepumpe sowie einer Zusetzung des Filters auf der Wärmeträgerseite. In Anlagen mit Sauerstoffzufuhr/Diffusion kann ein Zwischenwärmetauscher als Schutz für die Wärmepumpe erforderlich sein.

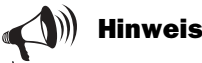

Hinweis

in der Pumpe.

Die Modelle mit 11-17 kW verfügen über einen eingebauten Motorschutz

Die Modelle mit 6-9 kW sind auf der Anschlusskarte mit einer Brücke zwischen L und MB2 versehen.

Beachten Sie, dass die Installation nur von einem befugten Installateur ausgeführt werden darf. Der Installateur hat die geltenden Bestimmungen sowie unsere Empfehlungen zu befolgen.

### Wärmepumpe an Heizungsanlage ohne Bypass anschließen:

Die Wärmepumpe kann ohne Bypass an die Heizungsanlage angeschlossen werden, da die Zirkulation in Wärmepumpe und Heizungsanlage von der integrierten Pumpe G2 (P2) übernommen wird. Demzufolge ist die Hauptpumpe G1 (P1) nicht mehr vorhanden. Eine unbedingte Voraussetzung für diesen Anschlussmodus ist, dass ganzjährig mindestens 70% des Nenndurchflusses in der Heizungsanlage aufrechterhalten werden können (siehe Tabelle unten). In Heizungsanlagen mit Thermostatventilen müssen diese vollständig geöffnet sein. Bei einer Fußbodenheizung muss mindestens die Hälfte der Heizschleifen vollständig geöffnet sein.

Die Steuerzentrale gibt einen Alarm aus, wenn die Temperaturerhöhung in der Heizungsanlage 13°C überschreitet. Wenn die Heizungsanlage so ausgelegt ist, dass ein minimaler Durchfluss nicht gewährleistet werden kann, ist die Wärmepumpe mit Bypass und externer Hauptpumpe G1 (P1) anzuschließen.

#### **Warmwasserfunktion:**

Die Warmwasserbereitung wird von Warmwasserfühler T3 (GT3) gestartet, jedoch vom Rücklauffühler T9 (GT9) angehalten.

#### **Umwälzpumpe**

In Wärmepumpen mit 6-11 kW kommt als Umwälzpumpe G2 (P2) eine Wilo Star 25/6-130 zum Einsatz. In Wärmepumpen mit 14-17 kW kommt als Umwälzpumpe G2 (P2) eine Wilo TOP-S 25/7,5 EM zum Einsatz.

Die Pumpenkurven gelten für eine Wassertemperatur von +20°C.

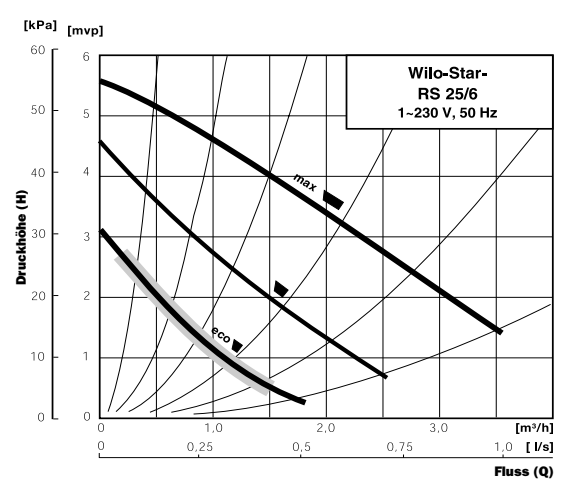

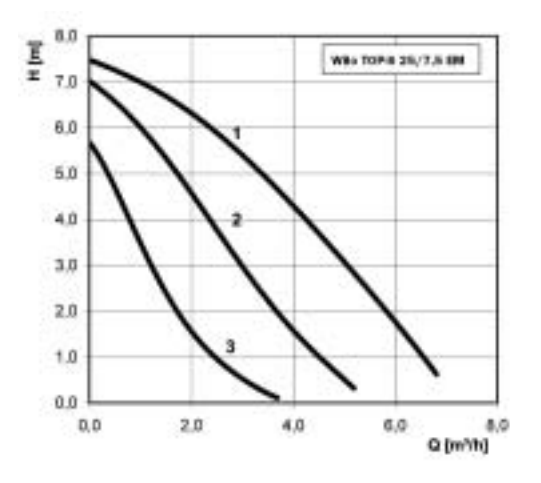

#### **Maximaler externer Druckabfall in der Heizungsanlage:**

Aus der Tabelle geht der maximale externe Druckabfall und der minimale Durchfluss hervor, den die eingebaute Umwälzpumpe bewältigen kann. Wenn der minimale Durchfluss nicht garantiert werden kann, sind ein Bypass und eine externe Hauptpumpe G1 (P1) zu montieren.

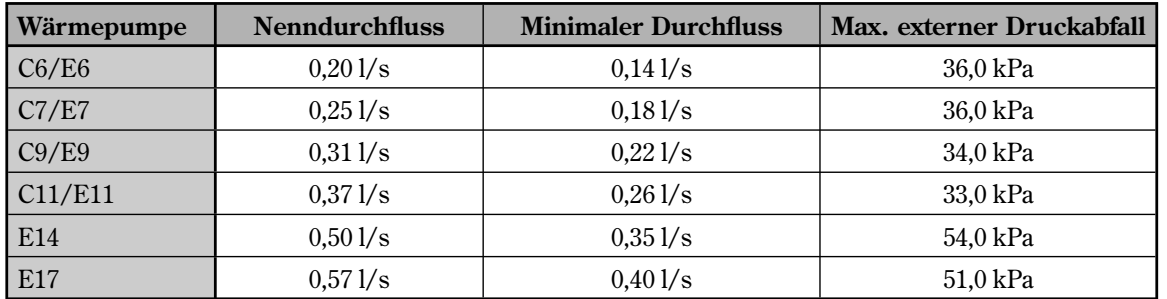

#### Wärmepumpe C an die Heizungsanlage anschließen

**Anwendung:** Das Prinzip basiert auf einer flüssigen Kondensation in der Wärmepumpe (Kurvensteuerung) sowie eine Energiezufuhr per Zusatzheizpatrone. Die integrierte Steuerzentrale regelt die Wärmepumpe mit Außenfühler T2 (GT2) und Rücklauffühler T1 (GT1) entsprechend einer außenluftkompensierten Heizkurve. Wenn die Wärmepumpe allein nicht zur Beheizung ausreicht, wird automatisch eine Zusatzheizpatrone aktiviert, die gemeinsam mit der Wärmepumpe für die gewünschte Innentemperatur sorgt. Die Warmwasserbereitung besitzt Vorrang vor der Heizwassererzeugung. Die Wassererwärmung wird von Fühler T3 (GT3) geregelt, der sich im Warmwasserbereiter befindet. Bei der Erwärmung des Bereiters wird die Heizwassererzeugung über ein Dreiwegeventil vorübergehend abgeschaltet. Wenn der Bereiter erwärmt ist, wird die Heizwassererzeugung wieder aktiviert.

Die Steuerzentrale kann ebenfalls eine zweite Kurve mit einem Mischer steuern. Die Mischerkurve muss auf einen niedrigeren Wert eingestellt werden als die Kurve für das übrige Heizkörpersystem. Diese Zusatzfunktion eignet sich z.B. für Fußbodenheizungen, die mit niedrigeren Temperaturen arbeiten.

**Fühleranschluss:** Die externen Fühler T1 (GT1) und T2 (GT2) müssen stets angeschlossen werden. Fühler T4 (GT4) kommt nur zum Einsatz, wenn eine Mischerkurve genutzt werden kann. Fühler T5 (GT5) wird angeschlossen, wenn die Wärmepumpe mit Raumfühlereinfluss arbeiten soll.

Eine unbedingte Voraussetzung für diesen Anschlussmodus ist, dass ganzjährig mindestens 70% des Nenndurchfl usses in der Heizungsanlage aufrecht erhalten werden können.

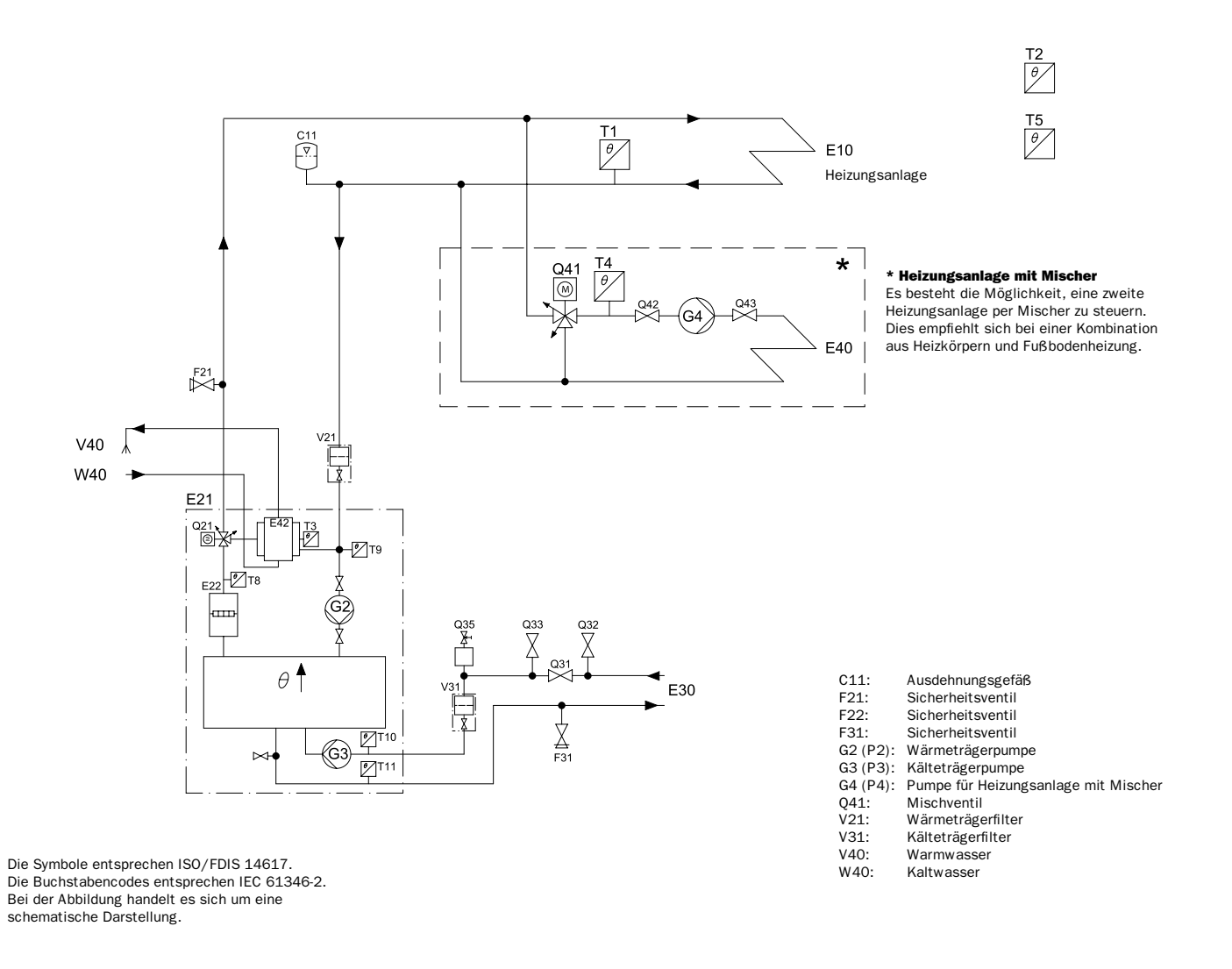

### Wärmepumpe E an die Heizungsanlage anschließen

**Anwendung:** Das Prinzip basiert auf einer flüssigen Kondensation in der Wärmepumpe (Kurvensteuerung) sowie eine Energiezufuhr per Zusatzheizpatrone. Die integrierte Steuerzentrale regelt die Wärmepumpe mit Außenfühler T2 (GT2) und Rücklauffühler T1 (GT1) entsprechend einer außenluftkompensierten Heizkurve. Wenn die Wärmepumpe allein nicht zur Beheizung ausreicht, wird automatisch eine Zusatzheizpatrone aktiviert, die gemeinsam mit der Wärmepumpe für die gewünschte Innentemperatur sorgt. Die Warmwasserbereitung besitzt Vorrang vor der Heizwassererzeugung. Die Wassererwärmung wird von Fühler T3 (GT3) geregelt, der sich im Warmwasserbereiter befindet. Bei der Erwärmung des Bereiters wird die Heizwassererzeugung über ein Dreiwegeventil vorübergehend abgeschaltet. Wenn der Bereiter erwärmt ist, wird die Heizwassererzeugung wieder aktiviert.

Die Steuerzentrale kann ebenfalls eine zweite Kurve mit einem Mischer steuern. Die Mischerkurve muss auf einen niedrigeren Wert eingestellt werden als die Kurve für das übrige Heizkörpersystem. Diese Zusatzfunktion eignet sich z.B. für Fußbodenheizungen, die mit niedrigeren Temperaturen arbeiten.

**Fühleranschluss:** Die externen Fühler T1 (GT1) und T2 (GT2) müssen stets angeschlossen werden. Fühler T4 (GT4) kommt nur zum Einsatz, wenn eine Mischerkurve genutzt werden kann. Fühler T5 (GT5) wird angeschlossen, wenn die Wärmepumpe mit Raumfühlereinfluss arbeiten soll.

Eine unbedingte Voraussetzung für diesen Anschlussmodus ist, dass ganzjährig mindestens 70% des Nenndurchfl usses in der Heizungsanlage aufrechterhalten werden können.

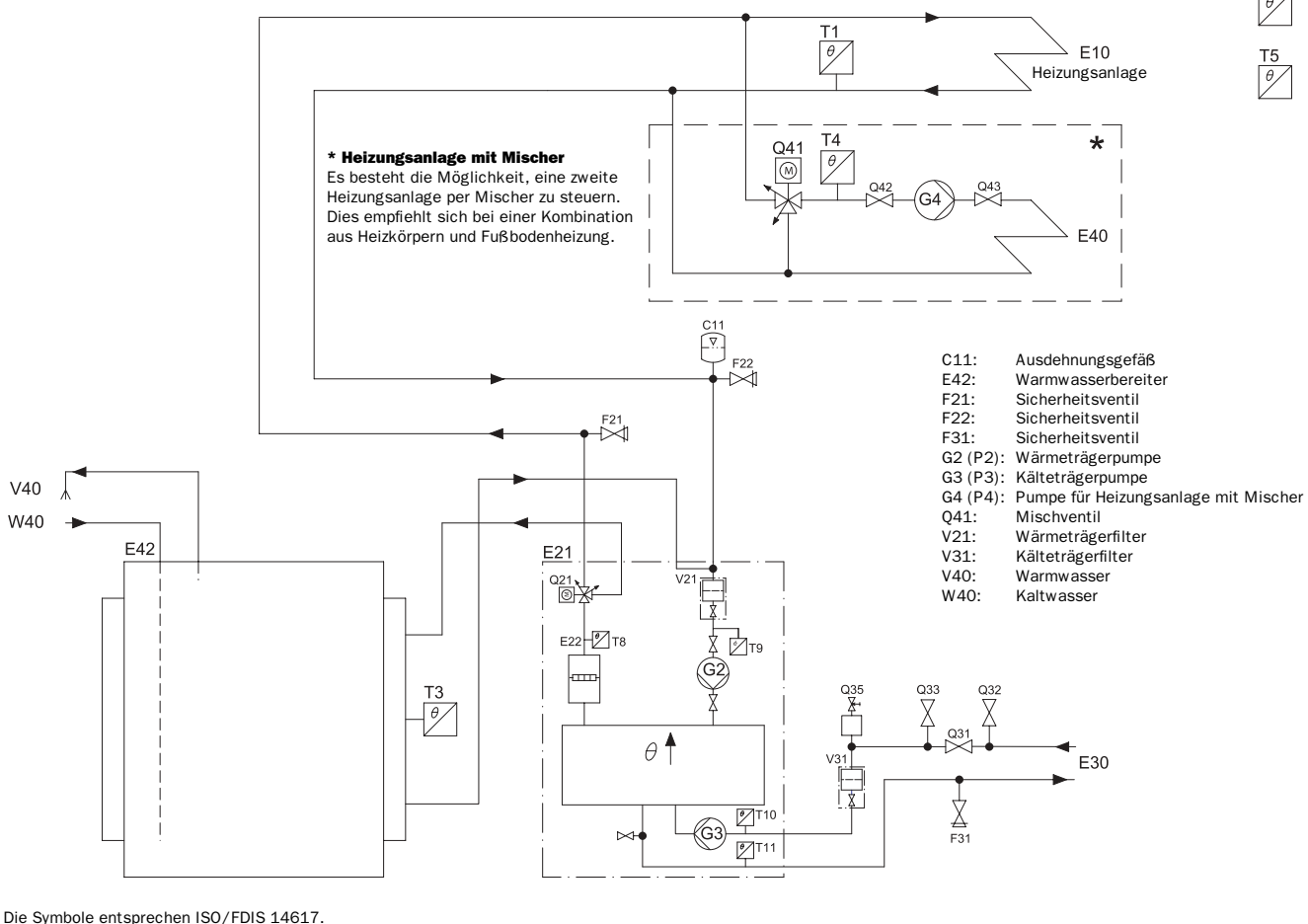

Die Buchstabencodes entsprechen IEC 61346-2. Bei der Abbildung handelt es sich um eine schematische Darstellung.

55

#### Wärmepumpe an eine Heizungsanlage mit Bypass anschließen

Ein Anschluss mit Bypass ist erforderlich, wenn ganzjährig kein minimaler Durchfl uss gewährleistet werden kann.

**Anwendung:** Das Prinzip basiert auf einer flüssigen Kondensation in der Wärmepumpe (Kurvensteuerung) sowie eine Energiezufuhr per Zusatzheizpatrone. Die integrierte Steuerzentrale regelt die Wärmepumpe mit Außenfühler T2 (GT2) und Rücklauffühler T1 (GT1) entsprechend einer außenluftkompensierten Heizkurve. Wenn die Wärmepumpe allein nicht zur Beheizung ausreicht, wird automatisch eine Zusatzheizpatrone aktiviert, die gemeinsam mit der Wärmepumpe für die gewünschte Innentemperatur sorgt. Die Warmwasserbereitung besitzt Vorrang vor der Heizwassererzeugung. Die Wassererwärmung wird von Fühler T3 (GT3) geregelt, der sich im Warmwasserbereiter befindet. Bei der Erwärmung des Bereiters wird die Heizwassererzeugung über ein Dreiwegeventil vorübergehend abgeschaltet. Wenn der Bereiter erwärmt ist, wird der Heizbetrieb wieder aktiviert.

Die Steuerzentrale kann ebenfalls eine zweite Kurve mit einem Mischer steuern. Die Mischerkurve muss auf einen niedrigeren Wert eingestellt werden als die Kurve für das übrige Heizkörpersystem. Diese Zusatzfunktion eignet sich z.B. für Fußbodenheizungen, die mit niedrigeren Temperaturen arbeiten.

**Fühleranschluss:** Die externen Fühler T1 (GT1) und T2 (GT2) müssen stets angeschlossen werden. GT3 wird angeschlossen, wenn die Wärmepumpe Warmwasser erzeugen soll. Fühler T4 (GT4) kommt nur zum Einsatz, wenn eine Mischerkurve genutzt werden kann. Fühler T5 (GT5) wird angeschlossen, wenn die Wärmepumpe mit Raumfühlereinfluss arbeiten soll.

**Akkumulatortank:** Für Systeme, bei denen eine separate Raumregelung gewünscht wird (z.B. bei Fußbodenheizung in einem bestimmten Raum) wird ein Akkumulatortank mit 100-300 l Fassungsvermögen empfohlen. Dies ist ausreichend, um gute Betriebszeiten für die Wärmepumpe zu gewährleisten. Im folgenden Schema ist T1 (GT1) gemäß T1\* zu montieren.

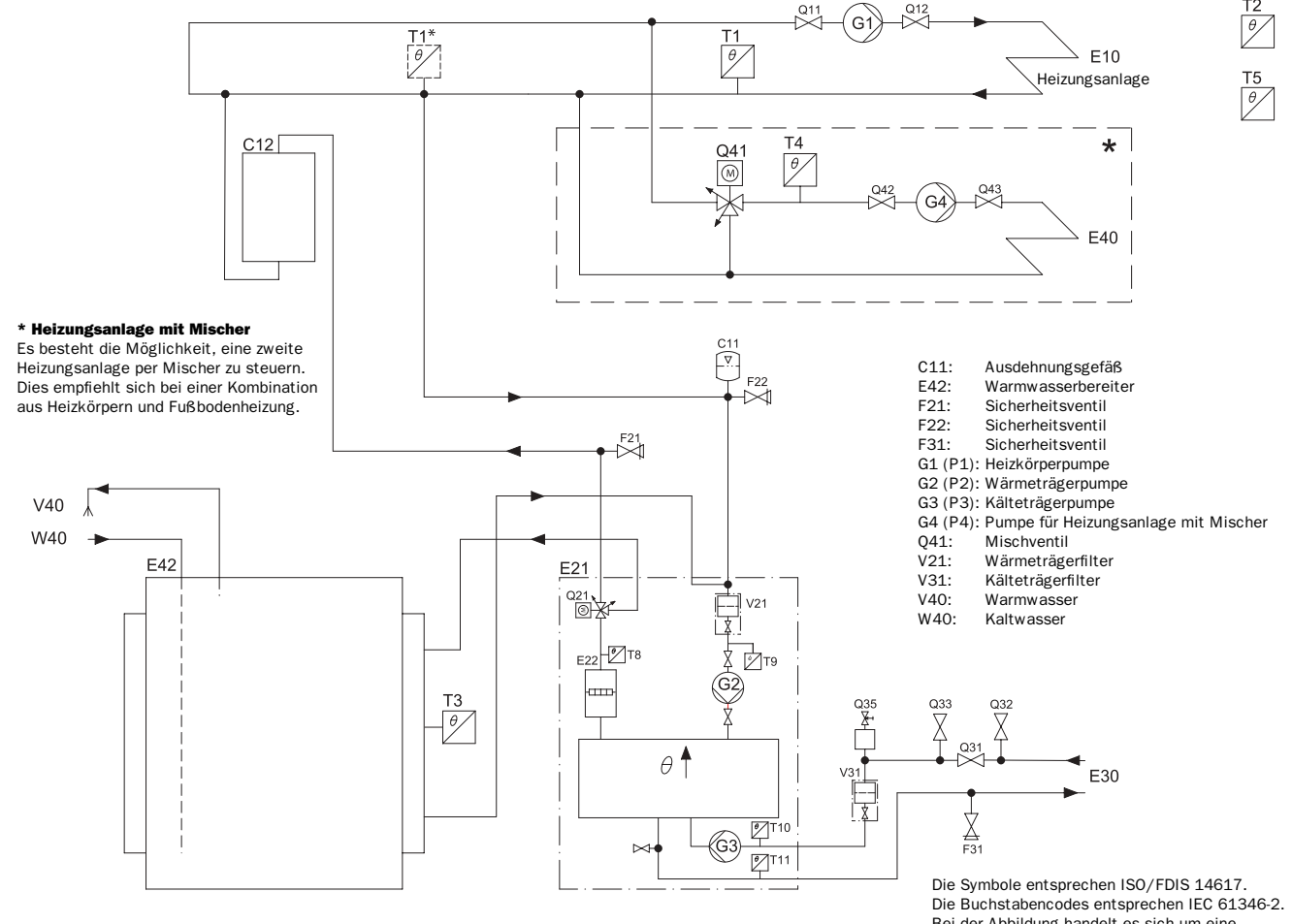

Bei der Abbildung handelt es sich um eine schematische Darstellung.

#### Wasser in der Heizungsanlage auffüllen

Die Heizungsanlage verfügt in der Regel über ein Ausdehnungsgefäß mit Manometer.

#### **Gehen Sie wie folgt vor:**

- 1. Öffnen und schließen Sie den Hahn zwischen dem Kaltwassersystem und der Heizungsanlage in kurzen Abständen.
- 2. Lesen Sie den Druck am Manometer ab.
- 3. Lüften Sie das System und stellen Sie wieder den korrekten Systemdruck her.

#### Kälteträgerflüssigkeit im Kollektorschlauch auffüllen

Der Kollektorschlauch wird mit Kälteträgerflüssigkeit gefüllt, um Wärme aus dem Boden beziehen zu können. Die Flüssigkeit stellt eine Mischung aus Wasser und Gefrierschutzmittel dar. Sie sollte einen Gefrierpunkt von etwa -15°C aufweisen. Angaben zum Verhältnis zwischen Wasser und Gefrierschutzmittel entnehmen Sie den folgenden Tabellen.

#### So befüllen Sie den Kollektorschlauch mit Kälteträgerflüssigkeit: Siehe Abbildung auf der nächsten Seite.

- 1. Schließen Sie an die Einfüllventile 1 und 2 je einen 25-mm-Schlauch an. Einer der Schläuche muss am anderen Ende mit einer Tauchpumpe versehen sein. Die Tauchpumpe muss über einen Partikelfilter verfügen.
- 2. Legen Sie Schlauch und Tauchpumpe in eine Tonne mit 100 l Fassungsvermögen.
- 3. Füllen Sie die Tonne mit Kälteträgerflüssigkeit. Angaben zum Verhältnis zwischen Wasser und Kälteträgerflüssigkeit entnehmen Sie Tabelle 1 und 2. Füllen Sie das Wasser vor der Kälteträgerflüssigkeit ein.
- 4. Öffnen Sie die Ventile 1 und 2. Schließen Sie Ventil 3.
- 5. Starten Sie die Tauchpumpe. Der Kreis wird automatisch mit Kälteträgerflüssigkeit gefüllt.
- 6. Öffnen Sie Ventil 4 zum Ausdehnungsgefäß, sodass es sich mit Flüssigkeit füllt (zwei Drittel des Volumens).

## Hinweis

Die anfänglich an der Rücklaufleitung austretende Flüssigkeit ist meist verschmutzt. Die ersten Liter im Kreis sollten deshalb zwecks Entsorgung in einem besonderen Gefäß aufgefangen werden.

- 7. Wenn der Füllstand in der Tonne auf 25% gesunken ist, ist die Tauchpumpe abzuschalten und die Tonne mit mehr Gefrierschutzmischung aufzufüllen.
- 8. Wenn das System befüllt ist und keine Luft mehr an der Rücklaufleitung austritt, lassen Sie das System noch mindestens weitere 30 Minuten laufen. Um den Entlüftungsvorgang zu beschleunigen, sollte vorzugsweise ebenfalls die Kälteträgerpumpe der Wärmepumpe eingeschaltet werden. Wechseln Sie hierzu im Menü 5.3 in den manuellen Betrieb und starten Sie Pumpe G3 (P3). Siehe *Wärmepumpe in Betrieb nehmen/Wärmepumpe manuell testen.*
- 9. Öffnen Sie nach der Entlüftung Ventil 3. Schließen Sie Ventil 2 und kurz darauf Ventil 1. Lösen Sie die Schläuche. Die Kälteträgerseite ist nunmehr betriebsbereit.

Hinweis

Ein Überdruck im Kälteträgerkreis ist vorteilhaft. Ein Unterdruck beschädigt Ausdehnungsgefäß und Kollektorschlauch.

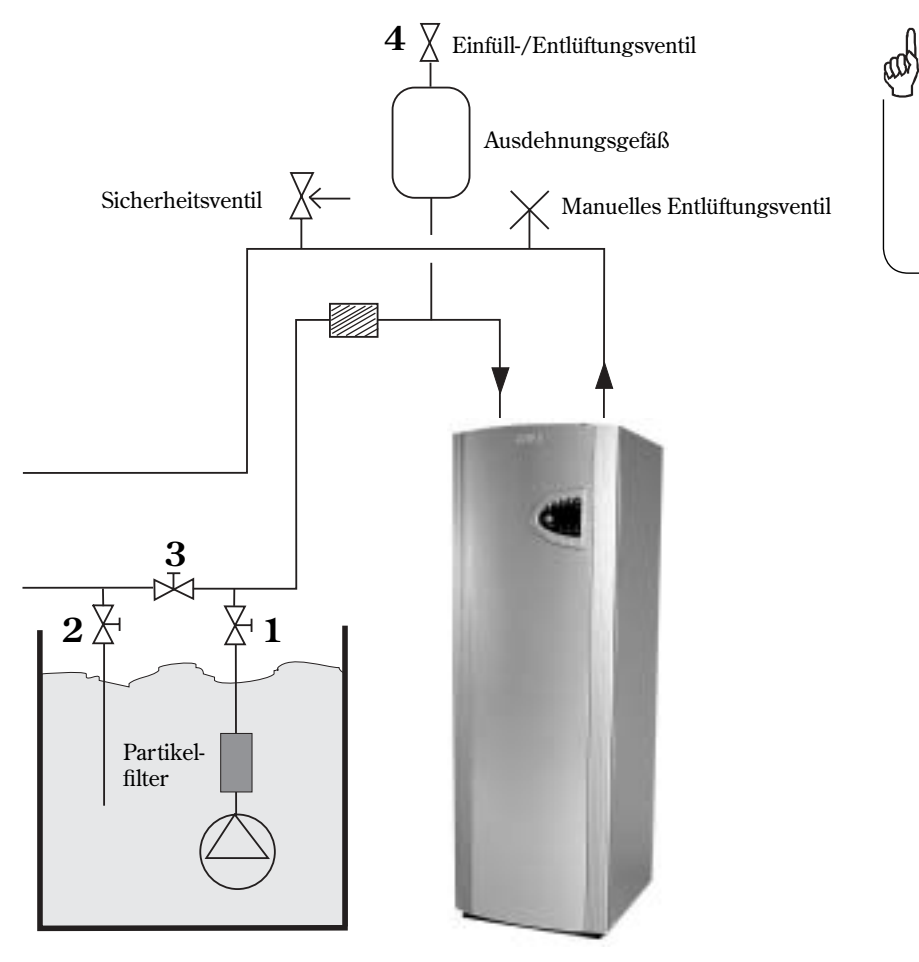

**Manuelles Entlüftungsventil**

Tipp

\*Wenn das Ausdehnungsgefäß nicht am höchsten Punkt im Raum angebracht werden kann, empfiehlt sich eine manuelle Entlüftung.

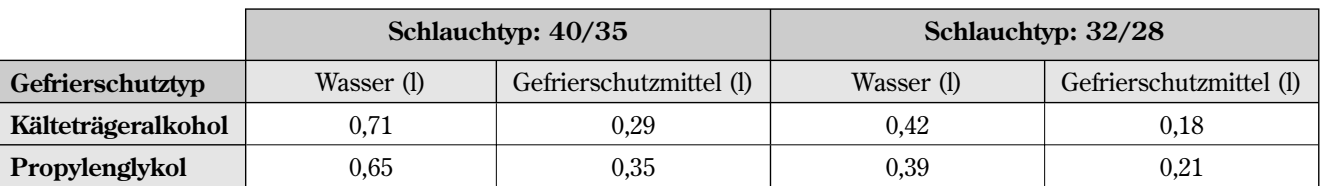

#### **Tabelle 1: Mischungsverhältnis in l/m**

#### **Beispiel:**

200 m Schlauch vom Typ 40/35 mit Kälteträgeralkohol ergeben 200 x 0,29 l Kälteträgeralkohol je m = 58 l Kälteträgeralkohol und 200 x 0,71 l Wasser je m = 142 l Wasser.

#### **Tabelle 2: Mischungsverhältnis in Gewichtsprozent**

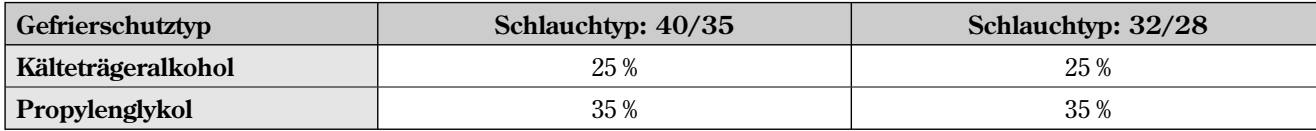

#### Ausdehnungsgefäß montieren

Die Montage des Ausdehnungsgefäßes muss am höchsten Punkt des Kreises erfolgen, möglichst über der Wärmepumpe. Wenn aufgrund geringer Deckenhöhe eine Montage des Gefäßes über der Pumpe nicht möglich ist, kann es wie in der Abbildung zur Linken angebracht werden. Das Gefäß muss so montiert werden, dass Luft nach oben entweichen kann. Bei falscher Montage des Gefäßes zirkuliert die Luft im Kreis weiter (siehe Abbildung rechts).

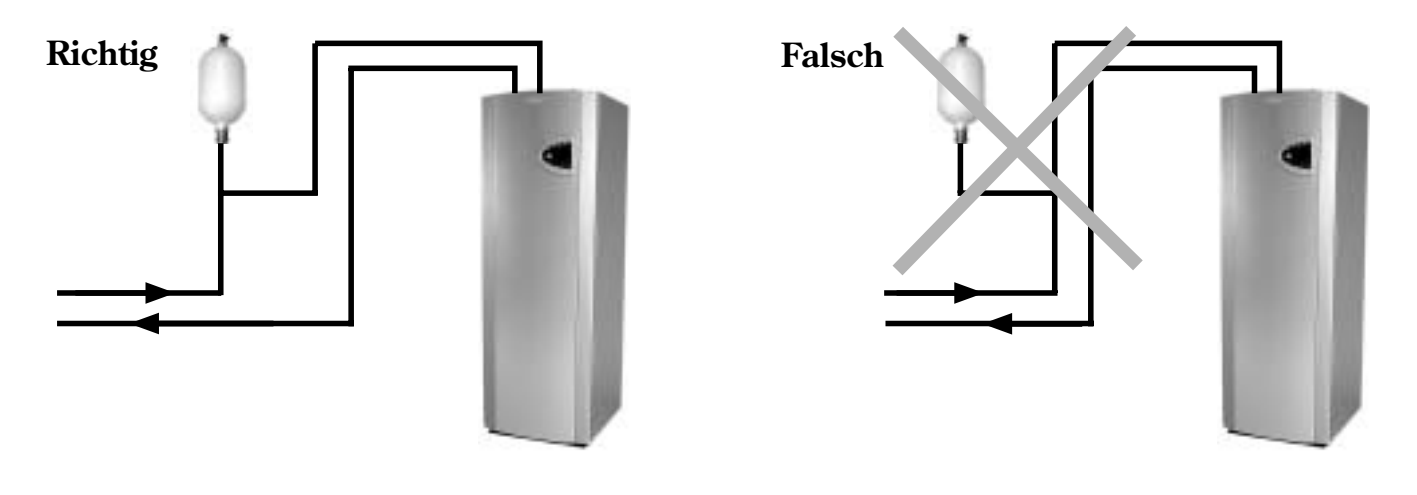

## Wärmepumpe an das elektrische System anschließen

Vor dem Anschluss der Wärmepumpe an das elektrische System muss die Stromzufuhr unterbrochen werden. Kontrollieren Sie, ob Kabel und Schaltkarte unversehrt sind. Um Störungen an den Fühlern zu vermeiden, sind die Stark- und Schwachstromleitungen getrennt zu verlegen.

Ein Schaltplan liegt der Wärmepumpe bei.

Dieser Abschnitt enthält eine Beschreibung der externen Anschlüsse. Beispiele für externe Anschlüsse sind z.B. Raum- und Außenfühler sowie Mischer.

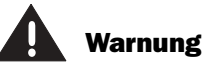

Die elektrische Installation darf nur von einem befugten Elektriker ausgeführt werden.

Bevor Eingriffe an der Wärmepumpe erfolgen, ist aus Sicherheitsgründen die Stromversorgung zu unterbrechen.

### Sicherheitsschalter und Erdschlussschutz

#### **Sicherheitsschalter**

Alle Wärmepumpen müssen mit einem Sicherheitsschalter ausgestattet werden.

#### **Erdschlussschutz**

Bei Anschluss der Wärmepumpe über einen Erdschlussschutz wird ein separater Erdschlussschutz für die Wärmepumpe empfohlen. Befolgen Sie die geltenden Vorschriften.

#### Externe Anschlüsse zur Wärmepumpe

Im Folgenden finden Sie die externen Anschlüsse, die für die Wärmepumpe hergestellt werden müssen:

- **Stromversorgung:** Der Anschluss erfolgt an den Klemmen L1, L2, L3, N und PE. Bei m. einem eventuellen Phasenfolgenfehler gibt die Wärmepumpe einen entsprechenden Alarm aus. Nähere Informationen entnehmen Sie dem Abschnitt *Im Störungsfall*.
- $\mathcal{L}_{\mathcal{A}}$ **Mischventil für Heizkreis:** Bei Einsatz einer weiteren Heizkurve mit Mischer wird dieser an Klemme SV1 angeschlossen.
- ×. **Externe Hauptpumpe in der Heizungsanlage G1** (P1): Wenn ein Bypass erforderlich ist, wird die externe Hauptpumpe mit der Anschlusskarte verbunden. Der Anschluss der Pumpe erfolgt an Klemme P1.
- **Rücklauffühler Heizkörper T1** (GT1): Wird immer angeschlossen. Der Anschluss  $\mathcal{L}_{\mathcal{A}}$ erfolgt an Klemme GT1.
- **Außenfühler T2** (GT2): Wird immer angeschlossen. Der Anschluss erfolgt an a. Klemme GT2.
- **Warmwasserfühler T3** (GT3): Wird angeschlossen, wenn die Wärmepumpe Warm- $\mathcal{L}_{\mathcal{A}}$ wasser erzeugen soll. Der Anschluss erfolgt an Klemme GT3 X der Anschlusskarte. Bei Modell C ist dieser Fühler im Lieferzustand bereits angeschlossen.
- **Mischerfühler T4** (GT4): Wird angeschlossen, wenn der Mischer für eine andere  $\mathcal{C}$ Heizkurve genutzt werden soll. Der Anschluss erfolgt an Klemme GT4.
- **Raumfühler T5** (GT5): Wird angeschlossen, wenn ein Raumfühlereinfluss  $\mathcal{L}_{\mathcal{A}}$ gewünscht wird. Der Anschluss erfolgt an Klemme GT5. Die Alarmanzeige im Raumfühler wird an die Klemme ALARM LED angeschlossen.

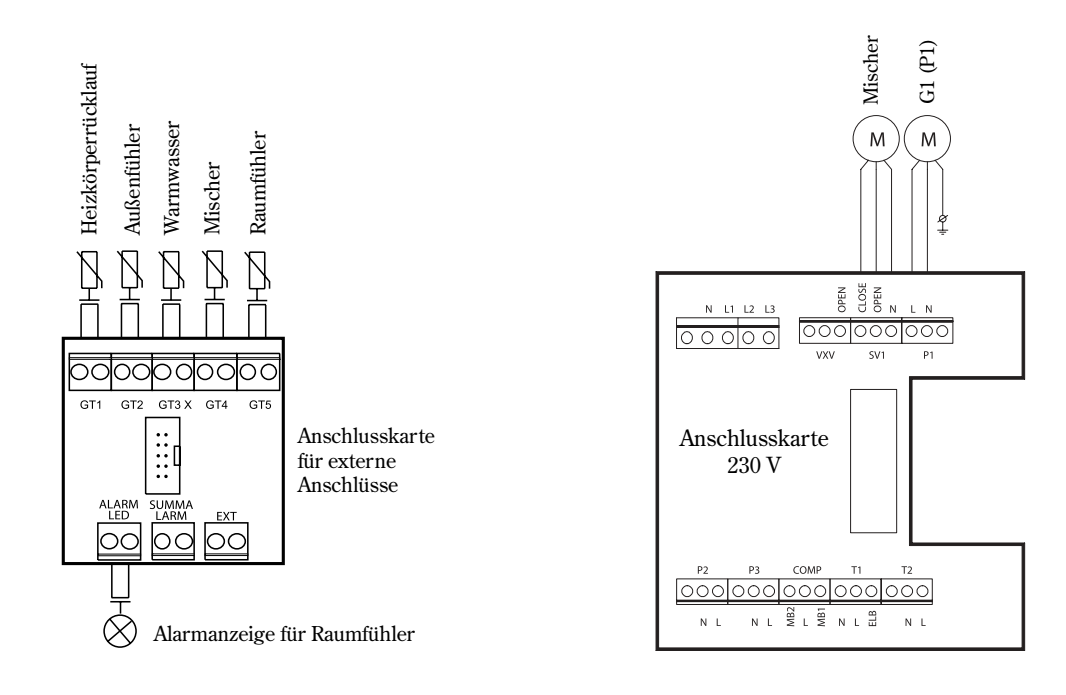

### Sammelalarm, externen Eingang und Überlastschutz anschließen

#### **Sammelalarm**

Der Sammelalarm wird unabhängig vom ausgelösten Alarm aktiviert. Wird ein Sammelalarm für die Wärmepumpe gewünscht, ist ein Anschluss gemäß der nebenstehenden Abbildung vorzunehmen. Der Anschluss für den Sammelalarmausgang ist potenzialfrei (stromlos) und schließt bei einem Alarm.

Legen Sie maximal 24 V und 100 mA am Anschluss an.

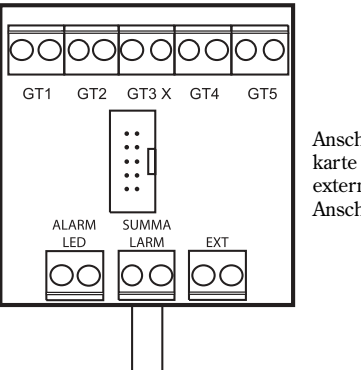

Anschlusskarte für externe Anschlüsse

#### **Externer Eingang**

Die Wärmepumpe umfasst vorbereitete Funktionen zur externen Wärmesteuerung, z.B. per Telefon. Der Wärmepumpeneingang kann in der Steuerzentrale für verschiedenen Funktionen programmiert werden. Die Funktionsauswahl erfolgt mithilfe der Menüs 1.13 (Fernsteuerung Wärme) und 5.7 (Externe Steuerungen auswählen).

Zum Aktivieren der Funktion muss der Eingang kurzgeschlossen werden. Beachten Sie, dass der Anschluss potenzialfrei sein muss.

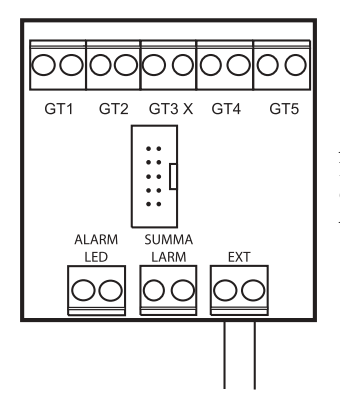

Anschlusskarte für externe Anschlüsse

Die Aufgabe des Überlastschutzes besteht darin, die Zusatzheizung bei zu hoher Belastung der Hauptsicherung im Haus abzuschalten. Verbinden Sie den Überlastschutz gemäß den Vorgaben im Abschnitt Externer Eingang (siehe oben) mit dem externen Ausgang. Wählen Sie Funktion 3 in Menü 5.7 (Externe Steuerungen auswählen). Durch Kurzschließen des externen Eingangs wird die Zusatzheizung abgeschaltet. Der Wärmepumpenbetrieb wird dadurch nicht beeinflusst.

Hinweis: Bei Anschluss eines Überlastschutzes besteht keine Möglichkeit, die anderen Funktionen in den Menüs 1.13 und 5.7 zu nutzen.

## Installateur- und Servicemenü (I/S)

Für den Installateur liegt ein eigener Menübereich für Einstellungen vor, u.a. bei der Inbetriebnahme. Um diese Serviceebene vom Bedienfeld aus aufzurufen, halten Sie die Taste Menü ca. 10 Sekunden lang gedrückt.

Die Menüs sind in Zeilen unterteilt. Zum leichteren Auffinden ist jedem Menü eine Nummer zugeordnet. Nach 30 Minuten Inaktivität wechselt das Menü automatisch zurück zu Kundenebene 1.

Auf der Serviceebene besitzen Sie ebenfalls Zugriff auf Kundenebene 1 und 2.

### Mit dem Bedienfeld arbeiten

Im Folgenden finden Sie ein Beispiel für die Benutzung des Bedienfelds. Es veranschaulicht, wie Sie Menü 5.13 aufrufen und externe Fühler bestätigen. Weitere Informationen zum Bedienfeld finden Sie unter der Überschrift *Bedienfeld* im Benutzerteil des Handbuchs.

- 1. Drücken Sie etwa 10 Sekunden lang die Taste Menü, bis auf dem Display ZUGRIFF = SERVICE erscheint. Drücken Sie anschließend die Taste Menü.
- 2. Es erscheint das Menü *Hauswärme einstellen* (Menü 1).
- 3. Drehen Sie das Wählrad im Uhrzeigersinn (nach rechts), bis Menü 5 *Inbetriebn./Service für Installateure* erscheint. Drücken Sie anschließend die Taste Auswahl.
- 4. Drehen Sie das Wählrad im Uhrzeigersinn, bis Menü 5.13 *Integr. Extrafühler in Betrieb* erscheint. Drücken Sie anschließend die Taste Auswahl.
- 5. Es erscheint das Menü *Extrafühler*. Hier können Sie durch Drücken der Taste Bestät. die angeschlossenen Zusatzfühler bestätigen.
- 6. Der Text *Bestätigen...* wird kurz auf dem Display angezeigt. Damit wird signalisiert, dass die Einstellung in der Wärmepumpe gespeichert wird.
- 7. Nach gespeicherter Einstellung wechselt das System zum vorherigen Menü. Drücken Sie zweimal die Taste Zurück, um das Hauptmenü aufzurufen.

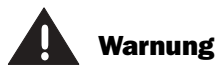

Das Installateur- und Servicemenü (I/S) ist ausschließlich für Installateure vorgesehen. Diese Ebene darf unter keinen Umständen vom Benutzer aufgerufen werden.

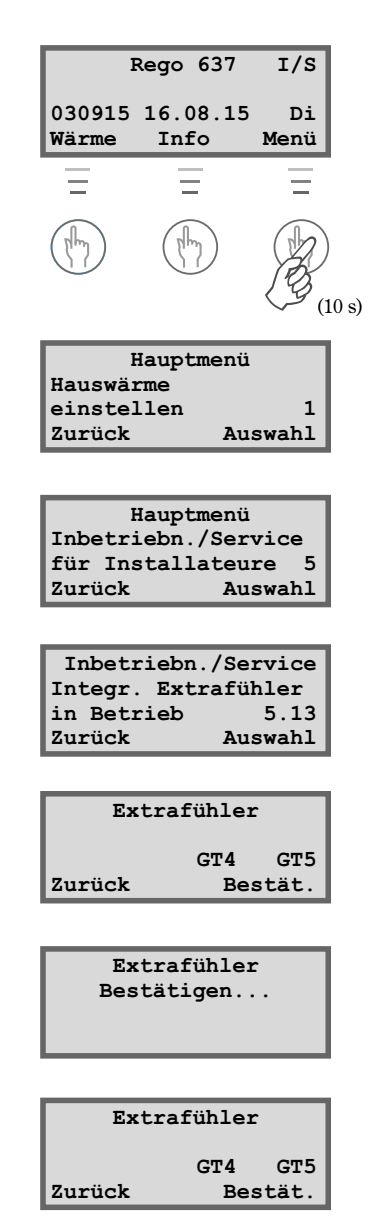

## Wärmepumpe in Betrieb nehmen

Vor der Inbetriebnahme müssen Wärme- und Kälteträgersystem befüllt und vollständig entlüftet werden. Vergewissern Sie sich, dass keine Undichtigkeiten vorliegen.

Kontrollieren Sie beim Anschluss an ein vorhandenes Wassersystem, dass so viele Heizkörper wie möglich vollständig geöffnet sind. Beim Anschluss an ein Fußbodenheizsystem muss mindestens die Hälfte der Schleifen geöffnet sein. Bei Anschluss an ein Heizlüftersystem sind zuerst die Gebläse in den Heizkörpern einzuschalten und die Ventile für die Heizlüfter vollständig zu öffnen.

#### **Wärmepumpe starten**

- 1. Schließen Sie die Netzspannung für die Wärmepumpe an und drücken Sie den Ein/Aus-Schalter am Bedienfeld. Die Steuerzentrale misst automatisch die Phasenfolge, damit der Kompressor nicht in die falsche Richtung arbeitet. Bei einer falschen Phasenfolge wird vom System ein entsprechender Alarm ausgegeben. Nähere Informationen zu diesem Alarm entnehmen Sie dem Abschnitt *Im Störungsfall*. Unterbrechen Sie die Stromversorgung der Wärmepumpe und ändern Sie die Phasenfolge manuell.
- 2. Rufen Sie das Installateur- und Servicemenü auf, indem Sie die Taste Menü so lange drücken, bis im Display ZUGRIFF = SERVICE erscheint.
- 3. Setzen Sie *Wärme +/-* vorübergehend auf den Maximalwert. Um nicht den Neustarttimer für die Wärmepumpe abwarten zu müssen, rufen Sie Menü 5.6 *Schneller Neustart der Wärmepumpe* auf und führen einen schnellen Neustart durch. Wenn die Wärmepumpe nicht anläuft, können Sie durch Drücken der Taste Info einen eventuellen Bedarf anzeigen lassen.
- 4. Kontrollieren Sie vor dem Start das Schauglas in der Wärmepumpe. Beim Anlaufen kann es zu einer vorübergehenden Blasenbildung im Schauglas kommen. Dieser Zustand darf jedoch nicht länger anhalten. Kontinuierlich auftretende Blasen beim Pumpenbetrieb stellen ein Fehlersymptom dar und beruhen wahrscheinlich auf einem Kältemittelmangel. Nähere Informationen zu diesem Fehlersymptom entnehmen Sie dem Abschnitt *Im Störungsfall*.
- 5. Nehmen Sie die erforderlichen Einstellungen am Bedienfeld vor.

 a. Bestätigen Sie angeschlossene externe Fühler. Wenn T3 (GT3), T4 (GT4) oder T5 (GT5) angeschlossen sind, müssen diese bestätigt werden, um die Steuerzentrale von ihrem Vorhandensein in Kenntnis zu setzen. Menüs für die Fühler erscheinen nur dann, wenn die Fühler bestätigt wurden.

 b. Stellen Sie die maximale Leistungsaufnahme für die Zusatzheizpatrone ein. Wählen Sie zwischen 1/3, 2/3 und 3/3. Die elektrische Installation muss für die maximale Anschlussleistung ausgelegt sein. IVT liefert die Steuerzentrale mit der Einstellung 2/3 aus. Nähere Informationen finden Sie unter der Überschrift *Technische Angaben*.

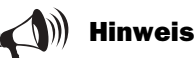

Für den Installateur der Wärmepumpe sind weitere wichtige Informationen zur Steuerzentrale im Benutzerteil des Handbuchs enthalten.

Lesen Sie als Installateur das gesamte Handbuch, um vor Beginn der Inbetriebnahme ein umfassendes Verständnis vom Gerät zu erhalten.

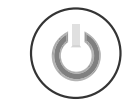

Ein/Aus-Schalter betätigen.

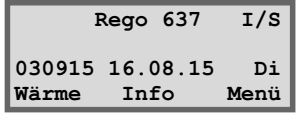

**Inbetriebn./Service Schneller Neustart der Wärmepumpe 5.6 Zurück Auswahl**

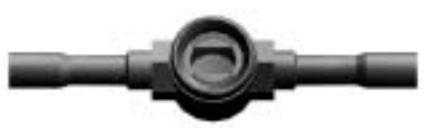

Schauglas kontrollieren.

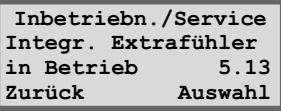

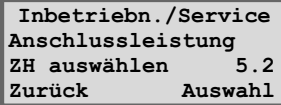

#### Menüs, in denen bei Bedarf Einstellungen geändert oder kontrolliert werden können

#### **Wärmeeinstellungen**

Stellen Sie die Schaltdifferenz für das Ein- und Ausschalten der Wärmepumpe am Rücklauffühler T1 (GT1) ein. Ein niedriger Wert sorgt für kurze Ein-/Aus-Intervalle. Ein Wert unter 5°C sollte nicht verwendet werden.

Stellen Sie den Neutralbereich für den Mischer in einer Heizungsanlage mit zwei Heizkurven ein. Im Neutralbereich erhält der Mischer kein Signal zum Öffnen bzw. Schließen. Gilt nur, wenn Fühler T4 (GT4) angeschlossen ist.

Stellen Sie die maximale Temperatur im Mischerkreis ein. Sie können z.B. eine Höchsttemperatur für eine Fußbodenheizung festlegen. Bei der Lieferung der Wärmepumpe ist der Wert auf 60°C eingestellt. Gilt nur, wenn Fühler T4 (GT4) angeschlossen ist.

#### **Warmwassereinstellungen**

Stellen Sie die Temperatur im Außenmantel des Bereiters ein. Beachten Sie, dass diese Einstellung nicht für die Temperatur im Warmwasserbehälter gilt. Die werkseitige Einstellung liegt bei 51°C. Bei Bedarf kann diese Temperatur jedoch auf maximal 54°C erhöht werden. Gilt nur, wenn Fühler T3 (GT3) angeschlossen ist.

Stellen Sie die Schaltdifferenz für die Warmwassertemperatur ein. Die Funktion misst den Wert über und unter dem Einstellwert in Menü 2.3. Gilt nur, wenn Fühler T3 (GT3) angeschlossen ist. Ein Wert unter 4°C sollte nicht verwendet werden.

#### **Zeitsteuerung für Zusatzheizung**

Sie können die Zusatzheizung so einstellen, dass sie während bestimmter Tagesphasen vollständig blockiert wird. Nähere Angaben zu Einstellungen an der Steuerzentrale entnehmen Sie dem Abschnitt *Zusatzfunktionen (Kundenebene 2)/Zeitsteuerung*.

#### **Inbetriebnahme/Service**

Bevor Sie die Wärmepumpe in Betrieb nehmen, können Sie eine Funktionskontrolle durchführen. Mithilfe des folgenden Menüs lassen sich Pumpen und Ventile manuell aktivieren und deaktivieren: *Manueller Betrieb für alle Funktionen.*

Legen Sie fest, wann die Zusatzheizung eingeschaltet werden soll. Die Wärmepumpe wird so geliefert, dass die Zusatzheizung bei Bedarf aktiviert wird. Wählen Sie zwischen Ja und Nein. Bei Auswahl von Nein wird die Zusatzheizung nur im Alarmzustand und bei einer Warmwasserspitze aktiviert.

Durch Nutzung der schnellen Neustartfunktion müssen Sie nicht die Neustartzeit der Wärmepumpe abwarten. Bei Heiz- oder Warmwasserbedarf startet die Wärmepumpe innerhalb von 20 Sekunden. Diese Einstellung muss jedesmal erneuert werden, wenn ein schneller Neustart gewünscht wird.

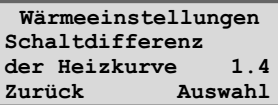

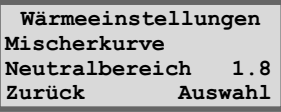

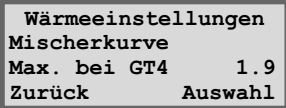

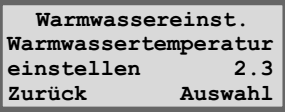

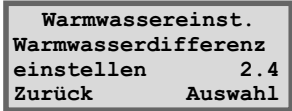

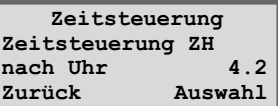

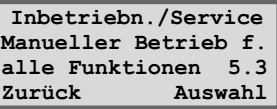

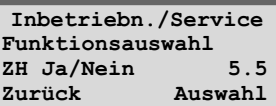

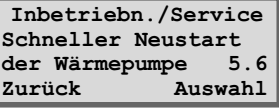

In Menü 5.7 nehmen Sie Einstellungen vor, wenn Wärmepumpe, Zusatzheizung und Warmwasserbereitung extern geregelt werden sollen. Durch Kurzschließen des externen Eingangs an der Steuerzentrale stehen folgende Optionen zur Verfügung:

- 0: Keine Funktion (werkseitige Voreinstellung)
- 1: Wärmepumpe, Zusatzheizung und Warmwasserbereitung werden abgeschaltet
- 2: Wärmepumpe läuft weiter, Zusatzheizung und Warmwasserbereitung werden abgeschaltet
- 3: Wärmepumpe und Warmwasserbereitung laufen weiter, Zusatzheizung wird abgeschaltet
- 4: Wärmepumpe und Zusatzheizung laufen weiter, Warmwasserbereitung wird abgeschaltet

Wählen Sie eine Menüsprache aus. Bei Lieferung der Wärmepumpe ist als Menüsprache Schwedisch eingestellt.

Bei Lieferung der Wärmepumpe ist ein Dauerbetrieb der Wärmeträgerpumpe eingestellt. In Anlagen mit Bypass kann festgelegt werden, ob die Wärmeträgerpumpe zeitgleich mit dem Kompressor starten und anhalten soll.

Legen Sie fest, ob die Kälteträgerpumpe kontinuierlich arbeiten soll, z.B. bei der Nutzung von Naturkälte\*. Die Kälteträgerpumpe muss im Normalmodus stets zeitgleich mit dem Kompressor starten und anhalten. Bei Lieferung der Wärmepumpe gilt als Einstellung das gemeinsame Starten und Anhalten mit dem Kompressor.

Über dieses Menü können Sie die Versionsnummer der Steuerzentrale anzeigen lassen.

Bestätigen Sie die externen Fühler T3 (GT3), T4 (GT4) und T5 (GT5), die extern angeschlossen wurden. Bei einer Bestätigung speichert die Steuerzentrale die Tatsache, dass die Fühler verwendet werden sollen.

#### **Timerablesungen**

Eine Reihe von Menüs dient zur Kontrolle des Wärmepumpenstatus. Durch die verschiedenen Timerablesungen unter Menü 6 erhalten Sie Aufschluss über den Status der Wärmepumpe.

#### **WW-Spitzentimer ablesen**

Über diese Funktion wird angezeigt, wann die nächste Warmwasserspitze eintritt. Wenn der Timer 0 Sekunden erreicht, wird beim nächsten Warmwasserbedarf die Warmwasserspitze aktiviert.

\* Naturkälte: Im Winter bezieht die Wärmepumpe Energie aus dem Felsbohrloch und wandelt diese in Hauswärme um. Im Sommer kann die Kälte aus demselben Bohrloch als Klimaanlage genutzt werden.

**Inbetriebn./Service Externe Steuerungen auswählen 5.7 Zurück Auswahl**

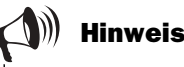

Wenn Sie eine der Optionen zur Linken auswählen, stehen die Funktionen im Menü 1.13 *Fernsteuerung Wärme* nicht mehr zur Verfügung. Siehe *Zusatzfunktionen* im Benutzerteil des Handbuchs.

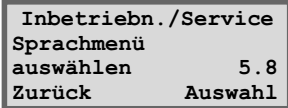

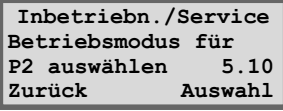

**Inbetriebn./Service Betriebsmodus für P3 auswählen 5.11 Zurück Auswahl**

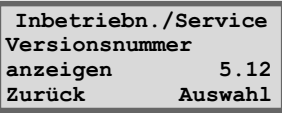

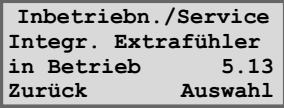

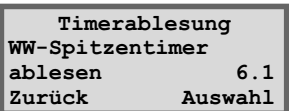

#### **Zusatzheizungstimer ablesen**

Über diese Funktion erfahren Sie die Anzahl an Stunden, die bis zur Aktivierung der Zusatzheizung verbleiben. Wenn keine Zählung erfolgt, liegt kein Bedarf für eine zusätzliche Energiezufuhr vor.

#### **Alarmtimer ablesen**

Diese Funktion bietet Informationen bei einem Alarm. Wenn die Wärmepumpe anhält, startet ein Timer bei 60 Minuten (3600 Sekunden). Wenn der Alarm nach Ablauf dieser Zeitspanne nicht behoben wurde, startet die Zusatzheizung, um die Innentemperatur zu halten und Warmwasser zu erzeugen.

#### **Ablesung der Anlaufverzögerung**

Diese Funktion zeigt die verbleibende Zeit an, bevor die Wärmepumpe nach einem Stopp erneut anläuft. Die Wärmepumpe startet nur bei Bedarf neu.

#### **Zusatzheizung einstellen**

#### **ZH-Timer**

Diese Funktion bietet die Möglichkeit, die Zeitspanne einzustellen, die bis zum Starten der Zusatzheizung verstreichen soll, wenn die Wärmepumpe allein nicht genügend Wärme erzeugen kann. Bei Lieferung der Wärmepumpe ist als Zeitspanne 1 Stunde eingestellt.

#### **Rampenzeit-Öffnen**

Hier wird die Zeit eingestellt, die die Zusatzheizpatrone benötigen soll, um ihre Leistung von 0 auf 100% zu steigern. In bestimmten Fällen muss der Wert für Rampenzeit-Öffnen nach oben justiert werden, damit die Heizungsanlage nicht übersteuert wird.

#### **Rampenzeit-Schließen**

Hier wird die Zeit eingestellt, die die Zusatzheizpatrone benötigen soll, um ihre Leistung von 100 auf 0% zu senken.

#### **Angeschl. Leist.aufn bei Betrieb**

Lesen Sie ab, welcher Zusatzheizungsanteil (in Prozent) die Wärmeerzeugung unterstützt. Nähere Informationen finden Sie unter der Überschrift *Technische Angaben*.

#### **Auf Werkseinstellungen zurücksetzen**

Wenn Sie Ihre Konfiguration zurücknehmen wollen, können Sie über Menü 12 die werkseitigen Voreinstellungen aufrufen. Befinden Sie sich bei Auswahl der Option *Auf Werkseinstellungen zurücksetzen* auf Kundenebene 1 oder 2, werden nur die Einstellungen zurückgesetzt, die über die Menüs der Kundenebenen 1 und 2 erreichbar sind. Befinden Sie sich bei Auswahl der Option *Auf Werkseinstellungen zurücksetzen* auf der Installateur- und Serviceebene, werden nur die Einstellungen zurückgesetzt, die über die Menüs der Installateur- und Serviceebene erreichbar sind.

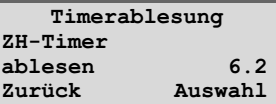

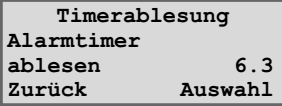

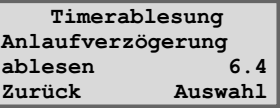

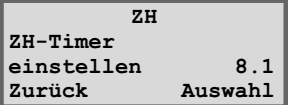

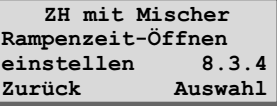

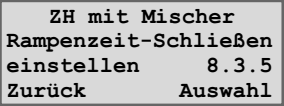

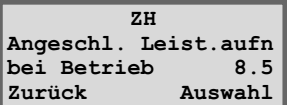

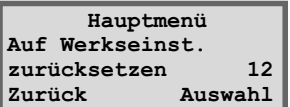

### Wärmepumpe manuell testen

Anstatt die Wärmepumpe im Normalmodus direkt zu starten, können Pumpe und Ventile manuell getestet werden. Diese Vorgehensweise empfiehlt sich, da sich etwaige Fehler schnell ermitteln lassen. Im Menü 5.3 *Manueller Betrieb f. alle Funktionen* können Sie die jeweilige Funktion manuell ausführen. Drücken Sie die Taste Auswahl, um den Test zu starten. Beim Verlassen des Menüs wechselt die Wärmepumpe zurück in den Normalmodus.

### Wärmepumpe nur mit Zusatzheizung betreiben

Möglicherweise müssen Sie die Wärmepumpe nutzen, bevor die Arbeiten am Kälteträgerkreis abgeschlossen sind. In diesem Fall können Sie die Wärmepumpe nur mit Zusatzheizung betreiben. Dazu müssen Sie die Heizungsanlage befüllt und entlüftet haben. Rufen Sie das Menü 5.4 *Funktionsauswahl nur ZH* auf und drücken Sie die Taste Auswahl. Wenn der Pfeil auf *Normalmodus* weist, drücken Sie die Taste Ändern. Drehen Sie das Wählrad, bis der Pfeil auf *Nur ZH* weist. Drücken Sie daraufhin die Taste Speichern. Mit dieser Funktion erzeugt die Zusatzheizung sowohl Warmwasser als auch Heizwasser.

#### Wichtige Kontrollpunkte nach der Inbetriebnahme

In der ersten Zeit nach der Inbetriebnahme sind vor allem Druck und Füllstand der Wärme- und Kälteträgerkreise zu kontrollieren. Nach einer gewissen Betriebsdauer kann es erforderlich sein, Kälteträgerflüssigkeit nachzufüllen.

Bei Lieferung der Wärmepumpe werden die Motorschutzeinstellungen von einem Wert bestimmt, der bei Warmwasserbereitung und stabiler Spannung ermittelt wurde. Da im Stromnetz Spannungsschwankungen auftreten, ist die empfohlene Motorschutzeinstellung nicht immer ideal. Für die Einstellung kann daher von Fall zu Fall eine Anpassung erforderlich sein. Justieren Sie die Einstellung mit einem Zangenamperemeter, während die Wärmepumpe Warmwasser bereitet.

Ein optimale Funktion der Wärmepumpe erfordert ebenfalls eine Durchflusskontrolle auf der warmen Seite der Wärmepumpe. Die Wärmeträgerpumpe besitzt oftmals einen Drehzahlschalter, der entsprechend dem Druckabfall für das jeweilige System einzustellen ist. Als Empfehlung gilt eine Differenztemperatur für die Wärmepumpe von 7-10°C auf der warmen Seite und 2-4°C auf der kalten Seite. Zur Kontrolle rufen Sie Menü 3 auf und lesen die Fühler T8 (GT8) und T9 (GT9) bzw. T10 (GT10) und T11 (GT11) ab.

In Anlagen mit Bypass ist es ebenfalls wichtig, dass der Durchfluss in der Heizungsanlage über dem der Wärmepumpe liegt. Andernfalls strömt der Durchfl uss von der Wärmepumpe über den Bypass zurück zur Rücklaufseite der Wärmepumpe, die dann aufgrund überhöhter Rücklauftemperatur einen Alarm ausgibt. Der Durchfluss in der Heizungsanlage muss so groß sein, dass die Heizkörperoberflächen vollständig erwärmt werden. Nur so ergibt sich eine größere Wärmeübertragungsfl äche. Gleichzeitig kann die Vorlauftemperatur von der Wärmepumpe niedrig gehalten werden.

Nach dem Probebetrieb ist die gesamte Heizungsanlage nochmals zu entlüften und anschließend bei Bedarf mit Kaltwasser aufzufüllen.

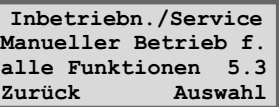

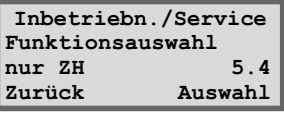

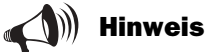

Vergessen Sie nicht, die Funktion auf den Normalmodus zurückzustellen.

## Technische Angaben

### Werkseitige Voreinstellungen der Wärmepumpe

Die Tabelle enthält die Werksvorgaben aller Einstellungen, die vom Installateur geändert werden können.

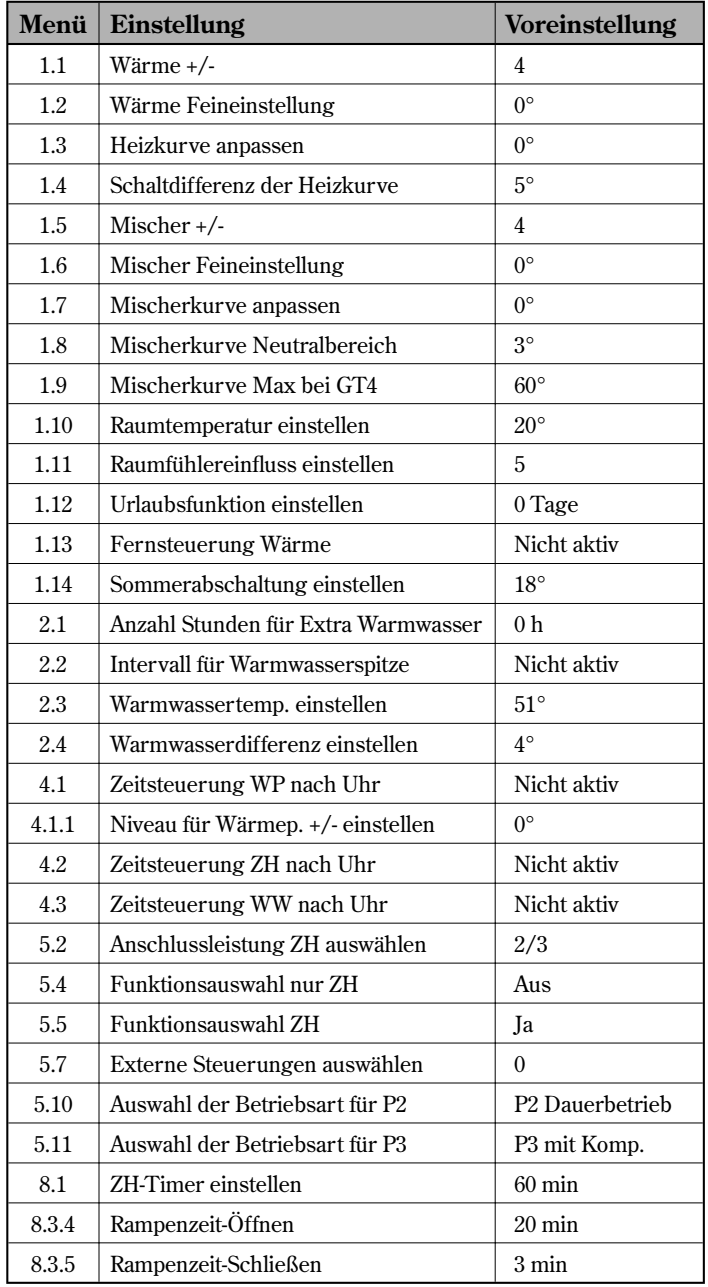

#### Fühlertabelle

Die Tabelle enthält die Widerstandswerte aller Fühler bei unterschiedlichen Temperaturen

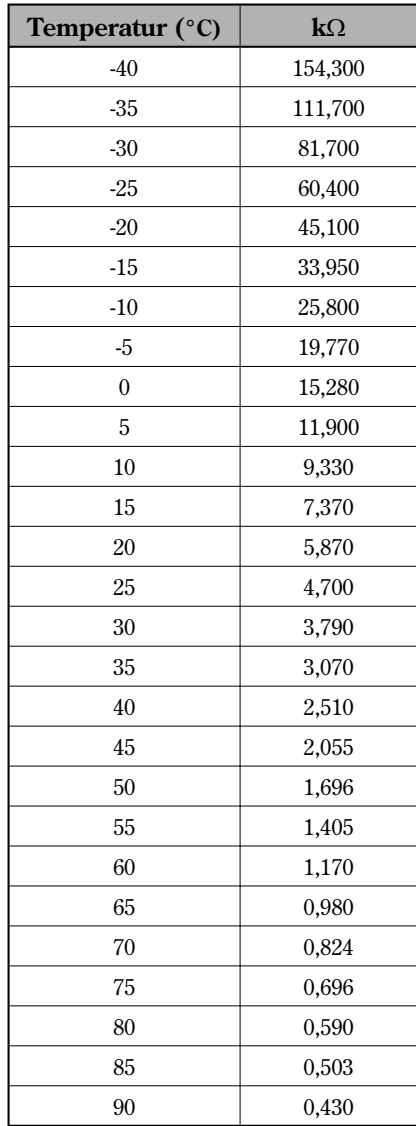

#### Technische Daten

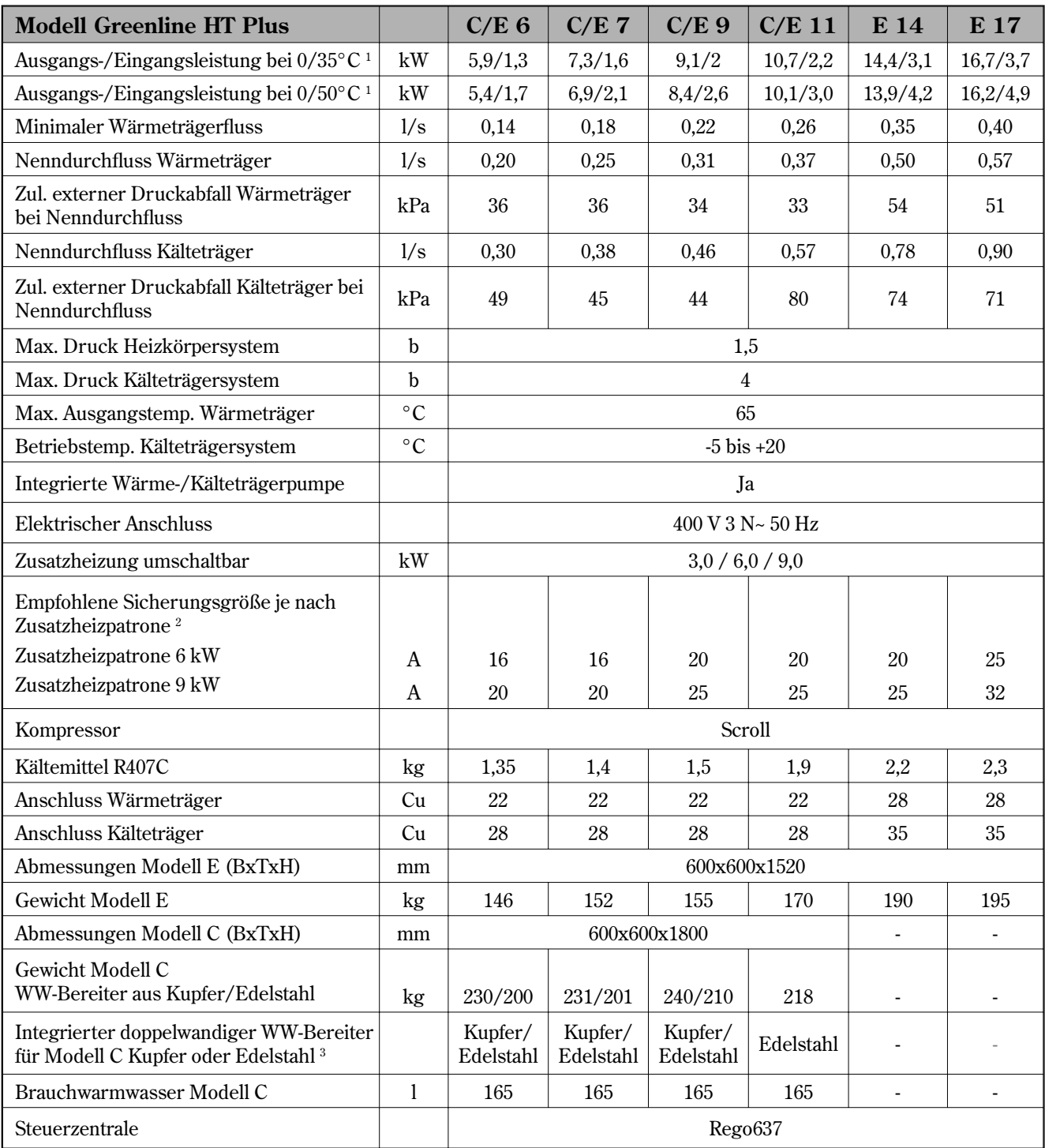

<sup>1</sup> Leistungswerte bei 0/35°C und 0/50°C sowie bei minimalem Wärmeträgerfluss gemäß EN 255. Die Zusatzheizpatrone ist dabei nicht einberechnet.

<sup>2</sup> Schmelzsicherung Typ gL-gG oder Kleinselbstschalter Typ C.

<sup>3</sup> Fremdstromanode ist im Lieferumfang von C-Modellen mit WW-Bereiter aus Edelstahl enthalten.

## **Index**

## $\mathbf{A}$

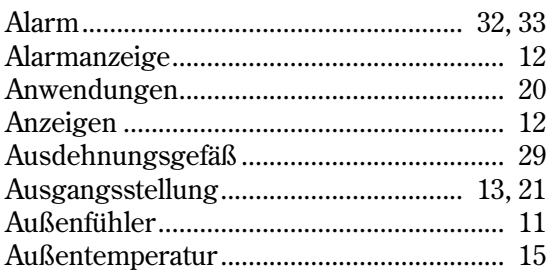

#### $\bf{B}$

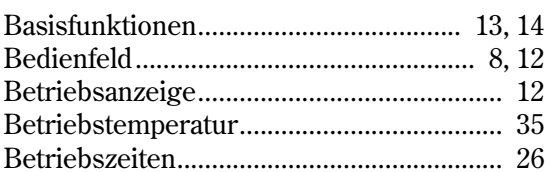

#### $\mathbf{D}$

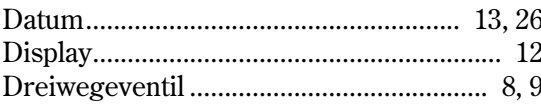

### $\mathbf E$

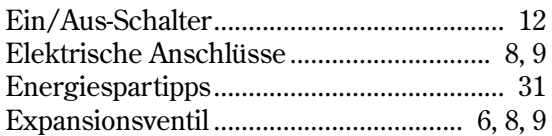

#### $\mathbf{F}$

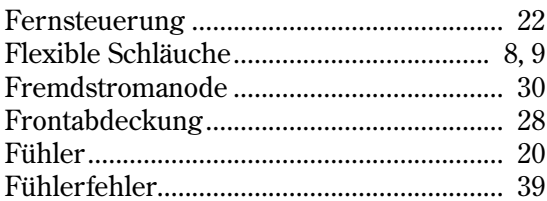

## $\mathbf H$

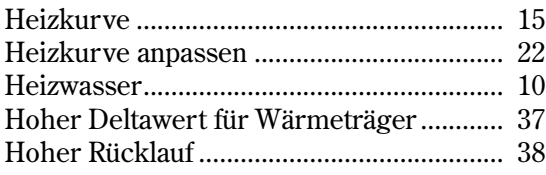

#### $\mathbf K$

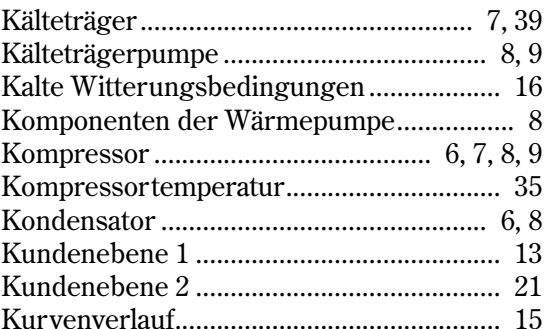

### $\mathbf{M}$

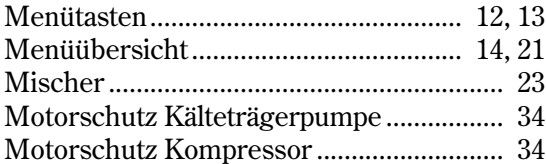

#### $\mathbf N$

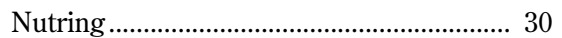

### $\mathbf{P}$

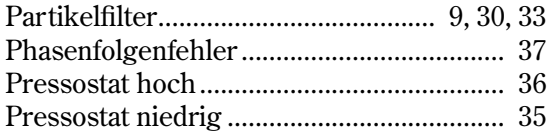

### $\mathbf R$

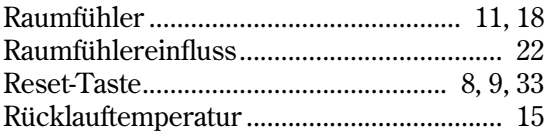

## $\mathbf S$

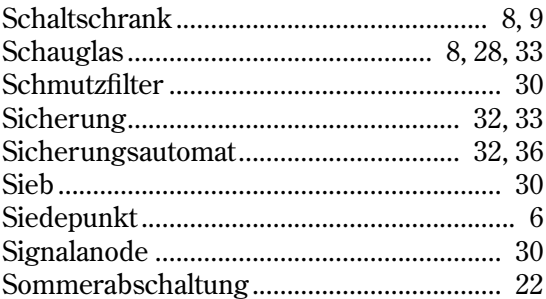

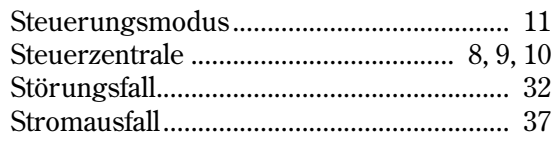

## **T**

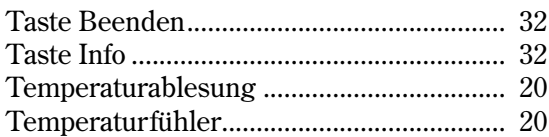

## **U**

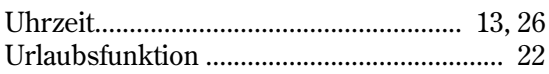

#### **V**

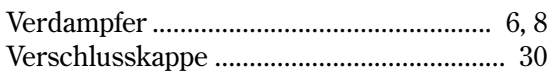

#### **W**

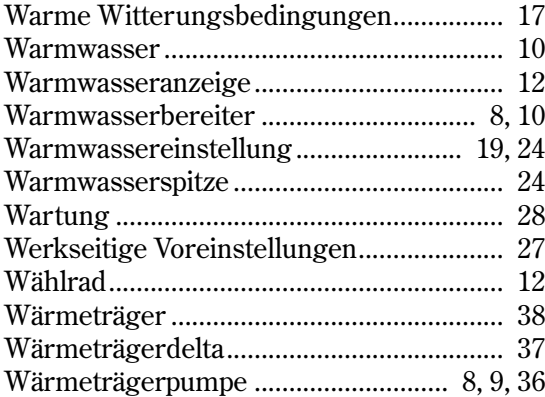

## **Z**

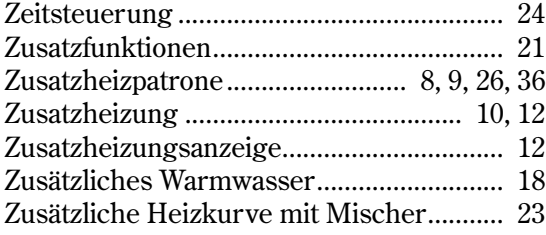
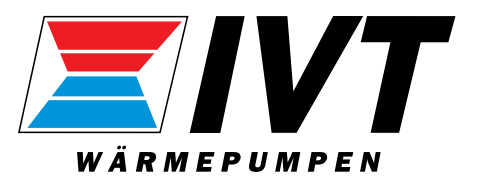

IVT Industrier AB, Schweden www.ivt.se | mailbox@ivt.se